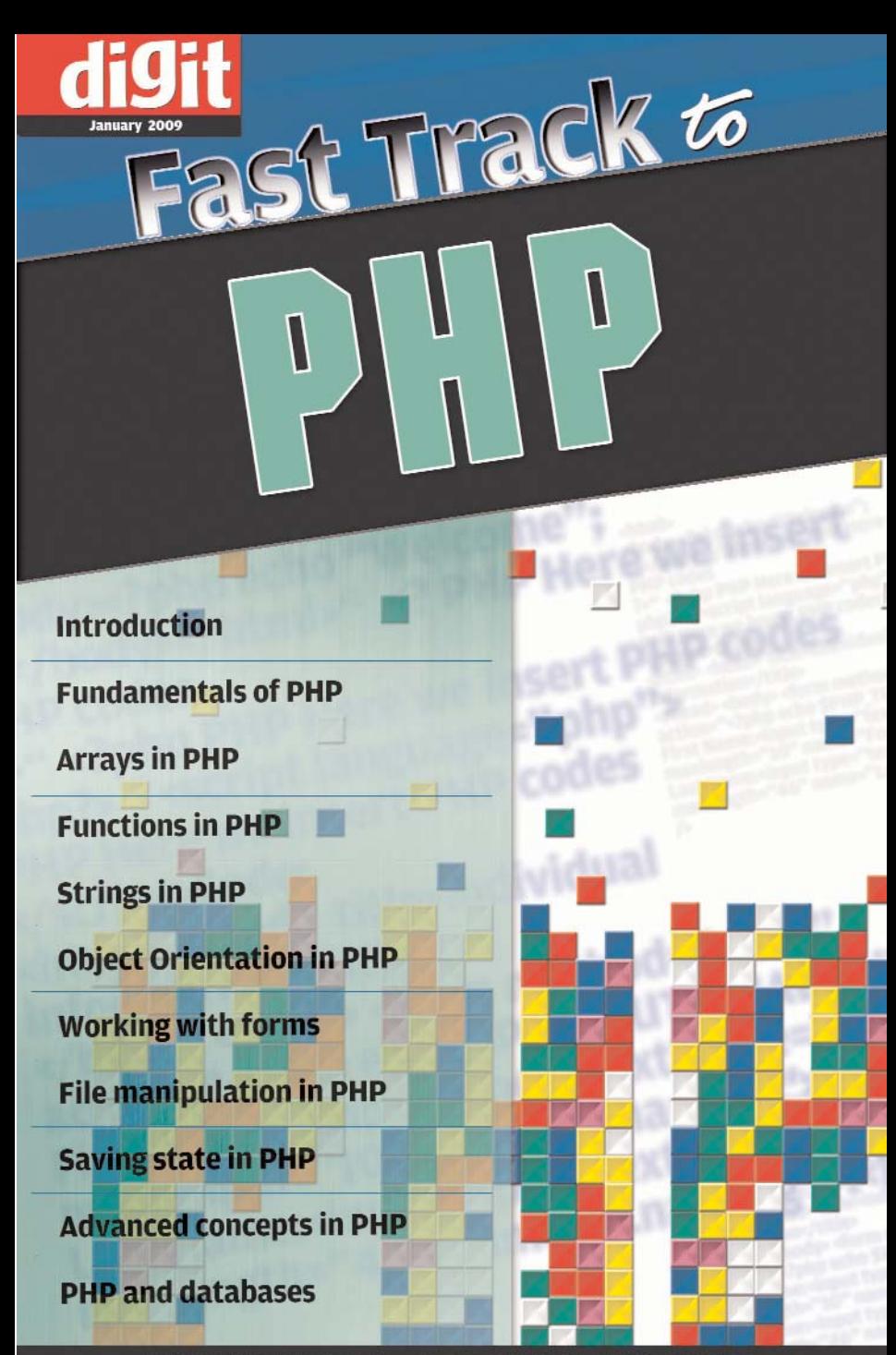

YOUR HANDY GUIDE TO EVERYDAY TECHNOLOGY

# Fast Track to **PHP**

By Team Digit

## Credits

## **The People Behind This Book**

#### EDITORIAL

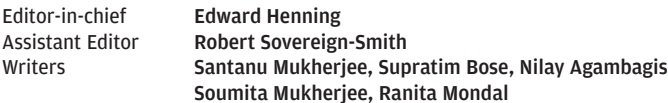

Resource Development Runa Chowdhury

#### DESIGN AND LAYOUT

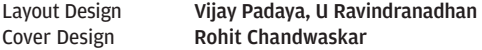

#### © 9.9 Interactive Pvt. Ltd.

Published by 9.9 Interactive

No part of this book may be reproduced, stored in a retrieval system or transmitted in any form or by any means without the prior written permission of the publisher.

#### January 2009

Free with Digit. Not to be sold separately. If you have paid separately for this book, please e-mail the editor at editor@thinkdigit.com along with details of location of purchase, for appropriate action.

## **CONTENTS**

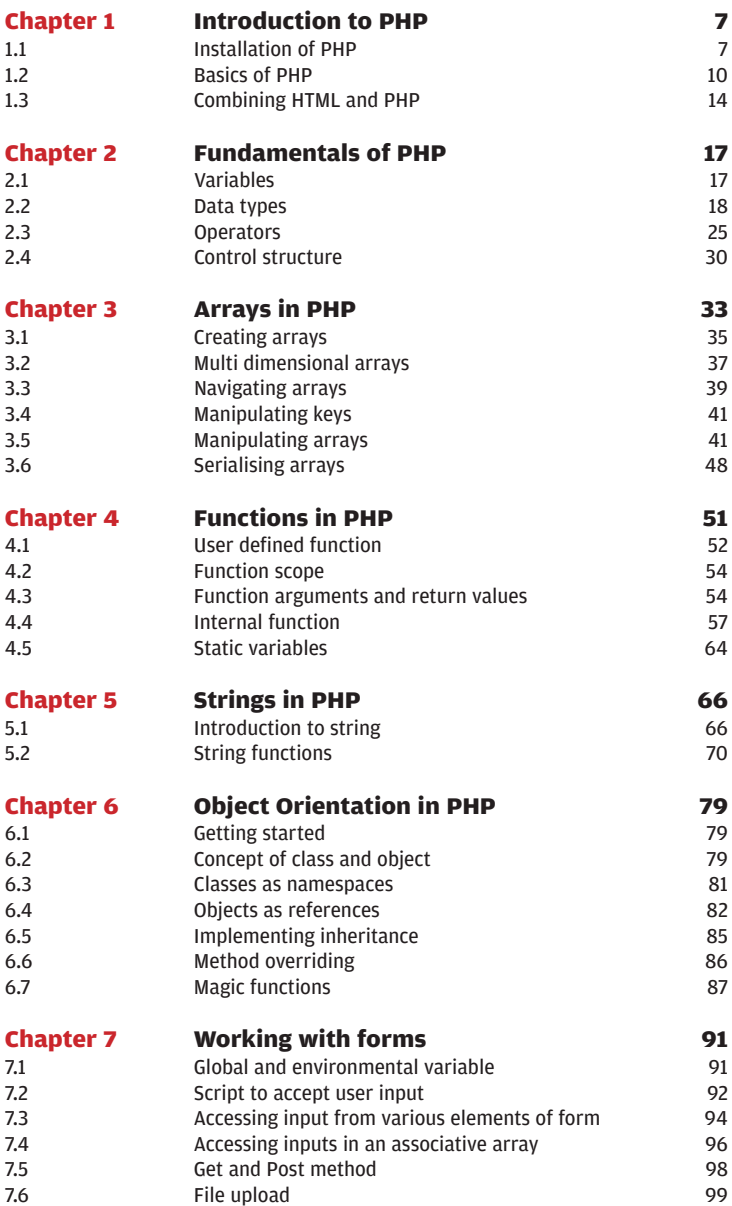

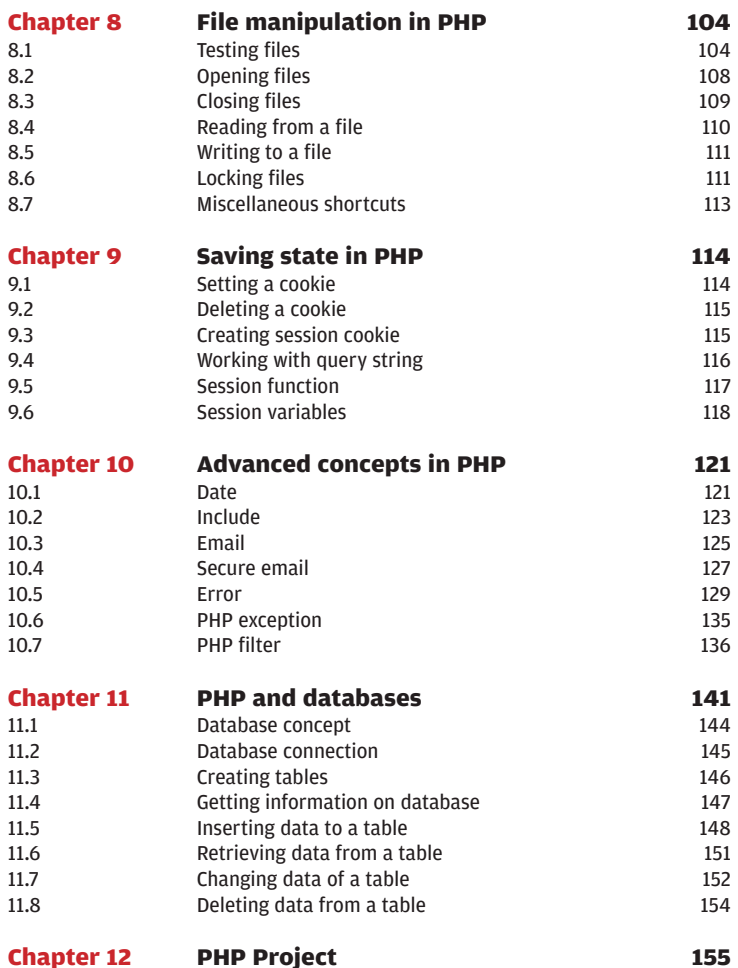

## **Introduction to PHP**

**P**HP, an acronym for Hypertext Preprocessor, is an HTML embedded scripting language. As a general purpose language, it is used for web development and HTML. Apart from being one of the potent, server-side scripting langua HP, an acronym for Hypertext Preprocessor, is an HTML embedded scripting language. As a general purpose language, it is used for web development and HTML. Apart PHP is also used for creating interactive and dynamic web sites. The basic syntax of PHP is similar to Perl and C. Due to these similarities, PHP is often used with the Apache web server on various operating systems.

In addition to supporting the Internet Server Application Programming Interface (ISAPI), PHP is also used with IIS on Windows. Originally designed for creating dynamic web pages, it has developed as a popular medium for innovative web applications and has helped in developing some command line interface mediums. Rasmus Lerdorf is credited with creating PHP in 1995. Usually, PHP runs on a web server and is available on different operating systems and platforms. Its ability to run on most web servers and operating systems for free has added to its demand and esteem.

## **PHP has the following benefits:**

- Creates advanced user experience based on resources already collected
- Quick solution for large and advanced web sites
- Convenient solutions for e-commerce
- Diverse scopes for creating online tools

According to recent statistical data, PHP is installed on more than 20 million web sites and around 1 million web servers. The source code for PHP is distributed under a license, thus making it easily accessible to users.

## **1.1. Installation of PHP**

There are two ways for installation with Windows. This can be done either manually or by an installer. You require PHP, a web browser and a web server.

Normally, there are three common ways of using PHP:

- Desktop (GUI) applications
- Web sites and web applications (server-side scripting), and
- Command line scripting

Once you write the PHP script, the rest of the work is simple. Assuming that you already have a web browser, and depending on your operating system setup, you either have a web server for webspace, or you can rent this from a hosting company. After following these simple steps, you can simply upload your PHP code on your rented server and see the results in your browser. PHP can be compiled from the original source code if Microsoft Visual Studio is already installed on the local drive.

### **PHP installation can be categorised into two parts:**

**Windows installer:** Here you use the MSI technology of the Wix Toolkit. In this method, PHP is installed and configured with PECL and other built-in extensions. The Windows Installer also configures many other popular web servers like Apache, Xitami and IIS.

**Normal install:** While running the MSI installer, follow the instructions in the installation wizard.

While in some servers PHP has a direct module interface (such as Microsoft Internet Information Server, iPlanet servers, Apache and Netscape) many other servers support ISAPI. However, PHP does not have a module support for web servers. You can host PHP application with the CGI or Fast CGI processor.

It is often used for command-line scripting with the command line executable. PHP is an advanced scripting language and can be used to write desktop GUI applications, making use of the PHP-GTK extension. Writing desktop GUI applications is different from creating web pages. In a GUI application, PHP manages windows and objects, but no HTML is produced.

**Silent install:** It method is helpful for system administrators. The following command is useful during the installation of PHP in silent mode:

```
msiexec.exe /i php-VERSION-win32-install.msi /q
Another useful formula to install PHP is:
```
msiexec.exe /i php-VERSION-win32-install.msi /q INSTALLDIR=e: \php

The same command can also be used to target the 'Apache Configuration Directory' (APACHEDIR), 'the Sambar Server directory' (SAMBARDIR), or the 'Xitami Server directory' (XITAMIDIR).

Some other installation features can also be presented to install the mysqli extension and the CGI executable. See the following command:

```
msiexec.exe /i php-VERSION-win32-install.msi /q
ADDLOCAL=cgi,ext_php_mysqli
```
Some other features for installation with PHP have been developed in recent times. These are mentioned below: MainExecutable - php.exe executable ScriptExecutable - php-win.exe executable ext\_php\_\* - various extensions (e.g.: ext\_php\_mysql for MySQL ) apache13 - Apache 1.3 module apache20 - Apache 2.0 module apache22 - Apache 2, 2 module apacheCGI - Apache CGI executable iis4ISAPI - IIS ISAPI module iis4CGI - IIS CGI executable NSAPI - Sun/iPlanet/Netscape server module Xitami - Xitami CGI executable Sambar - Sambar Server ISAPI module CGI - php-cgi.exe executable PEAR - PEAR installer

## **Manual - PHP Manual in CHM Format**

While upgrading, you need to run the installer either in a graphic pattern or perform the entire task manually. The upgraded install method offers the installer a new installation option to uninstall the old installation in lieu of the new one.

Manual installation steps: With the help of this guide, you can manually install and configure PHP with a web server on Microsoft Windows. To begin the manual installation, download the ZIP binary distribution. Before entering any server specific instructions, follow these steps:

To begin with, place the distribution file in a directory. Follow specific installation methods for installing different PHP versions. To install PHP 4, extract the files to  $C:\ A$  and then the ZIP file will expand into a folder named php-4.3.7-Win32. Similarly, if you are installing PHP 5, extract the file to C:\php as the zip file does not expand in the same way as PHP4.

Installing PHP on your operating system helps in many ways. It can perform any task a CGI program can do. Like a CGI, PHP generates dynamic page content, collect form data, and even sends and accepts cookies. Moreover, as an embedded scripting language, PHP has certain other utilities like:

- Used for server-side scripting
- Writing client-side GUI applications, and
- Used for Command line scripting

Once installed on your Windows system, you can download some extensions for additional functionality.

## **1.2 Basics of PHP**

Apart from a simple text editor, no other additional software is required to create PHP code.

First of all in order to print the information about PHP on your server type the following code into the text editor installed on your computer.

```
<?
phpinfo();
?>
```
This single line of PHP code phpinfo, commands the server to print a standard information table. This provides information about the server setup. In the above example, the line ends with a semicolon and should not be missed, or else you will get an error.

Save this script as phpinfo.php, and upload it to the server. Access the URL of the script with your browser. If you can access the script, you will see detailed information about PHP on your server.

If the script fails to work and displays a blank page, then it indicates either the code is wrong, or the server does not support this function.

The basic features of PHP can be divided into three major sections:

- Escaping from HTML
- Instruction separation, and
- Comments

**Escaping from HTML:** Here, a file is analysed and simply parsed until a special tag is reached. The entire text is interpreted as PHP code.

**Instruction separation:** The instructions in PHP code are separated exactly the same way as in Perl or C. Each statement is terminated with a semicolon. In PHP, the closing tag suggests the end of a statement. The syntax is as follows:

```
<?php
    echo "This is used for testing";
?>
```
**Comments:** In PHP, C and C++ style comments are supported along with Unix shell like comments. The comment comes at the end of a line or in a PHP block of code.

Any PHP scripting block begins with <?php and ends with ?>. PHP source code is flexible and can be placed anywhere in a document. Such source code can never be viewed by selecting the View Source option in the browser. The only thing that is apparent while running PHP is the output in HTML format that is created as the PHP scripts are executed on the server before actually sending the outcome to the browser.

You can also begin a scripting block with  $\langle \langle \cdot \rangle$  and end with  $\langle \cdot \rangle$ . This is just a shortened version. It is always advisable to use the standard form of  $\left\langle \text{?php} \right\rangle$  in place of the shortened form  $\left\langle \text{?} \right\rangle$  as the former is clearer and generally supported.

As in an HTML file, PHP files also have HTML tags in addition to some PHP script code. Some important examples are given as below using the text string "Hello World" and sending it to the browser.

```
\text{thm1s}<body><?php
echo "Welcome";
?></body>
</html>
```
Here, each line of PHP code ends with a semicolon. This semicolon actually acts as a separator between two sets of instructions. Echo and Print are the two basic statements available to output text with PHP.

PHP comments: While a single line comment in PHP is made by using//, a large block comment is indicated by /\* and \*/. The following example will make this clear:

```
<html><body><?php//Here is a comment/*
It is
inserted in the
block
*/?></body>
</html>
```
Since, PHP scripts are basically embedded in an HTML document, you have the freedom to shift between HTML and PHP.

**PHP has several important benefits such as:** 

- It is not restricted to HTML output
- It provides cross-platform functionality
- PHP converses with several network protocols
- It is compatible with a wide variety of databases
- Strong text processing facilities are available
- It supports most current web servers

PHP can be used effectively on different operating systems such as Linux, Microsoft Windows, many Unix variants (like Solaris, HP-UX and OpenBSD), Mac OS X, RISC OS, and many others. As discussed earlier, in the present scenario, PHP supports most web servers. It works as a CGI processor in servers supporting the CGI standard. Each PHP script remains enclosed between two PHP tags commanding the server to recognise the information as PHP.

As PHP is a server-side language, its scripts only run on the operating web server. They never run in the user's browser. With PHP installed in your computer, you can use both procedural programming and object oriented programming (OOP). In some recent PHP versions, not every OOP feature is mentioned. Some code libraries and large applications have been written by using just the OOP codes.

## **Let's see how we can declare some PHP code:**

**We can declare PHP code in three different forms:**

```
" < 2PHP Here we insert PHP codes
?>
" <?php
PHP Here we insert PHP codes
php?>
" <script language="php">
PHP Here we insert PHP codes
</script>
```
One of the essential features of PHP is that it supports several databases and so you can write database-enabled web pages. PHP supports the following databases:

Adabas D Ingres Oracle (OCI7 and OCI8) dBase InterBase Ovrimos Empress FrontBase PostgreSQL FilePro (read-only) mySQL Solid Hyperwave Direct MS-SQL Sybase IBM DB2 MySQL Velocis Informix ODBC Unix dbm

PHP also supports certain other services such as SNMP, LDAP, POP3, IMAP, HTTP, COM (on Windows), NNTP and many others. The language has certain useful text processing features from the

www.thinkdigit.com

POSIX Extended or Perl regular expressions to analysing XML documents. Some of the important functions performed here include CyberMUT, Cybercash payment, VeriSign Payflow Pro and CCVS functions commendable to use for online financial programs.

## **1.3 Combining HTML and PHP**

PHP and HTML are closely related to each other and often function together. PHP generates HTML and this HTML passes information to PHP. The two together are seen in the following PHP script which includes HTML:

```
1: <!DOCTYPE html PUBLIC
   2: "-//W3C//DTD XHTML 1.0 Strict//EN"
     3: "http://www.w3.org/TR/xhtml1/DTD/xhtml1-
strict.dtd">
   4: <html>
   5: <head>
    6: <title>Listing 3.2 A PHP Script Including
HTML</title>
   7: </head>
   8: <body>
   9: <div><b>
  10: <?php
  11: print "hello world";
  12: ?>
  13: </b></div>
  14: </body>
  15: </html>
```
Let's discuss how to make a form in HTML and fill the form with data using PHP. There are several methods in PHP through which you can make a form and prepare data for that form. Begin your task by making an HTML form to retrieve a user date. PHP and HTML, both are often combined to make bullets, check boxes, input fields and text fields. Both can be used for making a form and collecting personal details of users.

## **Input Fields:**

The input fields in HTML are easily understandable. The following code would present a simple HTML form document.

```
Code:
  <html><head> 
  <title>individual information</title> 
  </head> 
  <body> 
  <form method="post" action="<?php echo $PHP_TUTO-
RIAL: ?>">First Name:<input type="text" size="10"
maxlength="10" name="Fnaming">:<br />
  Last Name:<input type="text" size="10"
maxlength="46" name="Lnaming">:<br />
```
## **Radios and checkboxes:**

PHP also plays a significant role while making radio buttons and checkboxes in HTML. The radio buttons have associated with them value attributes and the text equated to this value is displayed by the browser when the variable is set in PHP.

The check boxes in the HTML format are made by using arrays. With PHP, the check boxes are placed in an array specified by brackets at the end.

```
Code:
  ...
  Sex:: <br />
  Male:<input type="radio" value="Male"
name="Sex">:<br />
  Female:<input type="radio" value="Female"
name="Sex">:<br />
  Please choose type of dwelling:: < br / >
  Steak:<input type="checkbox" value="Steak"
name="food[]">:<br />
  Sandwich:<input type="checkbox" value="Sandwich"
name="food[]">:<br />
  Fowl:<input type="checkbox" value="Fowl"
name="food[]">:<br />
```
#### **Text areas:**

In PHP, the text areas are input fields. These are handled according to the wrap attribute setting. The following code will illustrate this: ...

<textarea rows="4" cols="10" name="quotation" wrap="physic">Insert your preferred quotation!</textarea>:<br />

## **Dropdown lists and selection lists:**

Dropdown lists and selection lists are similar to radio buttons and checkbox selections. While naming a selection form, the name attributes should always be at the beginning. After this put the appropriate values in the options that are grouped under the select tag.

```
Code:
Select a Level of Learning:<br />
<select name="Learning">
<option value="Graduation">Graduation</option>
<option value="PostGraduation">PostGraduation
</option>
<option value="Institute">Institute</option>
</select>:<br />
Select your favourite time of Daytime:<br />
<select name="TofD" size="3">
<option value=" Day ">Dawn</option>
<option value="Daytime">Daytime</option>
<option value="Dark">Dark</option></select>:<br /> 
Always check the code and look for bugs and errors
while going through each of the names. The fol-
lowing code will make the indication clear.
" http://www.indusnetacademy.com/store/">
<html>
<head>
 <title>A PHP Script Including HTML</title>
  </head>
  <body>
  <div><b>
<?php
print "Welcome";
?>
 </b></div>
 </body>
 </html>
```
## **Fundamentals of PHP**

## **2.1 Variables:**

A variable can hold a value that can be changed during the course of the execution of the script. The values can either be explicitly changed or by performing some operation on it. They are similar to variables you used back in school Algebra.

```
Let's look at the syntax of a PHP variable:
$variable_name = Value;
Example:
<?php
$learning = "Learning Variable!";
$x$ numeral = 8;$first_name = 'John';
$lastName = 'Denver';
$nextNumeral = 16;
?>
```
Here, we have inserted a variable name and set the value as per our need. The second line of the program with '\$learning' variable ends with a semicolon sign (;) to mark the closing of the statement "Learning Variable". The quotation mark (" "), inserted in the second line, is not used in the second variable ('\$x\_numeral) as it is an integer.

PHP is a case sensitive programming language. Here '\$x\_numeral' variable differs from the variable '\$X\_numeral' because of the use of small 'x' in the first variable and capital 'X' in the second variable. The dollar sign (\$) at the beginning of the variable is important as it is exclusively used in PHP. It instructs the PHP engine that the inserted code with this dollar sign is a variable. A variable in PHP always starts with an underscore '\_' or with a letter (x, X). You cannot begin a variable with a number. It is a common practice to separate variable names with underscore

(as in \$first\_name) when two or more words are used to name them, or by converting the first letter of each word to uppercase (as in \$lastName). This is done simply to make the name more readable.

### **Now let us look at the various types of variables:**

● **Integer:** These are whole number(s) (-9, 9, 99, 999, etc).

● **Double/Float:** These are floating point numbers or real numbers (0.99, 99.0, etc).

● **String:** These are strings of characters ("Learn", "Java and JavaScript"). This type of variable holds both words and sentences.

**Boolean:** This holds only two types of data: True and False.

**Array:** This type of variable holds a list of items.

(\$student = array("class", "section", "roll");

**Object:** This is an instance of a class.

The variable can be accessed from within the 'Variable Scope' where it was defined. A variable cannot be accessed if it was defined in a completely different scope. There are three types of Variable Scope: Superglobal, Global and Function.

**Superglobal:** The Superglobal variable is a type of pre-defined array in PHP. These variables can be accessed from every section of the code.

**Global:** Global variables can be viewed throughout the script if these are declared in it.

**Function:** Local variables are declared in a function scope. These variables are exclusively 'local' to the function in which they are declared. These variables cannot be accessed from outside the Function where it was defined.

In PHP, there are some in-built functions that can check the authenticity of a variable. The function 'isset()' is used to check the existence of a variable. It returns Boolean result (True or False). To remove a variable from the memory, the 'unset()' function is used. The 'empty()' function is used to check whether a variable has been defined and holds a non-empty value.

## **2.2 Data Types:**

'Data Types' can be divided into two groups: 'Core Data Type' and 'Special Data Type'.

The 'Core data type' group includes Integer, Float/Double, String and Boolean. The 'Special data types includes Null, Array, Object and Resources.

**Integers:** As discussed earlier, Integers are whole numbers. It does not include precision. Negative values are also regarded as Integers.

**Example:** -32, 32, 986, 1245, etc.

**Floating-Point Number or Double:** Fractional numbers are grouped as Floating point numbers or Double data type. Simply put, Double variables hold numbers with decimal points.

Example: 123.56, 5.6, etc.

**The syntax of the 'Floating-Point Number or Double is as follows:**

```
<?php
$a = 1.234;$b = 1.2e3;\zetac = 7E-10;
2<sub>2</sub>
```
Previously, a different syntax was used to define the 'Floating Point Number or Double. Now let's look at that syntax:

```
LNUM [0-9]+
  DNUM ([0-9] * [\mathcal{C}]. \{LNUM\}) ( \{LNUM\} [\mathcal{C}].9]*)
  EXPONENT DNUM ({\{LNUM\}} | {\{DNUM\}}) [eE][+-]? {\{LNUM\}})Example:
  <?php
  //TRIAL 1
  $numeral = 216897510871;
  $original numeral = $numeral;$numeral *= 11123.74;
  $numeral /= 11123.74;
  if ($original_numeral == $numeral) {
  echo "Test 1: Value Equivalent<br />";
   }
  else {
  echo "Test 1: Value NOT Equivalent<br />";
   }
```

```
//TRIAL 2
$numeral = 216897510871;\deltaoriginal numeral = \deltanumeral;
$numeral *= 11123.75;
$numeral /= 11123.75;
if ($original_numeral == $numeral) {
echo "Test 2: Value Equivalent<br />";
}
else {
echo "Test 2: Value NOT Equivalent<br />/;
}
?>
The output is as follows:
```
Test 1: Value Equivalent Test 2: Value NOT Equivalent

## **String Literals:**

We have already discussed that Strings hold both words and sentences. These are always inserted within quotation marks. If it starts with a single quotation mark then it must end with the same. If a single quotation is inserted at the beginning of a string then it can not be closed with a double quotation mark. If the quotation marks are inserted in a code without any characters, then it will be treated as 'Null' string. A numeric character is treated as a string if it is inserted within quotation marks. For example, if the number 9 is inserted in a PHP code, then it will be treated as a number. On the other hand, if 9 is inserted in a PHP code, then it will be treated as a string.

## Example:

```
"It is an example of a string with double quotes"
  'It is an example of a string with single quotes'
  "It is also an example of 'a string' where the
single quote will be ignored"
  'It is an example of "a string" where the double
quote will be ignored'
```

```
"4"
" " (Null string)
```
'Here-docs'

'Here-docs' or 'Here Documents' is a special type of quoting that enables you to quote a large block of text within a script. Here, multiple print statements and quotation marks are not used. The PHP engine treats this block of code as a double quoted statement. 'Here-docs' is extremely useful when a large block of HTML is used in a PHP script. 'Here-docs' usually begin and end with a delimiter word, a series of one or more characters that mark the border between various sections in a data system. Numeric characters, letters and underscores can be inserted in the delimiters. In PHP, delimiters are written in capital letters. Three less than signs (<<<) are inserted at the beginning of a delimiter (Example, <<<HERE-DOCS). Look at the following example:

```
Example:
print <<<LEARNING_HEREDOC_EXAMPLE
<text here>
< more text>
...
LEARNING_HEREDOC_EXAMPLE
```
Let's look at the following example for better understanding: Example: <?php  $$string = <$ 

Example of PHP heredoc stringing across multiple lines of stringing learning through example of using heredoc syntax. EOD;

```
/* additional compound example, with variables.
*/
  class foo
  {
      var $foo;
      var $bar;
       function foo()
```

```
{
           $this->foo = 'Foo';
               $this->bar = array('Bar1', 'Bar2',
'Bar3');
       }
  }
  $foo = new foo();$forename = 'Jack';
  echo <<<EOT
  My forename is "$forename". I am printing $foo-
>foo.
  Now, I am printing {$foo->bar[1]}.
  This should print a capital 'A': \x1EOT;
  ?>
```
**The output of the above program is as follows:**

My forename is "Jack". I am printing some Foo. Now, I am printing some Bar2. This should print a capital 'A': A

## **Now-docs**

Now-doc is similar to Here-doc, and the only difference is that it is a single quoted string while here-doc is a double quoted string.

```
Example:
<?php
$string = <<<'EOD'
Another example of stringing
across compound lines
by using nowdoc syntax.
EOD;
/* More compound example, with variables. */
class foo
{
    public $foo;
    public $bar;
    function foo()
```

```
{
           $this->foo = 'Foo';
                $this->bar = array('Bar1', 'Bar2',
'Bar3');
       }
  }
  $foo = new foo();$forename = 'MyForename';
  echo <<<'EOT'
  My forename is "$forename". I am printing some
$foo->foo.
  Now, I am printing some {$foo->bar[1]}.
  This should not print a capital 'A': x41
  EOT;
  ?>
```
## **The output of the above program is as follows:**

My forename is "\$forename". I am printing some \$foo->foo. Now, I am printing some {\$foo->bar[1]}. This should not print a capital 'A':  $\x41$ 

#### **Escape Sequences:**

In PHP, a single character, headed by a back slash  $\langle \cdot \rangle$ , is an Escape character. The HTML <pre> tag is used to display escape sequences in the user's browser. The PHP engine cannot interpret the escape sequences without using the HTML<pre> tag.

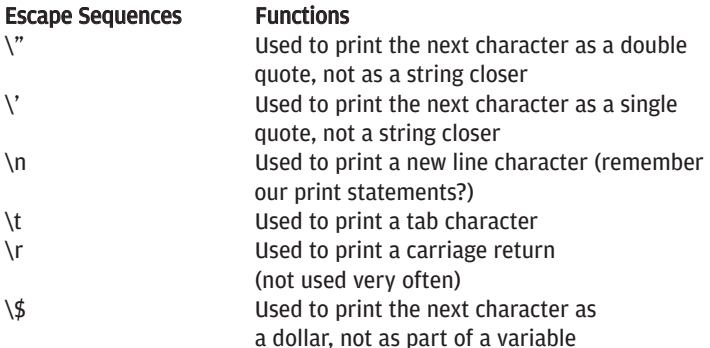

## \\ Used to print the next character as a backslash, not an escape character

```
Example:
  <?php
      SExampleString = "It is an \Psiescond\" string";
       $ExampleSingularString = 'It \'will\' act';
        $ExampleNonVariable = "I have \$zilch in
Example pocket";
         $ExampleNewline = "It ends with a line
return\n";
                              $ExampleFile =
"c:\\windows\\system32\\Examplefile.txt";
  ?>
```
## **Boolean literals:**

Boolean literals return only two values: true and false. As discussed, PHP is a case sensitive programming language. You can only use the defined set of Boolean values like, yes/no, on/off, 1/0, etc.

## **Look at the syntax of the Boolean literals:**

```
<?php
$foo = True; // assign the value TRUE to $foo?>
Example:
<?php
// == is an operator which test// equality and returns a Boolean value
if ($action == "display version") {
echo "The version is 1.23";
}
// this is not necessary...
if ($display_dividers == TRUE) {
echo "<hr>\n";
}
// ...as you can simply type
if ($display_dividers) {
echo "<hr>\n";
}
?>
```
## **Null:**

Null variable is assigned the 'NULL' value. A PHP engine will consider a variable as NULL if you do not set it.

### **Array:**

The Array variables hold multiple values. We will discuss 'Array' in detail in the 'Arrays in PHP' section (Unit: 03).

## **Object:**

Objects are used while working with the OOPs (Object Oriented Programming Language). We will discuss object in detail in the 'Object Orientation in PHP' section.

#### **Resource:**

The Resource variables hold references to another external resource like file handler, database object, etc.

## **2.3 Operators**

In PHP, variables and values are performed by Operators, that is, they operate on variables and values in PHP. Look at the following expression:

 $$z = $x + $y;$ 

In the above expression x and y are two numbers. It is clear from the above expression that it would add x with y and the sum is z. The plus sign (+) inserted between x and y is an operator (Arithmetic Operator).

## **Operators used in PHP are categorically grouped in various sections:**

- 1. Assignment Operators
- 2. Arithmetic Operators
- 3. Comparison Operators
- 4. String Operators
- 5. Combined Operators

## **Now let's discuss in detail.**

## **" Assignment operators**

You can use the Assignment Operator to assign a value to a variable. Often a variable is assigned a value of another variable. In this case assignment operators are used. The equal character (=) is used here. Look at the following expression:

#### Example:

```
$first var = 5;$second var = 5first var;
```
Here the values of both '\$first var' and '\$second var' variables are assigned the same value i.e. 5.

## **Arithmetic operators**

## Look at the various Arithmetic Operators:

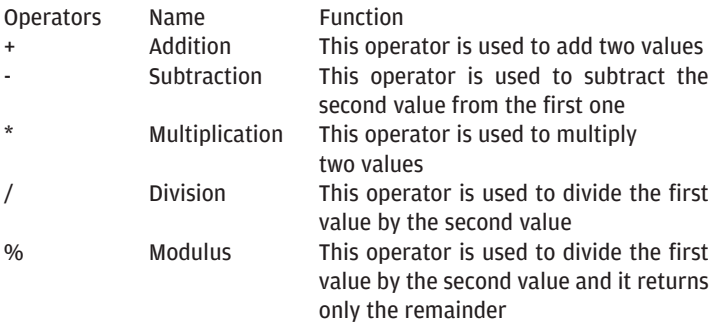

```
Example 01:
  $adding = 2 + 4;$minus = 6 - 2;$multiply = 5 * 3;$divide = 15 / 3;$percent = 5 % 2;echo "Result adding: 2 + 4 = ".$adding."<br />";
  echo "Result minus: 6 - 2 = ". $minus. "< br \frac{\pi}{3};
  echo "Result multiply: 5 * 3 = ".$multiply."<br/>kor
/>";
  echo "Result divide: 15 / 3 = ".$divide."<br />>";
  echo "Result percent: 5 % 2 = " . $percent
```
#### **The output of the above program is as follows:**

```
Result adding: 2 + 4 = 6Result minus: 6 - 2 = 4Result multiply: 5 * 3 = 15Result divide: 15 / 3 = 5Result percent: 5 \t3 \t2 = 1.
```
## **Comparison operators**

The 'Comparison Operators' verify the relationship between a variable and its value. These operators are usually inserted within a conditional statement and it returns boolean values like true and false. Look at the various types of Comparison Operators:

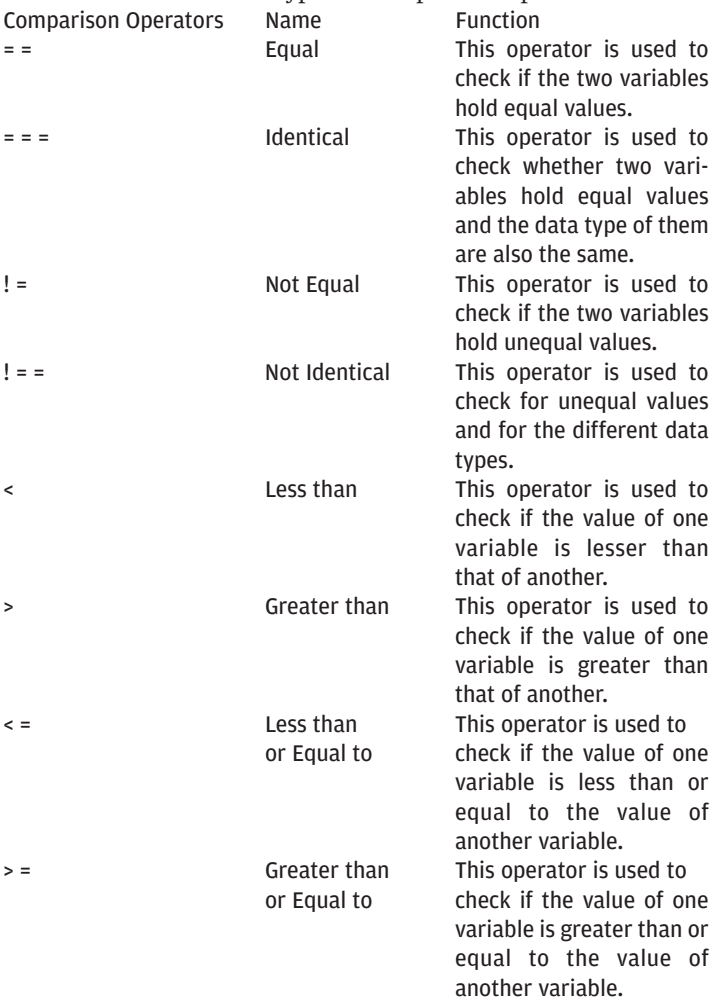

## **String operators**

There are two types of 'String Operators': the Concatenating Operator  $'$ .) and the Concatenating Assignment Operator  $'$ .='). The Concatenating Operator joins the right and the left string into a single string. The Concatenating Assignment Operators add the argument that is placed on the right side of the equal operator with the argument placed on the left side of the 'equal' operator.

Example:

```
$first_string = "Welcome";
$second string = " Jack";$third string = $first string . $second string;
echo $third string . "!";
```
**The output of the above program is as follows:**

Welcome Jack!

## **Combined operators**

As the name suggests, the Combined Operators are the combinations of different types of operators.

Look at the various types of Combined Operators:

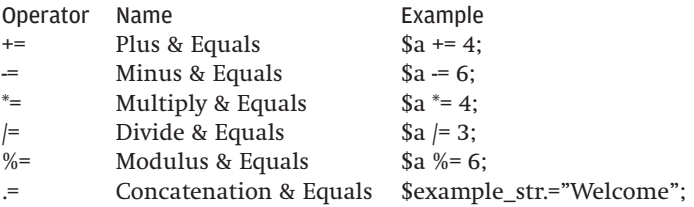

**There are some other types of operators used in PHP. Let's look at those:**

## **Logical operators:**

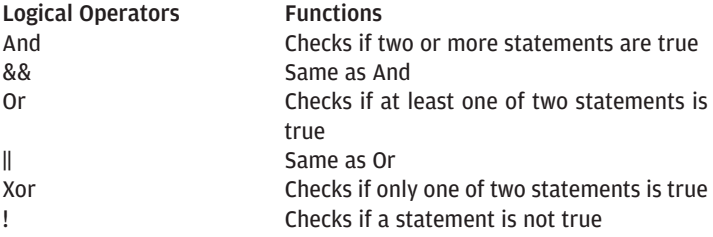

## **Increment and decrement operators:**

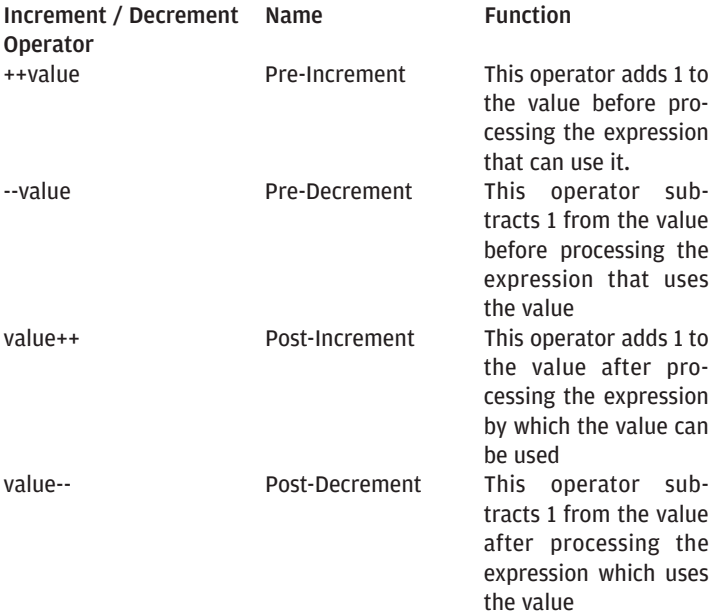

## **2.4 Control structure**

The 'Control Structure' controls the program flow of PHP. It can also check whether a block of code is executed or not. The syntax of the 'Control Structure' is as follows:

```
<?php
if (expression) statement
?>
```
**Let's look at various types of 'Control Structure':**

- if
- elseif/else if
- Alternative syntax for control structures
- while
- do-while
- $•$  for
- foreach
- switch

● if: It is used for conditional execution of code fragments. It returns Boolean values (true/false).

**Look at the syntax of 'if' Control Structure:**

```
if (expr)
statement
Example:
<?php
if (Sx > Sy) {
     echo "x is bigger than y";
     \zeta y = \zeta x;}
2<sub>2</sub>
```
**else:** If an expression in the 'if' statement returns false, then the 'else' 'Control Structure' is used.

```
Example:
<?php
if ($x > $y) {
    echo "x is bigger than y";
} else {
```
www.thinkdigit.com

```
echo "x is NOT bigger than y";
}
?>
```
**elseif/else if:** It is a combination of 'if' and 'else' Control Structure. If the 'if' Control Structure' returns a 'false' value, then a different statement is executed by using the 'else' Control Structure'.

```
Example:
<?php
if (<math>\frac{5}{x} > \frac{5}{y}</math>) {
      echo "x is bigger than y";
\} elseif (\forall x == \forall y) {
      echo "x is equal to y";
} else {
      echo "x is smaller than y";
}
?>
```
"Alternative syntax for control structures: There are some alternative syntax for some control structures like, 'if', 'while', 'for', 'foreach' and 'switch'. It changes the opening brace to a colon sign (:) and closing brace to endif;, endwhile;, endfor;, endforeach;, or endswitch.

```
Example:
<?php
if ($x == 6):
    echo "x equals 6";
    echo "...";
elseif (Sx == 7):
    echo "x equals 7";
    echo "!!!";
else:
    echo "x is neither 6 nor 7";
endif;
?>
```
**while:** The 'while' Control Structure executes the nested statements repetitively until the 'while' statement returns a false value. The syntax of 'while' control structure is as follows:

```
while (expr)
statement
```
**do-while:** It is very much similar to the 'while' Control Structure. The only difference is that here the truth expression is checked at the end of every repetition. Look at the syntax of 'do-while':

```
<?php
$i = 0;do {
      echo $i;
\} while (\frac{1}{2} \times 0);?>
```
**for:** This is one of the complex loops in PHP. The syntax of the 'for' control structure is as follows:

```
for (expr1; expr2; expr3)
statement
```
**foreach:** This Control Structure is first introduced in PHP. Have a look at its syntax:

```
foreach (array_expression as $value)
statement
```

```
foreach (array_expression as $key => $value)
statement
```
**switch:** This Control Structure is similar to a series of 'if' statements. We will discuss it in detail in our later section.

## **Arrays in PHP**

## **3. Arrays in PHP**

In PHP, arrays are ordered data maps and are used to store, manage and operate a set of variables. To put it simply, an array is a data structure that holds multiple data within a single identifier. There are two parts in an Array - Values and Keys. While Values contain information to be stored, Keys are used to identify these values. It is allocated to a single variable. It holds significant information, popularly termed as Array Elements. This information can be used for a number of times in a program. Either non negative Integers or Strings are used as Keys. The arrays that use non-negative Integers as Keys are termed as Scalar Arrays. These are Associative Arrays that use Strings as keys. An Array may contain different Array(s) popularly known as Multidimensional Arrays. The syntax of an Array is as follows:

```
$array[key] = value;
Look at the simple example below:
Example:
$student array[0] = "Rohit";
$student_array[1] = "Rahul";
$student~array[2] = "Sourav";$student<sup>-</sup>array[3] = "Abdul";
```
In the above example, the names of the students (Rohit, Rahul, Sourav and Abdul) are the Values and the numeric characters (0, 1, 2 and 3) are the Keys of this array.

## **Scalar array:**

The numeric values are used as 'Keys' in Scalar Array. To put it simply, we can use integers as index numbers in scalar arrays. In case of scalar arrays, keys start from zero (0). Look at the examples below:

```
Example 1:
<?php
$colors = array("red","brown","yellow");
print_r($colors);
```
?>

## **The output of this program is as follows:**

```
Array ([0] \Rightarrow red [1] \Rightarrow brown [2] \Rightarrow yellow)
```
Here, multiple values are simultaneously assigned to an array. It is also possible to assign values to an array one by one using keys as shown below:

```
Example 2:
$numerals = array();
$numerals[]="3";
$numerals[]="9";
$numerals[]="11";
$numerals[]="7";
Associative array:
```
Associative arrays are indexed with strings in lieu of numbers. Look at the example below:

```
Example:
  <?php
  $marks["Ram"] = 80;
  $marks['Raj"] = 60;$marks["Rahul"] = 50;
  $marks["Rajam"] = 0;
  echo "Ram Obtained- " . $marks["Ram"] . "<br />";
  echo "Raj Obtained- " . $marks["Raj"] . "<br />";
  echo "Rahul Obtained- " . $marks["Rahul"] . "<br
/>";
  echo "Rajam Obtained- " . $marks["Rajam"];
  ?>
  The output of this program is as follows:
  Ram Obtained- 80
  Raj Obtained- 60
  Rahul Obtained- 50
  Rajam Obtained- 0
  asort( ) - This function is used to sort an asso-
ciative array on values.
```
arsort( ) - This function is used to sort an associative array on values in reverse order.

## **3.1 Creating arrays**

The array() language constructor is used to create an array in PHP. Look at the syntax below:

array( [key =>] value , ...  $\lambda$ // The key may be either an integer or a string //The value is any reusable value

Let's see how we can create an array by using the array() function:

```
$countries = array ("INDIA", "PAKISTAN", "JAPAN")
  Here we can access the second element by using
the index "1". Let's see:
  echo "$country[1]";
```
#### **The output of this program is:**

"PAKISTAN".

**Now let's see how we can create an array by using an array identifier:**

```
$countries[] = "INDIA";
$countries[] = "PAKISTAN";
$countries[] = "JAPAN";
```
Here, the values are inserted in the same order as the earlier one. Using the index number, we can place the data as per our requirement. You can insert these index numbers inside the square brackets. Look at the following code:

```
$countries[1] = "PAKISTAN";
   $countries[2] = "JAPAN";
   $countries[0] = "INDIA";
   Example 1:
   <?php
   $learn = array(foo => "I am learning how to cre-ate an array", 12 \Rightarrow \text{true};
```
```
echo $learn[foo]; // I am learning how to create
an array
  echo"<br>";
  echo $learn[12]; // Unit 01
  ?>
```
#### **The output of this program is as follows:**

I am learning how to create an array

1

While creating an array, first we denote a variable name as an array:

```
<?php
$learning = array();
?>
```
Next, specify the array that will hold the specified value. Use a comma to separate the listed values of an array. Look at the PHP code below:

```
<?php
   $learning = array(
   "Basic",
   "Intermediate",
   "Advanced"
   );
   ?>
  Example 2:
   <?php
   // Learning to create array.
   $array\space learning = array(10, 20, 30, 40, 50);
  print r($array learning);
   // Let's delete every item and we will leave the
array itself intact:
   foreach (\{\text{array learning} \text{ as } \xi = \xi \} \{\text{value}\}unset($array_learning[$i]);
   }
  print r($array learning);
   // Append an item (note that the new key is 50,
instead of 0).
   $array_learning[] = 60;
```

```
print r($array learning);
// Re-index:
$array learning = array values($array learning);
$array learning[] = 70;
print_r($array_learning);
2<sub>2</sub>
```
#### **The output of this program is as follows:**

Array (  $[0]$  => 10  $[1]$  => 20  $[2]$  => 30  $[3]$  => 40  $[4]$  => 50  $\right)$  Array ( ) Array  $([5] \Rightarrow 60)$  Array  $([0] \Rightarrow 60 [1] \Rightarrow 70)$ 

## **3.2 Multidimensional arrays**

Multidimensional Arrays are the most complex arrays in PHP. As the name suggests, these are data structures that hold various other arrays. Various arrays are used as sub-array elements in a Multidimensional Array. We can easily identify the difference between a single dimensional array and a multidimensional array. In a single dimensional array, we set a value for a single key and assign a number of values to several keys. For example, we may assign values like 'class', 'section', 'roll number' to a single dimensional array that contains information on 'Student'. On the other hand, a multidimensional array 'Student' may include the break up like, 'Personal data' 'Marks', 'Attendance,' etc. Each of these sections is a single dimensional array that is treated as a separate array.

#### **Look at the example below:**

Example 1:

Here we have created a 'Multidimensional Array' by using the automatically assigned ID keys:

```
$relatives = array
(
"Robin"=>array
(
"Ram",
"Bharat",
"Adam"
).
```

```
"Raj"=>array
   (
   "Gi \rceil \nmid "),
   "Brate"=>array
   \left("Sita",
   "Lorel",
   "Charles"
   \lambda);
   Example 2:
   <?php
   $vegetables = array ( "vegetables" => array ( "a"
=> "potato",
   "b" => "banana",
   "c" => "spinach"
   ),
   "numbers" => array ( 1,
   2,
   3,
   4,
   5,
   6
   ),
   "holes" => array ( "first",
   5 \Rightarrow "second",
   "third"
   ));
```
// These are some examples to address values in the array that is mentioned above

```
echo $vegetables["holes"][5]; // prints "second"
  echo $vegetables["vegetables"]["a"]; // prints
"potato"
  unset($vegetables["holes"][0]); // remove "first"
```
## **// This is developing a new multi-dimensional array**

```
$juices["spinach"]["green"] = "good";
```
www.thinkdigit.com

**PHP**

 $2<sub>2</sub>$ 

# **3.3 Navigating arrays**

Here we need to know the number of elements while accessing these.

```
" sizeof($arr)
```
In PHP, the sizeof(\$aar) function returns the number of elements in the array. This can also be used to initialise a loop counter while processing the array.

Example:

```
<?php
  $data = array("yellow", "green", "red");
  echo "This Array includes " . sizeof($data) . "
elements";
  ?>
```
## **The output of this program is as follows:**

This Array includes 3 elements.

There is another function count() that also returns the number of elements of an array.

To access the elements of a scalar array, you can use the 'for' statement. For example, the elements of the array in the above example can be displayed by using the 'for' statement. Look at the code below:

```
for($a=0;$a<3;$a++)
echo "<br>".$data[$a];
```
The elements of an associative array cannot be accessed using the 'for' statement. In this case, we can use the 'foreach' statement. The elements of a scalar array are also accessible through this statement. The following example can also be written by using the 'foreach' statement. See the code below:

```
foreach($data as $a)
echo $a;
```
Now let us see how to access the elements of an associative array by using the 'foreach' statement. We can use the 'foreach'

#### statement in the following way:

foreach(\$array\_name as \$key=>\$val)

```
Example:
<?php
$asso_array=array(Roll=>1,
Name=>"Tom",
Grade=>"B");
foreach($asso_array as $abc=>$xyz)
echo $abc."=".$xyz."<br>"; 
?>
```
The output of this program is:

```
Rol1=1Name=Tom
Grade=B
```
The each(\$arr) function is used to repetitively navigate to an array. When the each() function is called, it returns the current key as well as the value of the array. Here, the array cursor is also moved forward by one element. This function is popularly used in a loop.

```
Example:
  $data = array("Protagonist" => "Jack", "Jam" =>
"Harry");
  while (list($key, $value) = each($data)) {
  echo "$key: $value \n";
  }
  ?>
```
**The output of this program is:** Protagonist: Jack Jam: Harry

The techniques described above can be used to access the elements of multidimensional array.

40

# **3.4 Manipulating Keys**

Keys play an important role in an array, especially in an associative array. There are some functions that can manipulate the keys of an array. Some of these functions are given below:

```
" array keys ($arr)
```
The array keys(\$arr) function is used to recover the keys from an associative array. This function receives a PHP array and a new array is returned. This new array contains only the keys of the array. The complementary part of this function is the array\_values() function.

Example:

```
$data = array("Protagonist" => "Jack", "Milliate"
= \sqrt{J}ill");
   print_r(array_keys($data));
   2<sub>2</sub>The output of this program is as follows:
   Array
   \left([0] => Protagonist
   [1] => Milliate
   )
```
## **3.5 Manipulating arrays**

Now let's see how various functions are used in PHP to manipulate arrays:

```
" array values ($arr)
```
array\_values(\$arr) function receives a PHP array. It returns a new array that contains only the values of the array and excludes the keys. The array\_keys() function is used as the complementary part of the array values(\$arr) function. You can use the array values(\$arr) function to recover values from an associative array.

```
Example:
   <?php
   $data = array("Protagonist" => "Jack", "Milliate"
\Rightarrow "Jill"):
```

```
print r(array values($data));
?>
The output of this program is as follows:
```

```
Array
\left([0] => Jack
[1] => Jill
\lambda" array_pop($arr)
```
The array pop(\$arr) function removes an element from the end of an array and returns its value.

```
Example:
<?php
$data = array("Jack", "Milliate", "Mack");
array pop($data);
print_r($data);
?>
The output of this program is as follows:
Array
```

```
(
[0] => Jack[1] => Milliate
)
" array push($arr, $val)
```
The array\_push(\$aar,\$val) function inserts an element at the end of an array.

```
Example:
<?php
$data = array("Jack", "Jill", "Dick");
array push($data, "Harry");
print r($data);
?>
```
The output of this program is as follows: Array

```
(
[0] => Jack
[1] => Jill[2] => Dick
[3] => Harry
\lambda" array shift($arr)
```
The array\_shift(\$aar) function is used to remove an element from the beginning of an array.

```
Example:
<?php
$data = array("Jack", "Jam", "Dick");
array shift($data);
print_r($data);
2<sub>2</sub>
```
The output of this program is as follows:

```
Array
(
[0] => Jam
[1] => Dick)
" array unshift($arr, $val)
```
The array\_unshift(\$aar,\$val) function adds an element to the beginning of an array.

```
Example:
<?php
$data = array("Jack", "Jill", "Dick");
array unshift($data, "Sana");
print_r($data);
?>
The output of this program is:
Array
([0] => Sana
[1] => Jack
```

```
[2] => Jill[3] => Dick
)
" sort($arr)
```
The sort(\$aar) function sorts the elements in an array in a ascending order. In the following example, the values of the elements in an array of characters are arranged in ascending alphabetical order.

```
Example:
<?php
\frac{1}{2}data = array("b", "d", "a", "c");
sort($data);
print_r($data);
?>
```
The output of this program is as follows:

```
Array
\left([0] => a
[1] => b
[2] => c
\lceil 3 \rceil => d
\lambda
```
There are some other functions that are used to sort data in a particular order. These are rsort(), asort(), arsort(), ksort(), krsort().

```
rsort() - Sorts scalar array in reverse order.
asort() - Sorts associative array by values. 
arsort() - Sorts associative array by values in reverse order.
ksort( ) - Sorts associative array by 'Keys'.
krsort( ) - Sorts associative array by 'Keys' in reverse order.
```

```
" array flip($arr)
```
The array\_flip(\$arr) function interchanges the keys and the values of an Associative array.

```
Example:
<?php
\text{Sdata} = \arctan(\text{''x''} \implies \text{''Mangoes''}, \text{''y''} \implies
```
www.thinkdigit.com

```
"Potatoes");
  print r(array flip($data));
  ?>
  The output of this program is as follows:
  Array
   (
   [Mangoes] => x
   [Potatoes] => y
  \lambda
```

```
" array reverse($arr)
```
The array reverse(\$arr) function reverses the order of the elements in an array.

```
Example:
<?php
\text{5data} = \text{array}(11, 21, 26, 61);print r(array reverse($data));
?>
```
The output of this program is:

```
Array
(
[0] => 61
[1] => 26
[2] => 21
[3] => 11
)
" array merge($arr)
```
The array\_merge(\$aar) function merges two or more arrays. This helps to create a merged array. This function is also used to combine multiple data into a single structure.

```
Example:
<?php
$data1 = array("ram", "shyam");
\text{Sdata2} = \text{array}("iack", "iam");print r(array merge($data1, $data2));
?>
```
The output of this program is:

```
Array
   (
   [0] => ram
   [1] => shyam
   [2] => \text{jack}[3] => jam
  \lambda" array rand($arr)
  The array rand($arr) function selects one or more
than one random elements from an array.
  Example:
  <?php
  $data = array("yellow", "pink", "green");
  echo "Display the color
$data[array_rand($data)];
  ?>
  The output of this program is:
  Display the color green
   " array slice($arr, $offset, $length)
```
The array\_slice(\$aar,\$offset,\$length) function is useful to extract the elements of an array. It extracts the elements from array offset \$offset. This extracting is continued until the array slice \$length element is elongated.

```
Example:
<?php
$data = array("pink", "yellow", "green", "red");
print r(array slice($data, 1, 2));
?>
The output of this program is:
Array
(
[0] => yellow
[1] => green
)
" array_unique($data)
```
The array unique(\$data) function is used to remove all duplicate entries in the array.

```
Example:
<?php
\text{Sdata} = \arctan(15.15.19.21.33.19);
print_r(array_unique($data));
?>
The output of this program is:
Array
(
[0] => 15
[3] => 21
[19] => 33
[5] => 19
)
" array walk($arr, $func)
```
The array\_walk(\$aar, \$func) function is used while performing custom processing on the various sections of an array. This function returns an altered array.

Example:

```
<?php
function reduce(&$a, $b) {
$a - = $a * 0.1;}
\text{Sourarray} = \text{array}(10, 20, 30, 40);
array walk($ourarray, 'reduce');
print_r($ourarray);
?>
```

```
The output of this program is:
Array ( [0] => 9 [1] => 18 [2] => 27 [3] => 36 )
```
## **3.6 Serializing arrays**

The serialize() function is used to generate a representation of values that the array holds. This means that it is used to serialise some PHP values. It stores the PHP values without loosing its type and structure. These serialised values can be un-serialised by using the unserialize() function. The serialize() function can not serialise the variables of type 'Resource'.

```
Example 1:
  <?php
  // $session data contains a multi-dimensional
array with session
  // information for the current user. We use seri-
alize() to store
  // it in a database at the end of the request.
  $con = odbc connect("webdb", "php", "bird");
  \alpha = odbc prepare(\betacon,
          "UPDATE sessions SET data = ? WHERE id =
?");
  $sqldata = array (serialize($session_data),
$_SERVER['PHP_AUTH_USER']);
  if (!odbc execute($a, &$sqldata)) {
       \alpha = odbc prepare(\betacon,
         "INSERT INTO sessions (id, data) VALUES(?,
?)");
       if (!odbc_execute($a, &$sqldata)) {
            /* Something went wrong.. */
       }
   }
  ?>
  Example:
  <?php 
  if($ POST[submit]) {
  \text{Sourarray} = \text{array}( ; // New, blank array.
  foreach($ POST as $key => $a) {
  if($key!="submit") { // We want to exclude the
submit button 
   $ourarray[$key] = $a; 
   }
```

```
} 
  $ourarray = serialize($ourarray); // Serializes
our new array. 
  $b = fopen("omdata.txt", "r+");
  $write = fwrite($b,$newarray); 
  if($write) { // If it works, which it will... 
  echo "It worked!"; 
   } 
  else { // In the unlikely event of the plane
crashing...
  } 
  } 
  ?> 
  <?php 
  ?> 
  <input type="submit" id="submit" name="submit"
value="Update" /> 
  </form>
  The output of this program is as follows:
  Bottom of Form
  Example (unserialize() function):
  <?php
  // Here, we use unserialize() to load session
data to the
  // $session data array from the string selected
from a database.
  // This example complements the one described
with serialize().
  $con = odbc_connect("webdb", "php", "bird");
  $a = odbc_prepare($conn, "SELECT data FROM ses-
sions WHERE id = ?'):
  $sqldata = array($_SERVER['PHP_AUTH_USER']);
  if (!odbc execute($a, &$sqldata) ||
!odbc fetch into($a, &$tmp)) {
       // if the execute or fetch fails, initialize
to empty array
       $session data = array();
   } else {
```
// we should now have the serialized data in \$tmp[0].  $$session data = unserialize(\$tmp[0]);$ if (!is array(\$session data)) { // something went wrong, initialize to empty array  $$session data = array()$ ; } } ?>

# **Functions in PHP**

# **4. Functions in PHP**

In all programming and scripting languages, a function is a block of code that is used repetitively in a program. It saves time while developing a web page. In PHP, the concept of function is the same as in other languages. There are some in-built functions in PHP. Besides that, we can define functions as per our requirements. These are called 'User Defined Functions'.

## **Look at the elements of a function:**

**function:** all function declarations begin with the word 'function'.

**Name of the function:** names to a function are usually assigned in accordance with its utility.

**Opening and Closing parentheses (()):** the opening and closing parentheses are an integral part of a function and you can insert both the opening and closing parentheses together, just after the name of the function. As the dollar sign (\$) indicates the existence of a variable, these parentheses indicate the existence of a function.

**Opening and Closing curly braces ({}):** the opening curly brace ({) indicates the beginning of the function code and the closing curly brace marks the termination of a function.

```
Example:
\text{thm1s}<body>
<?php
function DisplayTitle()
{
echo "Learning Function";
}
DisplayTitle();
?>
</body>
</html>
```
In this example, PHP codes are embedded in HTML. Here, we have used a function 'DisplayTitle()'. This function starts with the word function and indicates that the character inserted just after this word is a function. It displays the title of the tutorial. Any one who will go through this will understand the purpose of this function from its name.

#### **Look at a more complex example:**

```
Example:
  <?php 
  $makingfoo = true; 
  /* Here we should note that we can't call foo()
from here
  as it doesn't exist yet,
  but we can call bar() */bar(); 
  if ($makingfoo) {
  function foo ()
  {
  echo "This does not exist unless and until the
program execution reaches here.\n";
   }
   } 
  /* Here we can safely call foo()
  since $makingfoo calculated to true */ 
  if ($makingfoo) foo(); 
  function bar()
   {
  echo "This does exist immediately upon the start-
ing of the program.\n \nu;
  } 
  ?>
```
# **4.1 User defined function**

Let's see how a user can define a function according to his/her need. Look at the syntax of the user defined function: function function\_name(){

```
//statements are inserted here
}
```
Here you can see that the naming convention is the same as that of a variable. The only difference is that we do not use the dollar sign (\$). Also, a space is not used while naming the function. If a space is inserted between the two words (as 'function function), then these are interpreted as two different words and returns an error message. You can use an underscore (\_) instead of the space between the two words. Assume you want to create a function that randomly produces a password. Let this function be randompassword(). A function cannot be completed without the use of opening and closing parentheses () and the opening and closing braces {}.

```
Example:
  <?
  function randompassword() 
  $characters = "abcdefghijklmnopqrstu-
vwxyz123456789"; 
  $password = '';for(Si=0;Si<7;Si++){ 
   $password = $characters {rand() } $ 40};} 
  return $password;
   }
  //this is to use the function
  spassword = randompassword();
  ?>
```
Here, this function creates a random password that includes both letters and numbers. Letters and passwords are inserted in the \$characters variable. The randompassword() function is used here for making the password random. The \$password variable returns a specific result. At last, the '\$password=randompassword()' function is used to run it.

## **4.2 Function scope**

The origin from where a function can be accessed is called the function scope. A function, once declared, can be accessed from any section of a program. A variable scope will be local to a function, if defined within a function. Use the global key word while using a variable defined in the body part of the program.

```
Example:
function MathSum ( ) 
{ 
   qlobal \texttt{sum} = 4 + 4;
 }
$sum = 0MathSum ( ) 
print 4 + 4 = ". $sum
```
Here, the global keyword instructs PHP to look for a variable defined outside the function.

## **4.3 Function arguments and return values**

In PHP, the codes are passed by both objects and arrays. We have two models to pass data in a program: 'Pass by value' and 'Pass by reference'.

**Pass by value:** This indicates passing the variables. Here the variables are sent as an argument to a defined function. The assignment operator is used to assign it to a different variable. The receiving function or the variable gets a copy of the value of the variable. Look at the codes below:

```
$x=5;$y=$x;
```
Here, both the variables are assigned the value 5. You can change either of these two variables, but the other one will not be affected. The modification that we insert here, are completely local to the function it belongs to. These changes are not reflected outside the function.

Example: <html> <head> <title>Passing an Argument tutorial</title> </head> <body>

54

```
<?php
function addFour( $num ) {
Snum += 4;
}
$originalnum = 40;
addFour( $originalnum );
print( $originalnum );
?>
</body>
</html>
```
The output of this program is as follows: 40

#### **Pass by Reference:**

'Pass by Reference' is a unique feature of OOPs (Object Oriented Programming languages). It creates a new indicator but indicates to the same variable. As the 'Pass by Value' creates a copy of a variable, the 'Pass by Reference' creates a different name of the same variable. The ampersand sign  $(x)$  is used while passing by reference. It is always inserted just after an assignment operator. Look at the code below:

 $$x =& $y;$ 

Here, the ampersand operator is used to create a reference to the variable \$y. Look how this code is executed:

```
$x = (& $y);
```
In order to define arguments to pass to a function, we need to insert a list of names. These names must be inserted within parentheses in the statements of the function. Look at the code below:

function Passfunction (\$argument1, \$argument2)

#### **Returning results from a function**

In PHP, a function returns a specific result when a code is called. Here the 'return' keyword is used. Look at the following syntax: return \$abc;

While processing a return statement, the function is terminated. Here the value of the variable \$abc is returned to a code that is called. The values must be specified in the variable. Using one return statement, a single variable can be returned. We must define an array in case of returning more than one variable. Look at the example below:

```
Example:
   <html>
   <head>
   <title>Returning Result from a Function </title>
   </head>
   <body>
   <h1>Display capacity</h1>
   br />
   <?php
   function CalCapacity ($a, $b, $c)
   {
   \frac{1}{2} \cosh y = \frac{1}{2}a * \frac{1}{2}b * \frac{1}{2}c;
   return $capacity;
   }
   $length = 4;$width = 5;$hight = 6;print "The capacity of this object is "
CalCapacity($length, $width, $hight) . " capacity
units.";
   ?>
   </body>
   </html>
```
In the above example, a number of variables are passed to a function as an argument. Here a result is returned. We are now defining a function 'CalCapacity'. It receives parameters like \$a, \$b and \$c. The function CalCapacity(\$a,\$b,\$c) will calculate and determine the capacity of an object. The function will return the result in the code that is called. The variables \$length, \$width and \$height include three values. The print statement will show the result.

```
Look at another example for better understanding:
<?php
function mySum($numA, $numB) {
$total = $numA + $numB;return $total;
}
```

```
$numericValue = 0;
  echo "First numericValue = ". $numericValue ."<br
/>";
  $numericValue = mySum(3, 4); // Here it Stores
the result of mySum in $numericValue
  echo "Second numericValue = " . $numericValue
.* <br />;
  ?>
  The output of this program is:
  First numericValue = 0 
  Second numericValue = 7
```
## **4.4 Internal function**

To ease the development process, PHP provides a large number of in-built functions with some specific extensions. A few of these functions are described in the other sections. Here are some of these Internal Functions:

```
" imagecreatetruecolor()
```
The 'imagecreatetruecolor()' function returns an image identifier that represents a black image of the specified size. Look at the syntax of this function:

```
width
Image width
height
Image height
```
It returns an image resource identifier if it is successfully executed. The 'FALSE' value is returned if an error occurs.

```
Example: 
  <?php 
  header ("Content-type: image/png"); 
  $im = @imagecreatetruecolor(120, 20) 
          or die("Cannot Initialize new GD image
stream"); 
  $text color = imagecolorallocate(<math>$im, 233,</math>14,91); 
  imagestring($im, 1, 5, 5, "A Simple Text
String", $text_color); 
  imagepng($im);
```

```
imagedestroy($im); 
?>
" mysql_connect()
```
The 'mysql\_connect()' function is used to connect to a MySQL Database Server. It returns a MySQL link identifier if it is successfully executed. A 'FALSE' value is returned if an error occurs while executing the program.

```
Look at the examples below:
  Example 1: 
  <?php 
  $con = mysql_connect('localhost','mysql_user',
'mysql_password'); 
  if (!$con) { 
     die('Could not connect: ' . mysql error());
  } 
  echo 'Connected successfully'; 
  mysql_close($con); 
  2<sub>2</sub>Example 2:
  <?php 
  // we connect to oursite.com and port 3307 
  $con = mysql_connect('
oursite.com:3307','mysql_user', 'mysql_password'); 
  if (!$con) { 
     die('Could not connect: ' . mysql error());
  } 
  echo 'Connected successfully'; 
  mysql_close($con); 
  // we connect to localhost at port 3307 
  \frac{1}{2} con \frac{1}{2}mysql_connect('122.0.0.1:1107','mysql_user',
'mysql_password'); 
  if (!$con) { 
     die('Could not connect: ' . mysql error());
  } 
  echo 'Connected successfully'; 
  mysql_close($con); 
  ?>
  Example 3:
```
58

<?php

```
// we connect to localhost and socket e.g.
/tmp/mysql.sock 
  //variant 1: ommit localhost 
  $con = mysql_connect(':/tmp/mysql','mysql_user',
'mysql_password'); 
  if (!$con) { 
     die('Could not connect: ' . mysql error());
  } 
  echo 'Connected successfully'; 
  mysql_close($con);
  // variant 2: with localhost 
  \uparrow c c o n
=mysql_connect('localhost:/tmp/mysql.sock','mysql_u
ser', 'mysql password');
  if (!$con) { 
     die('Could not connect: ' . mysql error());
  } 
  echo 'Connected successfully'; 
  mysql_close($con); 
  ?> 
  " phpinfo()
```
The phinfo() function is extremely helpful for new users. We can get a lot of information on PHP by using this function. We can get the information on the current state of PHP as the output. It returns' TRUE' if the function is executed successfully. It returns 'FALSE' if an error occurs while the execution of the program.

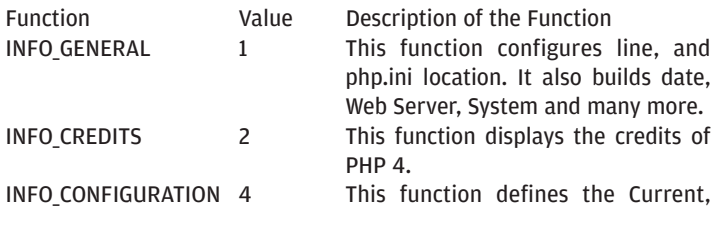

Local and Master values for php directives.

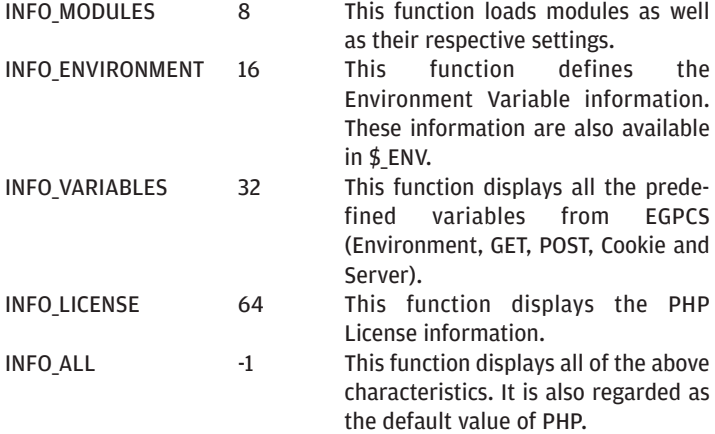

Look at the example below: Example: <?php

```
// Show all information, defaults to INFO_ALL 
phpinfo();
```

```
// Show just the module information. 
// phpinfo(8) yields identical results. 
phpinfo(INFO_MODULES);
```

```
?>
" get_loaded_extensions()
```
The 'get\_loaded\_extensions()' function returns an array that includes the names of all modules. These modules are compiled and loaded in the interpreter of PHP.

```
Look at the example below:
Example:
<?php 
print_r(get_loaded_extensions());
?>
```
#### **The output of this program is as follows:**

```
Array ([0] => bcmath [1] => calendar [2] => com dot-
net [3] => ctype [4] => ftp [5] => icony [6] => odbc
[7] => pcre [8] => session [9] => SPL [10] => SOLite
[11] \Rightarrow standard [12] \Rightarrow tokenizer [13] \Rightarrow zlib [14]\Rightarrow libxml [15] => dom [16] => SimpleXML [17] => wddx
[18] \Rightarrow xml [19] \Rightarrow apache [20] \Rightarrow mbstring [21] \Rightarrowmysql [22] => mysqli )
   " str_replace()
```
The 'str\_replace()' function removes all the events of the search string and inserts the replacement values.

Example:

```
<?php
   // Provides: <br/> <br/> <br/> />
text='black'>
   $newbody = str_replace("%body%", "black","<body
text='%body%'>"); 
   // Provides: Hll Wrld f PHP
   \text{Sallow} = \arctan(\text{``a''}, \text{``e''}, \text{``i''}, \text{``o''}, \text{``u''}.``A'',''E'',''I'',''O'',''U'';
   $onlyconsonants = str_replace($allvowels,
"","Hello World of PHP"); 
   // Provides: You should eat pizza, beer, and ice
cream every day
   $food msg = "You should eat fruits, vegetables,
and fiber every day.";
   $healthy food = array("fruits",
"vegetables","fiber");
   $testy = array("pizza", "beer", "ice cream"); 
   $newphrase = str replace($healthy food,
$testy,$food_msg); 
   // Use of the count parameter is available as of
PHP 5.0.0
   $str replaced = str replace("ll", "", "good golly
miss molly!", $count);
   echo $count; // 2 
   // Order of replacement
   str replaced = "Line 1\nLine 2\rLine 3\r\nLine
4\ln";
   \text{Sorder} = \text{array}(\sqrt[n]{r\}^n, \sqrt[n]{n^n}, \sqrt[n]{r^n};$replace = 'cbr />';
```
// Processes \r\n's first so they aren't converted twice. \$newstr = str\_replace(\$order, \$replace, \$str\_replaced); // Outputs: apearpearle pear  $$letters = array('e', 'p')$ ; \$fruit = array('apple', 'pear');  $$text = 'e p';$ \$output = str\_replace(\$letters, \$fruit, \$text); echo \$output; ?> " get\_extension\_funcs() The 'get extension funcs()' function returns an array with the names of the functions that are defined in the module. Look at the example below: Example: <?php print  $r$ (get extension funcs("xml")); ?>

**The output of the above example is something like the following:**

```
Array 
( 
[0] => xml_parser_create 
[1] => xml parser create ns
[2] => xml set object
[3] => xml set element handler
[4] => xml set character data handler
[5] => xml set processing instruction handler
[6] => xml_set_default_handler 
[7] => xml set unparsed entity decl handler
[8] => xml set notation decl handler
[9] => xml set external entity ref handler
[10] => xml set start namespace decl handler
[11] => xml set end namespace decl handler
[12] => xml parse
[13] => xml_parse_into_struct 
[14] => xml_get_error_code 
[15] => xml_error_string 
[16] => xml qet current line number
```
www.thinkdigit.com

```
[17] => xml qet current column number
[18] => xml qet current byte index
[19] => xml parser free
[20] => xml_parser_set_option 
[21] => xml parser qet option
[22] => utf8 encode
[23] => utf8 decode
)
" d1()
```
The 'dl()' function loads an extension of PHP at runtime. If it is successfully executed, then it returns the Boolean value TRUE. If there is a problem during the execution of the program, it returns FALSE.

```
Example:
  <?php 
  // Example loading an extension based on OS 
   if (!extension_loaded('sqlite')) { 
      if (strtoupper(substr(PHP OS, 0, 3)) == 'WIN'){ 
           dl('php_sqlite.dll'); 
      } else { 
           dl('sqlite.so'); 
      } 
   } 
  // Or, the PHP SHLIB SUFFIX constant is available
as of PHP 4.3.0 
   if (!extension_loaded('sqlite')) { 
      $prefix = (PHP SHLIB~SUFFIX == 'dl1') ?'php': ' ''dl($prefix . 'sqlite.' . PHP SHLIB SUFFIX);
   } 
   ?>
```
## **4.5 Static variables**

PHP provides some Static variables which exist only in a local function scope. The Static variables do not loose their value in case the function (where they are declared) execution is terminated and is recalled later. Static variables can be used for working with recursive functions, where a function calls itself.

Example 1:

```
<?php
  \frac{1}{2}abc = 9;function fruit () {
  static \dots abc = 0;
  $fruit arr =
array("mango","apple","guava","bananna");
  \$abc++;$abc %= count($fruit_arr);
  return $fruit arr[$abc];
  }
  for (\xi j=0; \xi j<10; \xi j++)print "What's for dinner - ".fruit()."?<br />";
  }
  print $abc; # Just to show you this is a differ-
ent abc!
  2<sub>2</sub>
```
#### **The output of this program is:**

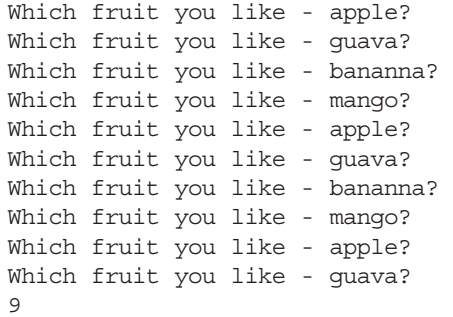

```
Example 2:
<?php
function &quick ref() {
static $static obj;
echo "We are using Static object: ";
var dump($static obj);
if (!isset($static_obj)) {
// Assign a reference to the static variable
$static obj = &new stdClass;
}
$static_obj->property++;
return $static_obj;
} 
function &quick_noref() {
static $static obj;
echo " We are using Static object: ";
var dump($static obj);
if (!isset($static_obj)) {
// Assign the object to the static variable
$static_obj = new stdClass;
}
$static_obj->property++;
return $static_obj;
} 
\text{static obj1} = \text{quick ref}();
$still static obj1 = quick ref();echo "\n";
\text{static obj2} = \text{quick noref}();
$still static obj2 = quick noref();?>
The output of this program is as follows:
We are using Static object: NULL 
We are using Static object: NULL 
We are using Static object: NULL 
We are using Static object: object(stdClass)#3
(1) \{ \text{[``property'']} \Rightarrow \text{int}(1) \}
```
V

# **Strings in PHP**

```
5.1 Introduction to string
```
We have already discussed the basics of strings in PHP. Here we will look at some of the advanced features of strings.

We can use the concatenation operator (.) to concatenate two strings. Look at the example below:

Example:

```
<?php
$text1 = "Welcome";
$text2 = "abcd";echo $text1 . " " . $text2;
?>
```
The output of this program is as follows: Welcome abcd

Here, we have used the concatenation operator twice to insert another (third) string. We have inserted a string that includes a single character just between the two string variables. Here, we have used an empty space to separate the two variables.

Variables are parsed within the strings if it is inserted within double quotation marks or in the Heredoc strings. Here we have two types of syntax:

**Simple:** The simple syntax is most commonly used in PHP. We cannot parse an array value or an object property in a variable by using this syntax.

**Complex:** PHP4 has introduced complex syntax. It is always inserted within curly braces.

#### **Simple:**

When the PHP engine executes a dollar sign(\$), then the parser will receive a number token to develop a valid variable name. That is why we need to insert the names of the variables in curly braces

```
to mark the end of the variable.
```

```
Example:
<?php
$fruit = 'mango';
echo "$fruit 's taste is good <br>";
echo "He eat some $fruits <br>";
echo "He eat some ${fruit}s <br>";
echo "He eat some \{ $fruit \}s <br>";
?>
The output of the above program is:
mango's taste is good 
He eat some 
He eat some mangos 
He eat some mangos
```
In the above example, a variable \$fruit is assigned with a string 'mango'. Then its value is displayed using different methods. In the first statement, " ' " is an invalid character for a variable. Therefore, it is treated as a symbol ('). In the second statement, "s" is a valid name, so '\$fruits' is treated as a variable where no value is assigned. The other two statements show how variable names can be enclosed within braces.

In the same way, you can insert an array index as well as an object property that is to be parsed. The square bracket indicates the closing of the index.

You can declare an array as:

```
$shirt = array('tshirt' => 'white', 'bushshirt'
= \verb|black'|:
```
Then the statements given below will execute properly:

```
echo "Tshirt is $shirt[tshirt].";
echo "Tshirt is $shirt[tshirt].";
echo "Tshirt is {$shirt['tshirt']}.";
echo "Tshirt is " . $shirt['tshirt'] . ".";
```
All the statements mentioned above will give the same output: Tshirt is white.

However, the statement echo "Tshirt is \$shirt['tshirt']."; will produce a parse error.

#### **Complex:**

In the complex syntax, you can insert complex expressions. Any value from the namespace in strings can be inserted here. The expression can follow the same format used for inserting it outside the string. Here, insert a curly brace.

Example:

```
<?php
$name = 'John';
echo "He is \{ \text{Same} \} \text{ <br>"};
echo "He is \{\text{*, name}\} <br>";
echo "He is ${name} \; < br";
?>
The output of the above program is as follows:
He is {John}
He is John
He is John
```
In the first statement, there is a blank space between  $\langle \rangle$  and  $(\xi)$ , so the braces  $(\{\})$  are treated as characters. In the other two statements, the curly braces  $({\{\ \}})$  are correctly used.

Object property and array elements can also be accessed using this method.

```
Example 01:
<?php
class fruit
{
var $name="mango";
}
$fr1=new fruit();
echo "This is {$fr1->name}.";
?>
The output of the above program is as follows:
This is mango.
Example 02:
<?php
```

```
$arr=array(1,2,3,4,5);
echo "The third element is \{\text{Sarr}[3]\}.";
?>
```
The output of the above program is as follows: The third element is 4.

You can easily access the characters that are inserted within the strings. Here, mention the zero based offset of the expected character just after the string in curly braces.

Example:

```
<?php
$str = "This is string";
\text{Sa} = \text{Sstr}\{0\};$b = $str{2};sc = "This is also a string";
ad = $str{strlen}(str) - 1;echo $a."<br>";
echo $b."<br>";
echo $c."<br>";
echo $d."<br>";
2<sub>2</sub>
```
The output of the above program is as follows:

```
T 
i 
This is also a string 
g
```
You can convert a value to a string by using a string cast. Here, the strayal() function can also be used. The echo() and the print() functions are used to automatically convert a string in the scope of an expression, if a string is needed here. This can also be done while comparing a string to a variable. A PHP engine converts a 'TRUE' value to the '1' string while the 'FALSE' value is converted to an empty string. Similarly, you can also convert an integer or a float to a string. The exponential notation is used to convert a floating point number.

```
Example:
<?php 
$foo = 1 + "10.5"; // $foo is
```
**AIGH FAST TRACK 69** 

```
float (11.5) 
  $foo = 1 + "-1.3e3"; // $foo isfloat (-1299) 
  $foo = 1 + "bob-1.3e3"; // $foo isinteger (1) 
  $foo = 1 + "bobs"; // $foo isinteger (1) 
  $foo = 1 + "10 Small Pigs"; // $foo is inte-ger (11) 
  $foo = 4 + "10.2 Little Piqqies" ; // $foo is float(14.2)$foo = "10.0 \text{ pigs " + 1}; // $foo isfloat (11) 
  $foo = "10.0 pigs " + 1.0; // $foo is float(11) 
  2<sub>2</sub>
```
# **5.2 String functions**

#### **PHP provides us various in built string functions.**

```
" addcslashes()
```
The addcslashes() function returns a string with backslashes in front of the specified characters. This function was introduced in PHP4. Look at the example below:

```
Example:
<?php
echo addcslashes('abcd[ ]', 'A..z');
2<sub>2</sub>
```
The output of the above program will be:  $\a\b\c\d\[ \ ]$ 

#### **addslashes()**

The addslashes() function returns a string with backslashes in front of the characters that are defined previously. These characters are single quote ( $\cdot$ ), double quote ( $\cdot$ ), backslash ( $\cdot$ ) and NUL (the NULL byte). This function was introduced in PHP3. Look at the example below:

Example: <?php

\$hello="Are you Jack's brother?"; echo addslashes(\$hello);  $2-$ The output of the above program is: Are you Jack\'s brother?

## **bin2hex()**

The bin2hex() function converts a string of ASCII characters to hexadecimal values. This was introduced in PHP3.

## **chop()**

The chop() function is the pseudonym of rtrim(). This function was introduced in PHP3. Look at the example:

Example:

```
<?php
$text = "\t\to\text{We are using chop :} ... ";$choped = chop($text);
echo $choped."<br>";
$choped = chop(<math>$text, " \setminus t."}</math>);
echo $choped."<br>";
?>
```
The output of the above program is as follows:

```
We are using chop :) ...
We are using chop :)
```
## **chr()**

The chr() function returns a single character string from an ASCII value that is already specified. This function was introduced in PHP3. Look at the example below:

```
Example:
```

```
<?php
  $string = chr(27); /* include an escape charac-
ter at the end of $string */ 
  /* This will often help */ 
  $string = sprintf("The defined string will end in
escape: %c", 27);
  ?>
```
## **chunk\_split()**

The chunk split() function divides a string into a sequence of
V

```
Example:
   <?php
   // formatting $info by using the RFC 2045 seman-
tics
   Snew strnq = chunk split(base64 encode(Sinfo)):2<sub>2</sub>
```
#### **convert\_cyr\_string()**

The convert cyr string() function is used to convert a string from one Cyrillic character-set to another set. It was introduced in PHP3. Look at the types that are supported by this function:

```
" k - koi8-r
w = windows-1251
" i - iso8859-5
" a - x-cp866
" d - x-cp866
" m - x-mac-cyrillic
```
#### **str\_ireplace()**

The str\_ireplace() function is used to replace some case insensitive characters in a string. This function was introduced in PHP5. Look at the example below:

```
Example:
  <?php
  $bdtag = str ireplace("%bd%", "blue", "<body
text=%BD%>");
  ?>
```
#### **str\_repeat()**

The str\_repeat() function is used to repeat a string, a specified number of times. This function was introduced in PHP4. Look at the example below:

```
Example:
<?php
echo str repeat("*-", 8);
?>
The output of the above program is as follows:
*-*-*-*-*-*-*-*-
```
#### **PHP**

#### **str\_replace()**

The str\_replace() function is used to replace some case sensitive characters in a string. This function was introduced in PHP3. Example: <?php  $$replace = array("a", "e");$ \$aft replace = str replace(\$replace, "i", "We are learning php"); echo \$aft replace."<br>"; \$team = "Sourav, Rahul,Anil all are great cricketers."; echo \$team."<br>"; \$present = array("Sourav", "Rahul","Anil"); \$future = array("Dhoni", "Rohit", "Sehbag"); \$newteam = str\_replace(\$present, \$future, \$team,\$num); echo \$newteam."<br>"; echo "there are {\$num} change in team";  $2<sub>2</sub>$ 

```
The output of the above program is as follows:
```
Wi iri liirning php Sourav, Rahul, Anil all are great cricketers. Dhoni, Rohit, Sehwag all are great cricketers. there are 3 change in team

#### **str\_split()**

The str split() function is used to split a string into an array. This function was introduced in PHP5. Look at the example below:

Example:

```
<?php
$text = "How are you";
\text{split}(\text{stext});
$split2 = strsplit($text, 3);print_r($split1);
print_r($split2);
2<sub>2</sub>
```
The output of the above program is as follows: Array (

```
[0] => H
[1] => \circ\lceil 2 \rceil => w
[3] =>
[4] => a
[5] => r
[6] => e
[7] =>
[8] => y
[9] => 0
[10] => u
) 
Array 
( 
[0] => How
[1] => ar
[2] \Rightarrow e \text{ y}[3] => \alpha\lambda
```
#### **str\_word\_count()**

The str\_word\_count() function is used to count the number of words in a string. This function was introduced in PHP4. Look at the example below:

```
Example:
<?php
$text = "Good morning friends! have nice day";
$a=str_word_count($text,1);
$b=str_word_count($text,2);
$c=str_word_count($text);
print r(Sa);
print r($b);
print $c;
?>
The output of the above program is as follows:
Array 
( 
[0] => Good
[1] => morning 
[2] => friends 
[3] => have
```

```
[4] => nice
[5] => day
\lambdaArray 
( 
[0] => Good
[5] => morning 
[13] => friends
[22] \Rightarrow have
[27] => nice
[32] \Rightarrow day\lambda6
```
#### **strcasecmp()**

The strcasecmp() function is used to compare two case sensitive strings. This function was introduced in PHP3. Look at the example below:

```
Example:
  <?php
  $text1 = "Good morning";
  $text2 = "Good morning";
  if (strcasecmp($text1, $text2) == 0) {
  echo '$text1 is equal to $text2 in a case-insen-
sitive string comparison';
  }
  ?>
```
The output of the above program is as follows:

```
$text1 is equal to $text2 in a case-insensitive
string comparison
```
#### **strchr()**

The strchr() function is used to find the first appearance of a string inside another string. It is the pseudonym of the strstr() function. This function was introduced in PHP3.

#### **strcmp()**

The strcmp() function is used to compare two case sensitive strings. This function was introduced in PHP3.

#### **stripcslashes()**

The stripcslashes() function is used to unquote a string that is quoted by using the addcslashes() function. This function was introduced in PHP4.

#### **stripslashes()**

The stripslashes() function is used to unquote a string that is quoted by using the addslashes() function. This function was introduced in PHP3. Look at the following example:

```
Example:
<?php
$str = "Are you Jack?"; 
// Outputs: Are you Jack?
echo stripslashes($str);
?>
```
#### **strlen()**

The strlen() function is used to return the length of a specific string. This function was introduced in PHP3.

Example:

```
<?php
$text = 'aeiou';
echo strlen($text)."<br>";
$str = ' ab cd ';
echo strlen($str);
?>
The output of the above program is:
5 
7
```
#### **strncasecmp()**

The strncasecmp() function is used to compare a case sensitive string of the first 'n' character. This function was introduced in PHP4.

#### **substr()**

The substr() function is used to return a part of a string. This function was introduced in PHP3.

#### **substr\_compare()**

The substr compare() function is used to compare two strings

from a specific starting position. This function was introduced in PHP5.

#### **substr\_count()**

The substr count () function is used to count the number of times a substring appears in a string. This function was introduced in PHP4.

```
Example:
  <?php
  print substr count("Hello how are you and what
are you doing now?", "are");
  ?>
  Output:
  2
```
#### **substr\_replace()**

The substr replace() function is used to replace a part of a string with another string of the program. This function was introduced in PHP4.

```
Example:
  <?php
   Sstr = 'INDIA:/DELHI'/;
   echo "Before using function: $str<hr>\n";
   echo substr replace($str, 'KOLKATA', 0)
"\braket{b^r}\braket{n''};
   echo substr replace($str, 'MUMBAI', 0,
strlen($str)) . "<br>\n";
   echo substr replace($str, 'BANGALURU', 0, 0) .
"\verb|br>|n";echo substr replace($str, 'HYDRABAD', 6, -1) .
"\braket{b^r}\braket{n''};
   echo substr replace($str, 'CHENNI', -7, -1) .
"\braket{\text{br}}{\text{n}''};
  echo substr replace(\xistr, '', 13, -1) . "<br>\chr>\n";
   ?>
  The output of the above program is as follows:
  Before using function: INDIA:/DELHI/
  KOLKATA
  MTIMRAT
  BANGALURUINDIA:/DELHI/
```

```
INDIA:HYDRABAD/ 
INDIA:CHENNI/ 
INDIA:/DELHI/
```
#### **trim()**

The trim() function is used to remove the white spaces from both sides of a string. This function was introduced in PHP3.

```
Example:
<?php
$text = "\t\to We are using trim :) ... ";$trimed = trim($text);
echo $trimed."<br>";
$trimed = trim($text," \t.");
echo $trimed."<br>";
?>
The output of the above program is as follows:
We are using trim :) ...
We are using trim :)
```
# **Object Orientation in PHP**

# **6.1 Getting started**

We will now go through the basic concepts of the Object Oriented Programming (OOP). Here, variables and methods are grouped together to form a class. These classes are instantiated by creating objects. The members of a class are accessed through the object of a class.

# **6.2 Class and object**

A class implements the concept of ADT (Abstract Data Type). It is a compilation of methods and objects. A class definition always begins with the keyword 'class', followed by an identifier that represents the name of the class. These are followed by a pair of curly braces ({ }) that contains the members of the class. In the following example, we have defined a class Wonderbox.

```
Example: 
<?php
class Wonderbox
{
var $val; 
function getvalue()
{
$this->val=10;
} 
function showvalue()
{
echo "You have entered ".$this->val;
}
} 
$ourobj = new Wonderbox();
$ourobj->getvalue();
```

```
$ourobj->showvalue(); 
?>
```
The output of the above program is as follows: You have entered 10 value is changed to 20

This is the basic structure on which we have constructed our Wonderbox class. It includes the variable '\$val' and the two following functions: 'getvalue()' and 'showvalue()'. The keyword 'var' is used to declare a variable within a class. By nature this type of variables are public and can be accessed by the methods of the class. They can also be accessed outside a class as shown in the above example. You can also use the keyword 'public' instead of 'var'. '\$this' is a pseudo variable and '->' is an operator. Using this combination, you can access any member (property or value) within the class itself.

A class is a template. To use this template an object must be instantiated. The keyword 'new' is used to instantiate an object. In the above example, \$ourobj represents an object of the class Wonderbox. You can access the members of the class using the object and the '->' operator. Any member declared with the keyword "private" or "protected" cannot be accessed outside the method of the class.

```
Example: 
<?php
class ourclass
{
private $val;
function getvalue()
{
$this->val=10;
}
function showvalue()
{
echo "within method value is ".$this->val;
}
}
$ourobj=new ourclass();
$ourobj->getvalue();
```

```
$ourobj->showvalue();
  $ourobj->val=20;
  echo "<br>value outside the method ".Sourobi-
>val;
  ?>
```
The above example will display an error message, since any private data member cannot be accessed outside the method of the class.

## **6.3 Classes as namespaces**

The 'Namespace' solves the problem of scoping in the huge PHP library. Class definitions are global in PHP. It helps to manage naming scope without using a long name, while referring to a class. It solves the problem of sharing a global space as well. We can avoid making the codes unreadable. While declaring a namespace, the keyword 'namespace' is used at the beginning of the file. A single namespace can be used for more than one file. The namespace includes class, constants and function definitions. It never includes free codes. See the following example:

```
Example: 
<?php 
    namespace ourNameSpace::DB; 
    const CONNECTION = 1; 
    class Connection \{ / * ... * / \}function connect() \{ / * ... * / \}
```
?>

All classes, functions and constant names remain automatically prefixed inside the namespace. The namespace name and constant name together develop the constants. The namespace constants always include static values.

In the absence of a namespace definition, insert the class and the function definition into the global space. To specify a global space, insert the double colon sign  $(:;;$  ) into the name of the namespace.

```
Example:
   <?php 
        namespace X::Y::Z; 
    /* This is the function X:Y:Z:5open */function fopen() { 
               /* \dots */\dots; \frac{1}{2} = ::fopen(...); \frac{1}{2} calling global
fopen 
              return $ab; 
        } 
   ?>
```
The constant named '\_\_NAMESPACE\_\_' holds the value of the current namespace as a string. In the Global Scope or inside the Code without a namespace, the value of the Constant '\_\_NAME-SPACE ' is an empty String. While composing a full name for local namespace, we use this constant. See the example below:

```
Example:
<?php 
namespace X::Y::Z; 
function foo() { 
// doing stuff 
} 
set error handler( NAMESPACE . "::foo");
?>
```
# **6.4 Objects as References**

'Reference' is an exclusive feature of PHP. Using 'Reference' we can have multiple names for the same Variable.

```
Example:
```

```
<?php
$x = 10;$y = \& $x;$x++;echo 'The value of $y is ' . $y;
2<sub>2</sub>
```
The output of the above program is as follows: The value of \$y is 11;

In the above example, the \$x and the \$y are the same variable with two different names. Therefore, increasing the value of \$x also affects the value of the variable.

#### **Let's see how we can unset a reference:**

While unsetting a reference, we need to separate the variable name from the variable content. Here, the variable content will not be ruined.

Example: <?php  $$x = 1;$  $$y =& $x;$ unset (\$x); ?>

Here, it will not unset the \$y variable, rather it will remove the association of the name \$x from the variable. The variable named \$y still holds the same Variable and has the same content.

The example given below will show how an object can be referred by other names.

```
Example: 
<?php
class ourclass
{ 
private $val; 
function getValue() 
{ 
$this->val=10; 
} 
function showValue() 
{ 
      echo "within method value is ".$this->val; 
}
}
$ourObj = new ourclass();
$refObj = & $ourObj;
$refObj->getValue();
```

```
$refObj->showValue();
?>
```
Here the object \$0ur0bj will be referred as \$ref0bj. We can easily spot a reference here. There are various PHP constructs that are executed by reference. Look at some of those constructs:

#### **Global references:**

When we declare a 'qlobal \$var' in a program, it indicates that we are developing a reference to a 'global variable'. See the code below:

```
Example:
<?php
$var = 100;$varRef = & $GLOBALS['var']; 
echo "\nuar = " . $var;echo "\text{Naref} = ". $varRef;
unset($var); 
echo "\nVar = " . $var; 
echo "\nVarRef = " . $varRef; 
?>
```
The output of the above program will be as follows:

If we unset the \$var, then it does not unset the global variable. " \$this

Inside a class, the '\$this' variable always refers to the caller objects. Basically, the '\$this' variable is used to specify a local variable. It instructs PHP to point to the particular object with which you are presently working. Look at the example below:

```
Example:
function buzzing() {
print "{$this->Name} says Woof!\n";
}
```
# **6.5 Implementing inheritance**

Inheritance is a concept by which members (property and method) of one class can be used by another class.

```
Example:
<?php
class pclass
{
var $p_val;
function p_getval()
{
$this->p_val = "parent";
}
function p_showval()
{
echo "We are in $this->p val class method";
}
}
class cclass extends pclass
{
var $c_val;
function c_getval()
{
$this->c val = "child";
}
function c_showval()
{
echo "We are in $this->c val class method";
}
}
$cobi = new scal(s);$cobj->p_getval();
$cobj->p_showval();
$cobi->c$ qetval();
echo "<br>";
$cobj->c_showval();
?>
The output of the above program is as follows:
We are in parent class method 
We are in child class method
```
In the above example, the 'extends' keyword is used to tell the PHP parser that the cclass class inherits the pclass class. Here pclass' is called the parent class and 'cclass' is called the child or the derived class. All the members of 'pclass' are now available in 'cclass'. Therefore, the members of 'pclass' can be accessed by the object of 'cclass' as shown in the above example. A new member can also be created in the child class.

# **6.6 Method overriding**

We can easily redefine functions of parent class in the derived or child class. Look at the examples below:

```
Example 1:
<?php
class pclass
{
var \wp val = "parent";
function showval()
{
echo "We are in $this->p val class";
}
}
class cclass extends pclass
{
var \zeta c val = "child";
function showval()
{
echo "We are in $this->c val class";
}
}
$cobi = new scal(s);$cobj->showval();
?>
```
In the above example, we have redefined the function showval() inside the 'cclass'. Now when you access the function showval() using 'cclass' object, the definition of 'cclass' is executed. If you want to use the definition of 'pclass', then you have to create the object of 'pclass' or use the method that is used in following example.

```
Example 02:
<?php
class pclass
{
var $p_val="parent";
function showval()
{
echo "We are in $this->p val class";
}
}
class cclass extends pclass
{
var $c_val="child";
function showval()
{
echo "We are in $this->c_val class";
pclass::showval();
}
}
$cobj=new cclass();
$cobj->showval();
?>
```
# **6.7 Magic functions**

Magic Functions are those with a double underscore sign (\_\_). We do not declare these functions and are reserved by PHP. Look at the various 'Magic Functions':

```
autoload()
" _get()
" set()
" call()
" toString()
```
Now let's go through them in detail:

#### **\_\_autoload()**

The autolad() function is a magic function which is called when you try to create an instant of a class which has not been declared. So we can implement our own version of this function to try to include the file which declares the class before an error is displayed. Look at the example below:

www.thinkdigit.com

```
Example:
<?php
function autoload($c_name) {
print "Bad class name: $c name!\n";
include "abcclass.php";
}
sobi = new abc;$obj->show();
?>
```
In the above example, we have tried to create an object of 'abc' class that is not defined previously. So the function \_\_autoload() is called automatically by the PHP Engine. Inside this, we have included the File (abcclass.php) where the Class abc is defined. This will create the object as per our need.

**\_\_get()**

The  $qet()$  function is used to specify the action if an unknown class variable is read from within the script.

```
Example:
  <?php
  class student{
  var $Name;
  var $roll;
  // public $address; 
  public function qet($val) {
  print "Attempted to retrieve $val and
failed...\ln";
  }
  }
  $std1 = new student;
  print $std1->address;
  ?>
```
In the above example, the student class includes the commented declaration of the variable '\$address'. Here, the \_\_get() function will be called to display the following output.

The output of the above program is as follows:

Attempted to retrieve address and failed...

#### **\_\_set()**

The  $set()$  magic function is used to complement the  $get()$ function. This function is called when you set an undefined class variable in a program. Here we have given an example where we have used the '\_set()' magic function to develop a database table class. Assuming itself as the member of the class, it performs an unplanned enquiry.

```
Example:
  <?php
   //...[snip - insert the MySQL connection code
here]... 
  class newtable {
  public $Naming;
   // public $AdministrativeEmail; 
  public function __construct($Naming)
   {
   $this->Naming = $Naming;
   } 
  public function __ set($var, $val) {
  mysql_query("UPDATE {$this->Naming} SET $var =
'$val';");
   } 
   // public $AdministrativeEmail = 'foo@bar.com';
   } 
   $systemvars = new newtable("systemvars");
   $systemvars->AdministrativeEmail = 'telrev@some-
site.net';
   2<sub>2</sub>
```
In the above example, \$AdministrativeEmail is commented out. It is not available in the newtable class. \$AdministrativeEmail is set on the last line and \_\_set() is called here. It includes the name of the variable that is being set.

#### **\_\_call()**

Another important magic function is the call() function. Example:

```
<?php
class Bee {
public $Naming; 
public function buzz() {
```
VI

```
print "Woof!\n";
   } 
   // public function meow() {
   // print "Bees don't meow!\n";
   // } 
   public function __call($function, $args) {
   \text{Sargs} = \text{implode}(\text{', '}, \text{Sargs});print "Call to $function() with args '$args'
failed!\n";
   }
   }
   $honey = new Bee;
   $honey->meow("foo", "bar", "baz");
   ?>
```
In the above example, the meow() function is commented out. You can remove the comments from the meow() function by ensuring that the  $\quad$  call() function is not used in case the function already exists.

#### **\_\_toString()**

The toString() magic function is used to set a string value for an object. This function will only be used if this object is used as a string. Look at the following example:

```
Example: 
<?php
class dog {
public function    toString() {
return "This is a dog\n\frac{n}{i};
}
} 
$tommy = new dog;
print $tommy;
?>
The output of the above program is as follows:
This is a dog
```
Here the object \$tommy is used as string with the help of \_\_toString() function.

# **Working with forms**

One of the remarkable features of PHP is the handling of HTML forms. All the form elements of an HTML page are available in PHP. HTML forms on the World Wide Web are important for transferring substantial standards of info HTML forms. All the form elements of an HTML page are available in PHP. HTML forms on the World Wide Web are important for transferring substantial standards of information from the user to the server. In PHP, it is easy to acquire and work with the information submitted by HTML forms.

## **7.1. Global and environmental variable:**

Before making a form for acquiring data from the users, you need to make a small diversion and check the global variables. Usually global variables are declared in the initial part of a script and outside a function. The functions are available in a global associative array. See the example below:

```
Example:
  <html>
  <head>
  <title>Getting information from the $GLOBALS
array</title>
  </head>
  <body>
  <?php
  $student1 = "Sachin";
  $student2 = "Sourav";
  $student3 = "Rahul";
  foreach ( $GLOBALS as $key => $value )
  {
  print "\SGLOBALS[\%$key\'] == $value<br>";
   }
   ?>
  </body>
  </html>
```
From the above example, we can understand that all the three declared variables will represent the keys of the \$GLOBAL associative array and their values will be displayed. Apart from this, PHP automatically provides the description of the PHP global variables related to the server and client environments. Hence, these variables are called environment variables. The variables in PHP vary depending on system, server and configuration. See the examples of environment variables in the following table:

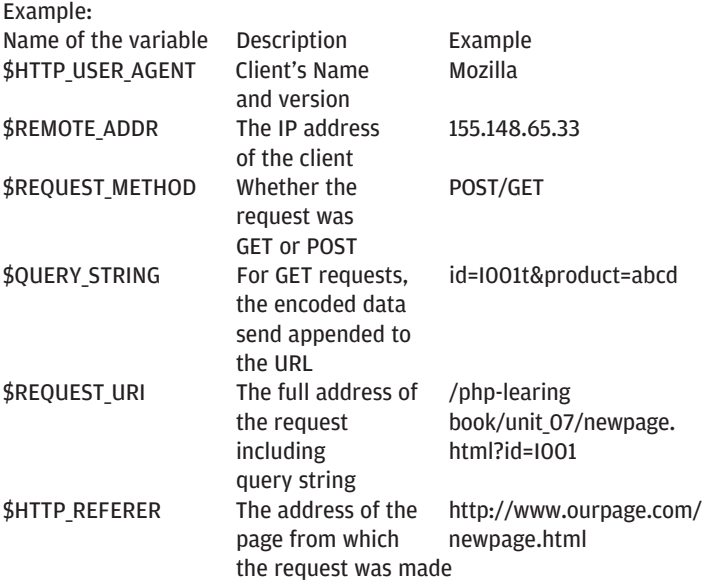

Apart from header-oriented variables, PHP also offers certain other global variables. You can directly access this variable as the global variable \$PHP\_SELF. You can also use it as a string in the HTML forms action argument. This saves time in hard coding the page name. Both the global and environmental arrays in PHP are useful in different ways.

### **7.2. Script to accept user input:**

The HTML form can be separated from PHP code. See the example below:

Example: <html> <head>

```
<title>Our HTML form</title>
</head>
<body>
<form action="ourpage.php">
<b>USER ID:</b>
<input type="text" name="userid">
chr<sub>2</sub>
<b>PASSWORD:</b>
<input type="password" name="password">
chr<sub>2</sub>
<input type="submit" value="login">
</form>
</body>
</html>
```
Here, we have created a form containing a text field with the name 'userid', a text field to accept a password with the name 'password' and a submit button named 'login'. Since nothing more than a file name has been added to the action argument, it is assumed that both the PHP file (ourpage.php), and the HTML document are on the same directory of the server. Here we have used the GET method discussed later.

The following code receives the user input (the code of ourpage.php):

```
<html><head>
   <title>Check User Validation</title>
   </head>
  <body>
   <?php
  print "Welcome <b>$ GET[userid]</b><P>\n\n";
  print "Your password is:<P>\n\n<br/>b>$ GET[pass-
word]</b>";
   ?>
   </body>
   </html>
```
In the above code, two variables  $$GF[userid]$  and  $$GET[password]$  have been used to access the data entered by the user in the above HTML form. Every detail that a user submits

www.thinkdigit.com

is available in the global variables having the same names as the form elements on an HTML page.

# **7.3. Accessing input from various elements of a form**

In all the examples mentioned earlier, each HTML element submits a single value. Let us see what happens if an HTML element accepts more than one value from users. This can be done by using the selected elements in the HTML form. With the availability of these elements, the user can choose multiple items. Look at the following code:

<select name="city" multiple>

Any script with this data can only access a single value corresponding to the given name. This activity can be changed by renaming the elements. Here the elements end with an empty set of square brackets. See the example below:

```
Example: 
<html><head>
<title>Fill up the Form</title>
</head>
<body>
<form action="ourpage1.php" method="POST">
<b>USER ID:</b>
<input type="text" name="userid">
<br>

<select name="city[]" multiple>
<option>Kolkata
<option>Delhi
<option>Mumbai
<option>Bangaluru
</select>
chr<sub>></sub>
<input type="submit" value="submit">
</form>
</body>
</html>
```
The script that processes the form input, has that input in the city [ ] element available in an array called \$city.

```
\simh+ml\sim<head>
<title>WELCOME PAGE</title>
</head>
<body>
<?php
print "Welcome <b>$ POST[userid]</b><p>\n\n";
print "Your city choices are: <p>\n\n";
if ( ! empty (\frac{\epsilon}{2} POST[city]) ) \{print "\text{ul}{\n\cdot};
foreach ( $_POST[city] as $val ) {
print "<li>$val<br>\n";
}
print "</ul>";
}
?>
</body>
</html>
```
The SELECT element is not the only one to offer multiple values. By assigning similar name to numerous check boxes, you can select different values in a single field name. When the chosen name ends with empty square brackets, PHP assembles the user input for this field into an array. The SELECT element can be replaced with a string of check boxes to bring the exact result:

```
<input type="checkbox" name="qualification[]"
value="bca">BCA<br>
<input type="checkbox" name=" qualification[]"
value="bba">BBA<br>
<input type="checkbox" name=" qualification[]"
value="mca">MCA<br>
<input type="checkbox" name=" qualification[]"
value="mba">MBA<br>
```
VII

### **7.4. Accessing inputs in an associative array**

Sometimes, techniques may mess up the scripts with global variables. To confine the number of globals in a script, the features can be disabled for every form field by setting the 'register\_globals' command to off in the php.ini file.

PHP4 provides a solution to this problem. Basically, two methods are used to submit a form, the Get or Post method. This method is declared in the HTML form with the attribute named 'method'. The values submitted in a form can be accessed through the '\$HTTP\_GET\_VARS' variable, if we use the Get method. While using the Post method the values are accessed through the '\$HTTP\_POST\_VARS' variable. The example below gives a clear idea how to read from any form with the help of \$HTTP\_GET\_VARS array:

```
Example: 
  \text{thm1}<head>
  <title>List of the values inserted in a
form</title>
  </head>
  <body>
  <?php
  foreach ( $HTTP_GET_VARS as $key=>$val )
   {
  print "$key => \sqrt{2} sval<BR>\n";
   }
   ?>
  </body>
  </html>
```
The above code displays the names and values of different parameters passed through the GET transaction. The above code will yield an output if each form element accepts a single value. If the form element accepts multiple values, then the above code will not be able to show those values. This problem can be solved by testing the data type of each element in \$HTTP\_GET\_VARS or \$HTTP\_POST\_VARS and by treating them accordingly. The code below tests the data type of every element in \$HTTP\_GET\_VARS. It changes the output accordingly.

Example:  $<$ html $>$ 

```
<head>
<title>Reading values inserted in a form</title>
</head>
<body>
<?php
foreach($HTTP_GET_VARS as $key => $val)
{
If (gettype($val) =="array")
{
print "$key => \text{br}\n";
echo "<ul>";
foreach($val as $individualValuel)
{
echo "<li>";
print "$individualValue";
echo "</li>";
}
echo "</ul>";
}
else
{
print "$key => \sval<br>\n";
}
}
?>
</body>
</html>
```
Here, we have again used the 'foreach()' function to navigate through the '\$HTTP\_GET\_VARS' array. The 'gettype()' function is used to confirm that the values inserted within the function are arrays. Since the arrays are used as function values, another 'foreach' statement is created to navigate through it. The values are displayed in the web browser as the output of the program.

The above code displays the values inserted in the HTML form in section 7.3 and the output is as follows:

```
userid==ascascs 
city ==
" Kolkata
" Mumbai
```
## **7.5. Get and Post method:**

A flexible script has the ability to decide whether to read the \$HTTP\_GET\_VARS or \$HTTP\_POST\_VARS arrays. Usually, in all systems one can trace whether the user is working with a GET or POST method in the predefined variable \$REQUEST\_METHOD. This variable should contain the string POST or GET. You can use the isset() function to check the type of array that is to be read. The above example can be rewritten using this concept as given below:

```
Example: 
  \text{thm1}<head>
  <title>Reading values inserted in a form after
checking the array</title>
  </head>
  <body>
  <?php
  $check = (isset($HTTP_POST_VARS)) ?
$HTTP_POST_VARS : $HTTP_GET_VARS;
  echo $check;
  foreach($check as $key => $val)
   {
  If(gettype($val) =="array")
   {
  print "$key => \text{br}\n";
  echo "<ul>";
  foreach($val as $multi_val)
   {
  echo "<li>";
  print "$multi val";
  echo " </li>";
   }
  echo "</ul>";
   }
  else
   {
  print "$key => $val<br>\n";
   }
   }
   ?>
  </body>
  </html>
```
In the above example, the \$check variable has been used by applying the ternary operator. By using the inbuilt isset() function, you can check if the \$HTTP\_POST\_VARS array comprises elements.

Basically, both GET and POST methods are used to send data to the data processing page. Though both methods are used in form data handling, there are differences in their working method. Some remarkable differences are:

- The data remains visible in the address bar since contents are passed as part of the URL and as a query string in the GET method. In the POST method, data is not visible as contents are passed to the script as an input file.
- Using the GET method, you can insert a bookmark link whereas a page link can never be bookmarked with the POST method.
- You can only transfer 1KB of data through the GET method. Large amounts of data can be transferred through POST method, which is determined by the 'post\_max\_size' directive in php.ini.
- In the GET method, data is submitted as a part of a URL, while in the POST method data is submitted as part of an http request.
- In the GET method, data is swift but not secure. On the other hand, POST data is secure and slow as compared to GET.

### **7.6. File upload**

In the sections above, we have seen simple form input. Now we will discuss about the features that PHP creates to work with inputs. Here, we will learn about file uploading in PHP. PHP makes it possible to upload files to the server. To begin with, we should first create HTML forms including file upload fields and an ENCTYPE argument:

```
ENCTYPE="multipart/form-data"
```

```
Look at the HTML form below, used for uploading
files:
  \text{thm1s}<body><form action="upload1.php" method="post"
  enctype="multipart/form-data">
  <label for="file">Filename:</label>
  <input type="file" name="uploadedfile" id="file"
/br />
```

```
<input type="submit" name="submit" value="Upload"
```
 $/$ </form></body>  $\epsilon$ /html>

In the above code, the enctype feature of the <form> tag focuses on the content category to be used for submitting the form. To insert a binary data in an HTML form, say, the content of a file, the "multipart/form-data" should be used. The type= "file" in the above code implies that the input should be processed as a file.

See the upload script below:

The file name upload file.php includes the code for uploading a file:

```
Example: 
  <?php
  if ($_FILES["file"]["error"] > 0)
   {
  echo "Error: " . $ FILES["uploadedfile"]["error"]
. "<br />";
  }
  else
   {
  echo "Uploaded File: " . $ FILES["uploaded-
file"]['name"] . "<br />";
  echo "Uploaded File Type: " . $ FILES["uploaded-
file"]['type''] . "<br \frac{\cdot}{\cdot}";
  echo "Uploaded File Size: " . ($ FILES["uploaded-
file"]["size"] / 1024) . " Kb<br />";
  echo "Uploaded File Stored in:
$_FILES["uploadedfile"]["tmp_name"];
   }
  ?>
```
With the use of global PHP  $\frac{1}{2}$  FILES array, a file can be successfully uploaded from a client computer to the remote server. The form's first parameter often remains input name and the second index varies from name, type, size, tmp\_name or error. Look at the following code:

\$\_FILES["uploadedfile"]["name"] - uploaded file name

\$\_FILES["uploadedfile"]["type"] - uploaded file type

\$\_FILES["uploadedfile"]["size"] - uploaded file size in bytes

\$\_FILES["uploadedfile"]["tmp\_name"] - the name of the temporary copy of the uploaded file stored on the server

```
$_FILES["uploadedfile"]["error"] - the error code
resulting from the file upload
```
Using the above mentioned code, you can easily upload files. To keep them secured, you can also add certain limitations of uploading.

#### **Uploading restrictions:**

The script below shows certain restrictions to be followed while uploading a file. A user may only upload JPEG or GIF files and the file size must be less than or equal to 40KB. See the example below: Example:

```
<?php
  if ((($ FILES["uploadedfile"]["type"] ==
"image/gif")
         || ($_FILES["uploadedfile"]["type"] ==
"image/jpeg")
  || ($_FILES["uploadedfile"]["type"] ==
"image/pjpeg"))
  && ($_FILES["uploadedfile"]["size"] < 50000))
  {
  if ($ FILES["file"]["error"] > 0)
  {
  echo "Error:" . $ FILES["uploadedfile"]["error"]
. "<br />: \cdot}
  else
  {
  echo "Upload File Name: " . $ FILES["uploaded-
file"]['name"] . "<br />";
  echo "Upload File Type: " . $ FILES["uploaded-
file"]['type''] . "<br />";
  echo "Upload File Size: " . ($_FILES["uploaded-
file"]["size"] / 1024) . " Kb<br />";
```
www.thinkdigit.com

```
echo "Upload File Stored in: " . $ FILES["upload-
edfile"]["tmp_name"];
   }
   }
  else
   {
  echo "File not valid";
  }?>
```
The code above describes the creation of a temporary copy of the uploaded files in the PHP temp folder on the server. These temporary files often disappear when the script ends. Hence, to keep them safe, you need to secure the uploaded files. Follow the example below:

```
Example: 
  <?php
  if ((($ FILES["uploadedfile"]["type"] ==
"image/gif")
         || ($_FILES["uploadedfile"]["type"] ==
"image/jpeg")
         (S FILES["uploadedfile"]["type"] ="image/pjpeg"))
  && ($_FILES["uploadedfile"]["size"] < 50000))
  {
  if ($ FILES["uploadedfile"]["error"] > 0)
  {
  echo "Error Code:
$ FILES["uploadedfile"]["error"] . "<br />";
  }
  else
  {
  echo "Upload: " . $ FILES["uploadedfile"]["name"]
. "<br />";
  echo "Type: " . $ FILES["uploadedfile"]["type"] .
"<br \left/ >";
  echo "Size: " . ($ FILES["uploadedfile"]["size"]
/ 1024) . " Kb<br />";
  echo "Temp file: " .
$ FILES["uploadedfile"]["tmp_name"] . "<br />";
  if (file exists("upload,"$_FILES["file"]["name"]))
```
102 **FAST TRACK** 

```
{
  echo $ FILES["uploadedfile"]["name"] . " already
exists. ";
   }
  else
   {
  move uploaded file($ FILES["uploadedfile"]["tmp
name"],
  "temp/" . $ FILES["uploadedfile"]["name"]);
  echo "Stored in: " . "temp/" . $ FILES["upload-
edfile"]["name"];
   }
   }
   }
  else
   {
  echo "File not valid ";
   }
  2<sub>2</sub>
```
In this way, you can check whether the same file name already exists or not. The file gets copied to a new folder if it does not exist. VIII

# **File manipulation**

The most fundamental advantage that any programming language offers is the process to create and manipulate with data structures. The structures that we create in PHP are sometimes difficult to memorise. Usually, these inc he most fundamental advantage that any programming language offers is the process to create and manipulate with data structures. The structures that we create in PHP are like arrays and objects or some disk units like files and database tables. In spite of these disadvantages, the frequency, ease and consistency with which a file is created, modified and erased, is more important.

File manipulation is one of the most basic requirements for professional programmers. PHP offers multiple options to create, upload and edit files. In PHP, as with many other programming languages, you can read from a file and also write into it. PHP also offers complete scope for file and directory manipulation. With PHP installed on your local drive, you can read and record directory contents, recover documents into different data styles and view and transform file features. You can also change file permissions and search for special files.

File manipulation is a distinguishing feature of PHP. While manipulating a file, you must take immense care, as even a minor mistake on your part can cause substantial damage. Some of the common errors committed by most programmers, while manipulating a file include:

- Editing a wrong file
- Filling a hard-drive with unnecessary data
- Accidentally deleting contents from a file.

## **8.1 Testing Files**

PHP makes testing, reading and writing, simple and compact. Before you start work with a file or a directory, always collect detailed information. In PHP4, there are multiple options that help in assorting information about files on your personal computer. In this section of PHP, we will discuss some of the useful facts about files. Suppose you have saved a file assigning a name to

it and now you want to check whether the same file name exists or not. You can use a simple function, file\_ exists(). It takes the name (of a file or a directory) with the relative path as an argument. If the file exists, it returns true. If it returns 'false' then it indicates that the file did not exist.

Sometimes, as per our requirements, we need to check the existence of a directory. You can do this by using is\_dir () function. This function also requires a name with a relative path as an argument and also returns a Boolean value. Look at the example:

```
if ( is_dir( "ABC" ) )
print "ABC is a directory";
```
The above program will print "ABC is a directory" if a directory ABC exists in the working folder/directory.

Once you are sure of the existence of the file, you can manipulate it in multiple ways. Now, you can easily read, write on or execute this file. PHP supports all these mechanisms. Often on UNIX Systems, you can see a particular file, but cannot read its contents. The ' is readable()' function briefs whether a particular file is readable or not. This function accepts the file path in a string and returns a Boolean value. Look at the example:

```
<?php
Is readable("XYZ.txt");
print "XYZ.txt is readable";
?>
```
The above program will print "XYZ.txt is readable" if the file XYZ.txt is found readable.

To confirm whether a file is writable or not, there is a separate function named is\_writable(). This function also requires a file path. It returns a Boolean value: true if the file is writable and false otherwise. Similarly, there is another function is\_executable() that tells whether a file is executable or not. To verify if a file XYZ.txt is executable, you can use, 'is\_executable ("XYZ.txt")'. This function returns true if the file is executable and false otherwise.

www.thinkdigit.com

#### **Ascertaining file size with file\_size()**

The filesize() function takes name of a file or path as an argument and returns the file size in bytes. While working, if the path faces any problem, it returns false. Look at the syntax to determine the file size

```
<?php
print filesize( "XYZ.txt" );
?>
```
The above program will print the size of XYZ.txt in bytes.

#### **Determining date information about a file:**

Sometimes we need to know the time a particular file was last written or accessed. There are certain paths like 'fileatime()' through which you can trace the last accessibility time of a file. Accessing a file means, to read or write on it. The accessibility time and dates are in the UNIX epoch format.

The information about modification of date and time of a file can be collected using the function filemtime(). To determine date information, it requires file path. Here, it returns the date in the UNIX epoch format. Modification of a file suggests altering its contents.

```
$mod_time = filemtime( "XYZ.txt" );
print "XYZ.txt was last modified on ";
print date("D d M Y g:i A", $mod_time);
// Sample output: Thu 13 Jan 2000 2:26 PM]
```
With PHP, you can change the test time of a document using the function 'filectime()'. The UNIX system supplies information about file modifications or changes. In other systems, the function filectime() provides the creation date.

```
$cng_time = filectime( "XYZ.txt" );
print " XYZ.txt was last changed on ";
print date("D d M Y g:i A", $cng_time);
// Sample output: Thu 13 Jan 2000 2:26 PM]
```
Mentioned below is an example focusing the use of a function to output various file tests:

```
\text{thm1s}<head>
  <title> use of a function to output various file
tests </title>
  </head>
  <body>
  <?php
  $file_name = " XYZ.txt";
  outputFileTestInfo( $file name );
  function outputFileTestInfo( $ file name )
  {
  182
  if ( ! file exists( $file name ) )
   {
  print "$file name does not exist<BR>";
  return;
  }
  print "$ file name is ".(is file( $ file name
?"" :"not ")."a file<br>";
  print "$file_name is ".(is dir( $ file_name
?"":"not ")."a directory<br>";
  print "$file name is ".(is readable( $file name
)?"":"not ")."readable<br>";
  print "$file name is ".(is writable( $file name
)?"":"not ")."writable<br>";
  print "$file name is ".(is executable( $file name
?"":"not ")."executable<br>";
  print "$file name is ".(filesize($file name))."
bytes<br>";
  print "$file name was accessed on ".date( "D d M
Y q:i A", fileatime( $file name ) )." < b r>";
  print "$file name was modified on ".date( "D d M
Y q:i A", filemtime( $file name ) )." < b r >";
  print "$file name was changed on ".date( "D d M
Y q:i A'', filectime( $file name ) )." < b r ;
  }
  ?>
  </body>
  </html>
```
## **8.2 Opening files:**

Before beginning to work with a file, it is indispensable to know how to open it for different purposes. This includes reading, writing or sometimes both. PHP has the 'fopen()' function for this purpose. The function used for opening a file should include a string that contains a file path. It should also include another string with the mode in which the file is expected to be opened.

Some of the common modes used in the function for opening a file include read ('r'), write ('w'), and append ('a'). Certain special functions are applied to open files for different purposes. The following examples would provide the clear idea:

- $\bullet$  File to open for reading:  $\$fp = fopen('XYZ.txt", 'r');$
- File to open for writing: \$fp = fopen( "XYZ.txt", 'w');
- $\bullet$  File to open for appending:  $$fp = fopen(' XYZ.txt", 'a');$

If the file fails to open for any reason the function fopen() returns false, generating a message. The following example illustrates this point.

```
<html>
  <body>
  <?php
  $file_ptr = fopen("welcomefile.txt","r") or
exit("Unable to open file!");
  ?>
  </body>
  </html>
```
As we have seen earlier, there are three standard methods of opening a file in PHP. However, there are certain other methods, also, through which you can open a file so that both reading and writing can easily be done. This is possible by inserting a plus symbol (+) after the file mode.

To open a file, both for reading and writing  $r+$  (the file pointer should be at the beginning of the file)

To delete all information from the file when the file is opened w+ (the file pointer should be at the beginning of the file)

To append  $a+$  ( the file pointer should be at the end of the file)

## **8.3. Closing files:**

Consider you have opened a file and have worked on it. Now you want to close the file as an open file may disturb the server by capturing the resources and causing unwanted turbulence. PHP has functions for both opening and closing files.

It offers an easy method of closing a file. Even if you forget to close file that is open, the server automatically closes all files when the PHP execution is completed. It is a good practice to close all files once you are done.

PHP provides the 'fclose() function to close file that is open. The 'fclose()' function requires the file handle to close it. Once a file is closed using the fclose() function, it cannot be read, written into or further appended. You can reopen the file with the same 'fopen()' function.

```
Look at the example:
  1. <?php
  $file_name = fopen("XYZ.txt","r");
  //some code to be executed
  fclose ($file_name);
  ?>
  2. $ourFileName = "testFile.txt";
  $ourFileHandle = fopen($ourFileName, 'w') or
die("can't open file");
  fclose($ourFileHandle);
```
While closing a file, it is necessary to check, if the file has reached its end. The following syntax supports this argument:

The feof() function checks if the "end-of-file" (EOF) has been reached.

## **8.4. Reading from a file**

To read information from a file, it is necessary to know the basic function used to open a file. Look at the example below:

```
$myFile = "testFile.txt";
$fh = fopen($myFile, 'r');
```
This function will open the file and you can read it. The 'fread()' function reads data from a file. This function requires a file handle along with an integer to command how much data in bytes should read at a time.

Basically, the fgets() function reads each line from a file. Read the example below:

```
<?php
  $file_ptr = fopen("welcomefile.txt", "r") or
exit("Unable to open file!");
  //Output a line of the file until the end is
reached
```

```
while(!feof($file ptr))
{
echo fgets($file ptr). "<br />";
}
fclose($file ptr);
?>
```
The above example describes how a function can be used to read a file line by line. The example below would focus on how a file can be read character by character:

```
Look at the code below:
  <?php
  $file~ptr = for("welcomefile.txt", "r") orexit("Unable to open file!");
  while (!feof($file ptr))
   {
  echo fgetc($file ptr);
   }
  fclose($file_ptr);
   ?>
```
## **8.5. Writing to a file**

Writing to a file is a major part to know about in file manipulation. Basically, the fwrite() function is used to write. To write information into a text file, first open it by using the fopen() function. See the code below:

```
$myFile = "testFile.txt";
$fh = fopen($myFile, 'w');
```
After opening the file, you can use the fwrite() command to add data to your file. Look at the example below:

```
<?php
$file name = "ourFile.txt";
$file Handle = fopen($file name, 'w');
$file Data = "Jane Doe\n";fwrite($file Handle, $file Data);
$file Data = "Bilbo Jones\n";
fwrite($file Handle, $file Data);
print "Data Written";
fclose($file_Handle);
?>
```
After working on the file, close the file using the fclose function to keep the document safe. In the above example you can notice that at the end of every data string, we have used  $\n\lambda$ n.

## **8.6. Locking files**

If you are through with the input and output operations, lock it immediately. This should be done each time you do an input and output operation if you have opened a file to read and write data. Now, unless you lock this file, the authenticity of the file cannot be maintained. Mere knowledge of reading and learning files can only help when a script is presented to a single user. However, if you want to make your file accessible to multiple users at the same time, PHP4 has provision for this. It provides the flock() function with which you can lock your existing document.

flock() not only locks an existing document, but also prevents the file from further writing or reading. The flock() function always requires a file pointer. Therefore, sometimes you have to use one special lock file to prevent file access. A file locking system requires a modern approach. In PHP, the flock system is used virtually at different stages.

In PHP, a complete file can be locked in an advisory pattern. This suggests that all other programs are entitled to use the similar locking manner unless they do not work. A file locked using flock can be released by fclose().

flock considers the file handle as the first parameter, while the entire lock operation follows next. The operations applied in PHP include LOCK\_SH (requests a shared lock), LOCK\_EX (requests an exclusive lock), and LOCK\_UN (releases a lock). In a PHP file, flock can be used in the following manner:

```
<?php
$file~ptr = fopen("XYZ.txt", "w");if (flock($file_ptr, LOCK_EX)) {
print "Got lock!\n";
sleep(10);
flock($file ptr, LOCK UN);
}
?>
```
File locking in PHP requires a complete unconventional approach. It cannot be done in the original Microsoft's FAT file system's version used on Windows 95 and 98. Both NTFS and FAT32 can work for file locking in PHP. All the processes themselves get locked in PHP by default. The example below can focus on the concept:

```
<?php
$file_ptr = fopen("XYZ.txt", "w");
if (flock($file_ptr, LOCK_EX)) {
print "Got lock!\n";
sleep(10);
flock($file ptr, LOCK UN);
}
?>
```
## **8.7. Miscellaneous shortcuts**

With a comprehensive knowledge on opening and writing of files, you must now be confident enough to attempt different activities with a file. Here are some miscellaneous shortcuts for PHP and the related concepts.

Using these shortcut methods, you can perform different file manipulation activities in PHP. One thing you should necessarily know is that all the shortcut methods require PHP5.

Instead of fopen() and fread(), you can simply use file\_get\_contents to read and open a file. You only require the file name. By giving a file name, you will receive a series of related contents. See the code below:

```
<?php
$file contents =file qet contents('XYZ.txt');
2<sub>2</sub>
```
PHP also offers a shortcut for writing on a file. Instead of following the detailed process, you can apply the shortcut method for fwrite mentioned below:

<?php file put contents('XYZ.txt', 'Hello World!'); IX

# **Saving state in PHP**

TTP is considered a stateless protocol. Hence, whenever you download a page from your server, it presents a separate connection. There must be some process by which information stored in one page can be accessed by subsequ download a page from your server, it presents a separate mation stored in one page can be accessed by subsequent pages. Here we will see some of these processes in brief.

## **9.1. Setting a cookie**

In PHP, a cookie is set in the following ways:

**setcookie() function:** As the name suggests, setcookie() outputs a header and is used before sending any content to the browser. The function has certain optional and essential attributes. Cookie value, expiry date in UNIX epoch format, domain, path and integer are the optional attributes. Only the cookie name is the essential attribute of the setcookie() function.

```
Example: 
<?php
$cookie val ="We are testing cookies";
setcookie("OurCookie", $cookie val);
setcookie("OurCookie", $cookie val, time()+3600);
if (isset($_COOKIE['OurCookie']))
{
echo $ COOKIE["OurCookie"];
}
?>
```
Here, either statement in line 2 or line 3 can be used to set the cookie. The value assigned to a cookie variable can also be accessed from other pages. The example given below displays the cookie created in the above example:

```
Example: 
<?php
echo $ COOKIE["OurCookie"];
echo $HTTP COOKIE VARS["OurCookie"];
?>
```

```
Cookies can also be set in array as given below: 
  <?php
  setcookie("owncookie[a]", "First Cookie");
  setcookie("owncookie[b]", "Second Cookie");
  setcookie("owncookie[c]", "Third Cookie");
  if (isset($_COOKIE['owncookie'])) {
  foreach ($_COOKIE['owncookie'] as $cookiename =>
$Ourcookie) {
  echo "$cookiename : $Ourcookie <br />\n";
   }
   }
  ?>
```
print  $r(S$  COOKIE); can be used to display all the available cookies

## **9.2. Deleting a cookie**

For deleting a cookie, setcookie() is called with the name argument like setcookie("Ourcookie"). However, this argument does not work always. Hence, it is advised to set the cookie with an already expired date. Look at the delete example below:

```
Example: 
<?php
setcookie("Ourcookie ", "", time()-3600);
?>
```
## **9.3. Creating session cookie**

For creating a cookie that is valid till the user runs his/her browser, you can pass setcookie() with an expiry argument of 0. In such a case, your browser continues to run and cookies are returned to the server. Once the browser quits and restarts, it does not remember them.

This is useful for the scripts validating a user with a cookie. This also enables you to have regular access to personal information on different pages, once the password is submitted.

```
See the syntax below: 
setcookie( "session id" , "66343" , 0 ) ;
```
IX

## **9.4. Working with query string**

A query string plays a pivotal role in making web applications. A cookie file is completely dependent on the client when the complete function depends on frequent accessibility of users. When a form is submitted using the GET method, the fields and values are encoded with a URL and the filled form is sent. A form with two fields including user\_id and name ends up like, http://www.oursite.co.in/qstring.php?name=abcd&user\_id=xyz+pqr.

Here, every name and value is divided by an equal (=) operator. The names and value pair are separated by an ampersand sign (&). In PHP, the strings are decoded and pairs are available in the \$HTTP\_GET\_VARS array. You access the user\_id using the GET parameter. You can use the GET array as:

\$HTTP GET VARS[user id];

#### **Creating a query string:**

A query string can be created with a URL for encoding the keys and values. Suppose you have to pass a URL to another page as a query string, then a forward slash and the colon sign appear ambiguous to the parser. Therefore, convert the URL into hexadecimal characters. To do this, use PHP's urlencode() function. This accepts a string as an argument and returns an encoded copy such as print urlencode(http://www.oursite.co.in);

```
// prints http%3A%2F%2Fwww. oursite.co.in
```
Look at the example on query string made from two variables: Example:

```
<?php
  $name = "john";
  $ourpage = "http://www.oursite.co.in";
  $query_string = "ourpage=".urlencode( $ourpage );
  $query_string .= "&name=".urlencode( $name );
  ?>
  <a href="ourpage.php?<?php echo $query_string
?>">Go</a>
  To dynamically make a query string, use the
http build query () function.
  Function to create string:
```

```
<html>
```

```
<head>
  <title>We are learning Query String</title>
  </head>
  <body>
  <?php
  $arr_query = array (
   'prod_id' => "P001",
   'prod_name' => "New Produst",
   'homepage' => "http://www.oursite.co.in/"
  );
  \frac{1}{2} string = http build query( \frac{1}{2} arr query );
  print $query_string;
  ?>
  < p ><a href="ourpage.php?<?php print $query_string
?>">Move!</a>
  </p>
  </body>
  </html>
```
### **9.5 Session function**

Session functions provide a unique identifier. This can be used to acquire information from accessing points. The cookies are also used in the session function by default. Usually the session states are stored in a temporary file.

The session start() function creates session or resumes the current one based on the current session id that's being passed via a request, such as GET, POST, or a cookie. Session id can be accessed using the session id() function.

Usually session\_start() function returns true. While using cookie-based sessions, we can use the session\_start() before outputting anything to the browser. Look at the following example:

Example:

```
<?php
session start();
echo 'We are in ourpage';
$ESSION['name'] = 'John';$_SESSION['add'] = 'Kolkata';
```

```
$ESSION['time'] = time();
  echo '<br /><a href="ourpage.php">page 2</a>';
  echo '<br /><a href=" ourpage.php?' . SID
'">page 2</a>';
  ?>
```
The page ourpage.php contains the session data when this page will be navigated through the above example.

### **9.6. Session variables**

Sessions in PHP are like the server side cookie files. It stores variables. PHP scripts can be read as well as these stored variables can be written. Session files are created as per user requests. These files can only be accessed on the request of the same user. For example, take an HTML form with a user name and occupation. This HTML form transmits the data to other pages with a session file.

The new data page comprises of one HTML form requesting a user to enter his/her name and occupation. The details are then passed as name-value pairs, called \$name and \$job to a PHP page. The PHP pages store all the information as session variables. The first part of the code on the HTML page and all other pages is required for accessing the following variables: <?php session start(); ?>

The code mentioned above, basically has two functions and performs as per your request. If you do not have a session, it creates a new session. It connects to the existing session file, if you have a session. After a new session is created, a session identifier is generated by the PHP session management. This session identifier is a string comprising of 32 hex digits. It creates an empty session file on the server as 'sess\_' followed by the session identifier. In turn, it creates a set-cookie and a session cookie in the browser according to the session identifier value.

Any request by the user to the server includes the session identifier with PHP connecting to the exact session file. Going back to the HTML form page, an HTML form is created on the user's browser. The user fills in the required details and clicks on the send button. The filled form with variables is sent to the PHP page storing the variables. Now the code appears as follows:

```
<?php
  session start(); // It connects to the existing
session or starts a new session
  session register ("id"); // It creates a session
variable called id
  session register ("prod"); // It creates a ses-
sion variable called prod
  $HTTP SESSION VARS ["id"] = $id; // It sets value
of id by variable $id
  SHTTP SESSION VARS ["prod"] = $prod; // It sets
value of job by variable $prod
  ?>
```
The code mentioned above first connects to the session that is already present. It now creates two session variables with values set from the HTML form. As a PHP variable is added to a session file, it uses session register() function. Only the variable name is written and the code appears \$HTTP\_SESSION\_VARS("id") = \$id is used.

When PHP variables are referred in a session file, the dollar (\$) sign is not used. It is only used when the variables are used in the script. Once a session variable is registered, it is used like a normal PHP variable. A script with an updated session variable does not require an updated session file. Session management automatically does this with the end of the script. Therefore the script would appear as:

```
$name = "myname";
```
The new value is automatically written to the session file. To create a new session variable, the following code can be used:

```
session register ("variable name");
$variable_name = "newvar";
```
The above mentioned variable is available to all PHP pages connecting to the session that uses session\_start(). Since the values of the form variables are stored, any PHP page that connects to the session, can read the variables.

```
To destroy a session file, use the following function:
session destroy();
```
The following example tells you how to access registered variables:

```
Example: 
<?php
session start();
?>
<html><head>
<title>Accessing session variable</title>
</head>
<body>
<?php
echo "Value of session variable:\n\n";
echo $ SESSION[variable name];
?>
</body>
</html>
```
## **Advanced PHP**

Let's go through some of the advanced features of PHP like Date, Secure E-mail, Include, E-mail, Error, PHP Filter and PHP Exception:

## **10.1. Date**

In PHP the date() function is used to format a timestamp or a date. It arranges a timestamp into a readable date and time. Using the date/ time functions, you can format date and time on the server. However, these functions entirely depend on the server settings. Here you can use the syntax, date (format, timestamp). Look at the table below:

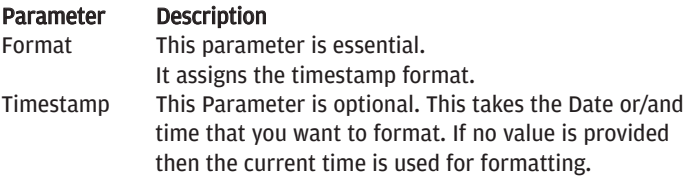

In PHP, timestamp is the number of seconds since January 1, 1970 at 00:00:00. This is also termed as, 'Unix Timestamp'.

In the date function, the first parameter specifies about formatting date and time. Several letters are used to represent date and time formats. Some commonly used letters are given below:

- d Represents day of a month (01-31)
- D Represents day in three letter text format
- m Represents month, as a number (01-12)
- M Represents month in three letter text format
- Y Represents year in four digits
- y Represents year in two digits

Some other frequently used characters are "/", ".", or "-" etc. Basically, these characters are inserted between letters to add additional formatting. Look at the code below:

```
Example: 
<?php
print date("y/m/d");
print "<br />";
print date("Y.M.D");
print "<br />";
print date("d-m-y");
?>
The output of this code is as follows:
08/11/14 
2008.Nov.Fri 
14-11-08
```
A timestamp can be added in PHP date. In the date() function, the second parameter specifies the timestamp. Since this is an optional parameter, even if you do not supply a time stamp, the current time is automatically used.

Let us now discuss about the mktime() function. It is used to create a timestamp for the following day. The mktime() function returns the Unix timestamp for a particular date. The syntax is as follows:

```
mktime(hour,minute,second,month,day,year,is dst)
```
Here all the arguments are integers.

To count a day in the future, add one to the day argument of mktime(). Look at the code below:

```
Example: 
  <?php
  $nextweek =
mktime(0,0,0,date("m"),date("d")+7,date("Y"));
  echo "Next ".date(l)." will be on ".date("d/m/Y",
$nextweek);
  ?>
  The output of the above code is:
```

```
'Next Friday will be on 21/11/2008'.
```
Since date/time functions are the parts of PHP core, no installation is required to use this function.

## **10.2. Include**

'Server Side Includes' are used to create functions, headers, footers and certain other elements which can be reused on multiple pages. You can insert file content into a PHP file by using either the include() or require() function. Both the include() and require() functions are identical. The only difference lies in the way they handle errors. While the include() function generates a warning, the require() function generates a fatal error.

This feature of 'include' is beneficial on the part of the developer, as it saves considerable amount of time. You can also create a standard header or menu file to include in all web pages. If you want to update the header, simply update one include file. You can also change the menu file to add a new page to your site.

Suppose you have a standard PHP file named "firstpage.php". You can include this file in a page by using the example below:

```
Example: 
  firstpage.php
  <?php
  $name = "John";
  $address = "kolkata";
  ?>
  secondpage.php
  <?php
  include("firstpage.php");
  echo "Your name is ".$name." and you live in
".$address;
```
?>

In the above example, the "firstpage.php" file with all its contents is included in "secondpage.php". To use a standard menu file in all pages, you can use the include() function. Let the code for creating menu be written in a file named "menu.php". Now you have to include this file in all the pages using include() function.

#### **require():**

When a file is included with the include() function, it returns an error message as shown in the following example:

Example: <html> <body>

```
<?php
include("notexist.php");
echo "Why are you doing this!";
2<sub>2</sub></body>
\epsilon/html>
```
#### Error message:

```
Warning: main(notexist.php) [function.main]:
failed to open stream: No such file or directory
inc:\wamp\www\php_check_bs\adv6.php on line 4 
   Warning: main() [function.include]: Failed open-
ing 'notexist.php' for inclusion
(include path='.;C:\php5\pear') in
c:\wamp\www\php_check_bs\adv6.php on line 4 
  Why are you doing this!
  Let us use the above example with the require() function: 
  Example: 
  \text{thm1}<body>
  <?php
  require("notexist.php");
  echo "Why are you doing this!";
  ?>
  </body>
  </html>
```
#### Error Message:

```
Warning: main(notexist.php) [function.main]:
failed to open stream: No such file or directory in
c:\wamp\www\php_check_bs\adv6.php on line 4 
   Fatal error: main() [function.require]: Failed
opening required 'notexist.php'
(include path='.;C:\php5\pear') in
c:\wamp\www\php_check_bs\adv6.php on line 4
```
The echo statement has not been executed here as the script execution has been stopped after the fatal error. It is advised to use the require() function in place of include() because the scripts cannot be repeatedly executed if the files are missed or miscalled.

## **10.3. E-mail**

With PHP you can send e-mails directly from a script. With mail(), the messages are automatically mailed to the specified receiver. Similar mails can be forwarded to multiple recipients by putting a comma in the 'to' column between the addresses. This function can be applied to send some special content types as well as emails with attachments.

This function takes receiver(s) email-id, subject, content of mail, additional headers like Cc, Bcc, etc. and additional parameters as arguments. The last two arguments are optional.

On successful delivery of the mail, mail() returns TRUE, otherwise a FALSE value is returned.

```
Example: 
   <?php
   mail("abc@ourmail.com", "urgent", "Hello\nHow are
you");
   2<sub>2</sub>
```
To pass a fourth string argument, you can insert it at the end of the header. You can also add extra headers by using this function. Multiple headers can also be added. Here we need to use a carriage return and a new line to separate each header from the other. While sending the mails we must separate the headers using  $\r \r \n$ .

Following code can be used to send mail with extra headers:

```
<?php
$receiver = "myfriend@ourmail.co.in";
$subject = "wish";
$content = "Hi! My dear friend how are you.";
$sender = "myself@ ourmail.co.in ";
$headers = "From: $sender";
mail($receiver,$subject, $content,$headers);
echo "Mail has been sent successfully.";
?>
```
To send mail with extra headers and additional command line parameter use the code below:

```
<?php
  mail("myfriend@ourmail.co.in ", "$subject", $con-
tent,
```

```
$header, "- fwebmaster@ourmail.com");
?>
```
To create some complex email messages you can also use simple string building techniques:

```
<?php
  $receiver = "mary@example.com" . ", " ;
  $receiver .= "kelly@example.com";
  $subject = "Important day";
  %content = "<html><head>
  <title> important days </title>
  </head>
  <body>
  <p> Some important days!</p>
  <table>
  <tr>
  <th>Event</th><th>Day</th><th>Month</th>
  \langletr>
  <tr>
  <td>Republic
day</td><td>26th</td><td>January</td>
  \langletr>
  <tr>
  <td>May day</td><td>1st</td><td>May</td>
  \langletr>
  <tr>
  <td>Independence
day</td><td>15th</td><td>August</td>
  \langletr>
  </table>
  </body>
  </html>
  ";
  $headsrs = "MIME-Version: 1.0\r\n\nu';$headers .= "Content-type: text/html;
charset=iso-8859-1\r\n";
  $headers .= "To: raja<raja@ourmail.com>,
rahim<rahim@ ourmail.com >\r\n";
  $headers .= "From: Event Reminder <remind@our-
```
www.thinkdigit.com

```
mail.com>\r\nu'';$headers := "Cc: john@ourmail.com\r\n";
   Sheaders = "Bcc: karan@ourmail.com\r\n'n";
  mail($receiver, $subject, $content, $headers);
   ?>
```
While using the code be sure you do not use any new line characters in the 'to' or subject field, else the mail may not be sent.

### **10.4. Secure email**

Secure email is another characteristic of PHP. You can keep your mails secure from others for opening and inserting data. This can be done by validating inputs. See the code below:

```
\text{thm1s}<body>
<?php
if (isset($ REQUEST['mail']))
{
$mail = $ REQUEST['mail'] ;
Ssub = S REQUEST['sub'] ;
$msg = $REQUEST['msg'] ;
mail("myfriend@ourmail.co.in", "Subject: $sub",
$msg, "From: $mail" );
echo "mail is ready";
}
else
{
echo "<form method='post' action='ourmail.php'>
mail-id: <input name='mail' type='text' /><br />
Subject: <input name='sub' type='text' /><br />
Content:<br />
<textarea name='msg' rows='10' cols='50'>
</textarea><br />
<input type='submit' />
</form>";
}
?>
</body>
</html>
```
The above code is not secure, as even an unauthorised user can insert data into the mail headers through the input form. Suppose the user adds the text given below into the email input field within a form:

```
myfriend@ourmail.co.in%0ACc:newfriend1@ our-
mail.co.in
```
%0ABcc: newfriend2@ourmail.co.in, newfriend3@ ourmail.co.in,

```
anotherfriend1@ourmail.co.in,
anotherfriend2@ourmail.co.in
```
%0ABTo:anotherfriend3@ourmail.co.in

The above text is put into the mail headers by the mail() function. Now the new header comprises of extra Cc:, Bcc:, and To: field. As the user clicks on the submit button, the email is sent to the supposed addresses.

The following is a piece of code which checks whether the email address that was provided is a valid email address or not:

```
<html>
  <body>
  <?php
  function mailcheck($check_mail)
  {
  $check_mail = filter_var($check_mail, FILTER_SAN-
ITIZE_EMAIL);
  if(filter_var($check_mail,
FILTER VALIDATE EMAIL))
  {
  return TRUE;
  }
  else
  {
  return FALSE;
  }
  }
  if (isset($_REQUEST['mail']))
  $validate mail = mailcheck($REQUEST['mail']);
  if ($validate_mail ==FALSE)
   {
```

```
echo "Can't send ";
}
else
{
$mail = $ REQUEST['mail'] ;
Ssub = S REOUEST['sub'] ;
$msg= $_REQUEST['msg'] ;
mail("myfriend@ourmail.co.in", "Subject: $sub",
$msg, "From: $mail" );
echo "mail is ready";
}
}
else
{
echo "<form method='post' action='ourmail.php'>
Email: <input name='mail' type='text' /><br />
Subject: <input name='sub' type='text' /><br />
Message:<br />
<textarea name='msg' rows='10' cols='50'>
</textarea><br />
<input type='submit' />
</form>";
}
?>
</body>
</html>
```
The PHP filters have been used to validate input in the above example:

- All illegal e-mail characters from a string are removed by the FIL-TER\_SANITIZE\_EMAIL.
- The FILTER\_VALIDATE\_EMAIL filter validates value as an e-mail address.

## **10.5. Error**

In PHP, default error handling is very simple. It returns an error message with line number, filename and a message indicating that the error is sent to the browser. Error handling plays an important role when creating scripts and web applications. A program with no error checking code appears very unprofessional.

www.thinkdigit.com

The program also remains open to security risks.

There are three different error handling methods which include:

```
● Simple "die()" statements
```
● Custom errors and error triggers

```
● Error reporting
```
Simple "die()" statements:

The example below shows a simple script for opening a text file:

```
<?php
$fptr=fopen("newfile.txt","r");
2<sub>2</sub>
```
When a file does not exist, it returns an error message like: Warning: fopen(newfile.txt) [function.fopen]:

```
failed to open stream:
```

```
No such file or directory in C:\w0 www\test.php
on line 2
```
To avoid the error message, test the existence of the file before accessing it. Use the code below:

```
<?php
if(!file_exists("newfile.txt"))
{
die("File not exists");
}
else
{
$fptr=fopen("newfile.txt","r");
}
?>
```
It returns an error message 'File does not exist' if the file does not exist. In the above code, a simple error handling mechanism has been used, which stops the script after the error occurs. PHP offers some alternative error handling functions such as:

#### **Creating a custom error handler:**

It is easy to create a custom error handler. You can simply create a special function and use it just as an error occurs in PHP. This function basically handles two parameters including error level and error message. It accepts around five parameters optionally including file, line-number, and error context. Look at the syntax below:

error handler(error level, error message, error fi le,error\_line,error\_context)

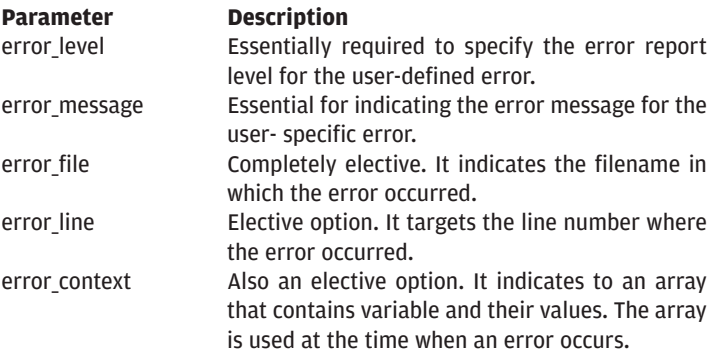

#### **Error report levels:**

The error report levels are the collections of different types of errors. The user defined error handlers are used for the following purposes:

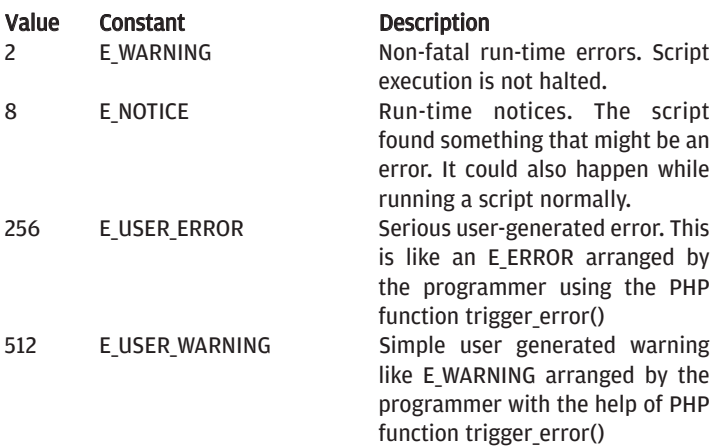

X

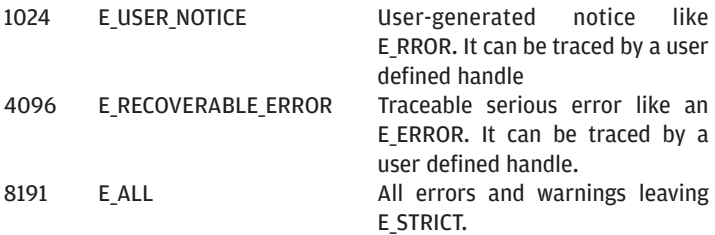

```
Let us create a function to handle errors:
   function error handler($error number, $error msg)
   {
   echo "<b>Error:</b> [$error_number] $error_msq
\text{br} />";
   echo "End of error message";
   die();
   }
```
The above mentioned code is a simple error handling function. As it is activated, it gets the error number and an error message. It terminates the script. As you create an error handling function, you need to decide when to trigger it.

#### **Set error handler:**

In PHP the default error handler is the built in error handler. These can be changed for applying it to some errors. This way, the script can handle different errors in various ways. Look at the code below:

```
set error handler("customError");
```
In the above example, the custom error handler has been used for the errors. The set\_error\_handler() requires one parameter. However, to specify an error level a second parameter can be added.

```
Example: 
  <?php
  function error handling($error_number,
$error_msg)
  {
  echo "<b>Error:</b> [$error number] $error msg ";
  }
  set error handler("error handling ");
```

```
echo($error_test);
   ?> 
   'Error: [8] Undefined variable: error test' will
be the output of the above code.
```
#### **Trigger an error:**

To input an error in a data, it is necessary to trigger errors just as an illegal input occurs. This is done by the trigger\_error() function in PHP. See the example below:

```
Example: 
<?php
$val=110;if ($val>100)
{
trigger error("Number is greater than 100");
}
?>
```
The output of the above code is: Notice: Number is greater than 100

An error can be traced anywhere in a script. With the help of a second parameter you can specify the error level. Some of the common error types are discussed below:

```
● E_USER_ERROR - Serious user-generated run-time error. It can
                   not be easily recovered. The script execution is
                   halted.
```
- E\_USER\_WARNING Non-fatal user-generated run-time warning. Execution of the script is not halted
- E\_USER\_NOTICE Default. User-generated run-time notice.

```
The example below is relevant to our discussion above: 
  Example: 
  <?php
  function error handling($error_number,
$error_msg)
   {
  echo "<br />b>Error:</b> [$error_number] $error_msg<br
/>";
  echo "We are in error handler";
  die();
```

```
}
  set error handler("error handling", E USER WARN-
ING);
  $val=220;if ($test<200)
   {
  trigger error("Number is greater than
200",E_USER_WARNING);
  }
  2<sub>2</sub>The output of this code is: 
  Error: [512] Number is greater than 200 
  We are in error handler
```
#### **Error Logging:**

We discussed about creating errors and triggering them. Let us now discuss about error logging. In PHP, an error log is passed by default to the servers logging system or a file. This depends on the manner in which the error\_log configuration is set in the php.ini file. With the help of error\_log() function error logs can be sent to a specific file or destination.

#### **Send an error message by email:**

You can also send error messages by e-mail. In fact this is one feasible way of notifying some specific errors. See the example below:

```
Example: 
  <?php
  function error handling($error_number,
$error_msg)
  {
  echo "<br />b>Error:</b> [$error_number] $error_msq<br
/>";
  echo "We are in error handler";
  error log("Error: [$error number] $$error msg",1,
  "myfriend@ourmail.co.in","From: allfriend@our-
mail.co.in");
  }
  set error handler("error handling", E USER WARN-
ING);
  $val=220;
```

```
if ($val>200)
  {
  trigger error("Number is greater than
200",E_USER_WARNING);
  }
  \sim
```
**Caution:** *The error\_log function should not be used with all errors. Frequent errors should be logged on the server using the default PHP logging system.* 

### **10.6 PHP exception**

'PHP Exception' was introduced in PHP5. By using the 'Exception' model, PHP changes the normal flow of a script if a specific error (mismatched condition) takes place. This feature of PHP saves the current code state. Here, it stops the program execution and executes a custom exception handler function. It can also terminate the program execution if necessary. In this case, it starts to go on with the script from a different location in the code.

```
Example: 
   <?php 
   function test($val) { 
       if (!$val) { 
           throw new Exception('Division by zero.'); 
        } 
       else return 1/$val; 
   } 
    try { 
       echo test(12) . "\n";
       echo test(0). "\n";
   } catch (Exception $e) { 
       echo 'Throw Exception: ', $e->qetMessage(),
"\n\;
   } 
   echo 'LearningException'; 
   ?>
   The output of the above program is: 
0.0833333333333 Throwexception: Division by zero.
LearningException
```
**Let's look at some of the in built functions of PHP that are used in the 'Exception handling':** 

- Exception:: construct: This function is used to construct various exceptions.
- Exception::getMessage: This function is used to get the Exception message.
- Exception::getCode: This function provides the Exception code.
- Exception::getFile: This function is used to get the file where the exception occurred.
- Exception::getLine: This function is used to get the line where the exception occurred.
- Exception::getTrace: This function is used to get the stack trace.
- Exception::getTraceAsString: This function is used to get the stack trace as a string.
- Exception::\_\_toString: This function is used for the string representation of the exception.
- Exception::\_clone: This function is used to get the clone of the exception.

## **10.7 PHP filter**

As the name suggests, 'PHP filters' are used to filter the data collected from unauthentic sources. The user inputs and the data collected from different web services are often harmful for web application. These external data are not secure. Besides filtering, the PHP filters validate and test the custom data and the user inputs.

The external data filtered by the PHP Filters includes cookies, web-server variables, database query results, form elements and the web service data.

#### **In PHP we have two types of Filters:**

- Validating Filters: These are used to validate the user inputs. It returns the desired category as true value. A 'False' value is returned if it is not successful.
- Sanitizing Filters: These are used either to allow or disallow a specific character in a strings. This function always returns the string.

PHP provides us various in-built filter functions, such as:

- $\bullet$  filter var()
- filter\_var\_array()
- filter\_input
- filter\_input\_array
- $\bullet$  filter\_has\_var()
- filter\_id()
- filter\_list()

#### **filter\_var()**

The filter var() function is used to filter a single variable with a specific filter. Look at the syntax of filter\_var() below:

filter\_var(variable, filter, options)

```
Example:
```
<?php

```
if(!filter_var("myfriend@ourmail...co.in", FIL-
TER VALIDATE EMAIL))
```

```
{ 
echo("E-mail is not valid"); 
}
else 
{ 
echo("E-mail is valid");
}
?>
```
The output of the above program is: E-mail is not valid

#### **filter\_var\_array()**

The 'filter\_var\_array()' function is used to filter various variables by using the same or some other filters. Look at the syntax of the function:

```
filter var array(array, args)
See the following example: 
Example: 
<?php
$our_array = array
(
"prod id" => "p001",
"price" => "500",
"comp_mail" => "newcompany@ourmail.com",
```

```
);
  $array_filter = array
   (
   "prod_id"=> array
   (
   "filter"=>FILTER_CALLBACK,
   "flags"=>FILTER_FORCE_ARRAY,
   "options"=>"ourwords"
  ),
   "price" => array
   (
   "filter"=>FILTER_VALIDATE_INT,
   "options"=>array
   (
   "low price"=>200,
   "high price"=>1000
  )),
   "comp_mail"=> FILTER_VALIDATE_EMAIL,
  );
  print r(filter var array$our array, $array_fil-
ter));
  ?>
  The output of the above program is: 
  Array
   (
   [name] => p001[aqe] => 500
   [email] => newcompany@ourmail.com
  )
```
#### **filter\_input**

The 'filter\_input()' function is used to get and filter one input variable. Look at the syntax of this function:

```
filter input(input type, variable, filter,
options)
  Example: 
  <?php
  if (!filter input(INPUT POST, 'email',
FILTER VALIDATE EMAIL))
  {
```

```
echo "Invalid mail";
}
else
{
echo "valid mail ";
}
2<sub>2</sub>
```
#### **filter\_input\_array**

The 'filter input array()' function is used to get and filter different variables of input by using various filters. Look at the syntax of this function:

```
filter input(input_type, args)
```
#### **filter\_has\_var()**

The 'filter\_has\_var()' function is used to verify the existence of a specified variable. Look at the syntax of this function:

```
filter has var(type, variable)
Look at the following example: 
Example: 
<?php
if(!filter has var(INPUT GET, "roll"))
{ 
echo("Roll does not exist"); 
}
else 
{ 
echo("Roll exists"); 
}
?>
```
#### **filter\_id()**

The 'filter\_id()' function is used to return the filter ID of a named filter. Look at the syntax of this function:

```
filter id(filter name)
```

```
Note the following example: 
Example: 
<?php
echo(filter id("validate email"));
?>
```
#### **filter\_list()**

The 'filter\_list()' function is used to return a catalog of various supported filters. Look at the syntax of this program:

```
filter list()
```

```
Example: 
<?php
print r(filter list());
?>
```
Supplementary filtering options can be added by using 'Options' and 'Flags'.

## **PHP and databases**

## **11. PHP and databases**

PHP has become widely popular due to its capacity to use varied and powerful database systems. Website content is made dynamic, interactive and flexible with the help of a database.

Databases are collection of data, stored separately in such a manner that you can easily recover it. Database information is stored in table format. The tables are divided into rows and columns, separating the data uniformly. Each row in a table represents a single record like name and address. In each column of a table, a uniform record is maintained like the first name of an individual and his/her contact number. A database in such format arranges a record according to the values available in the column exactly like a spreadsheet program.

In this way, you can easily retrieve a record from a database without keeping in mind how the data has been arranged into a table. Basically, most of the database systems use the SQL. There are several Database Management Systems available in the Market. Mysql, Microsoft SQL Server, Oracle are among others. MySQL is the most popular Open Source Database Management System and for this 'Open Source' nature it is widely used among the web applications that use PHP.

PHP performs various inbuilt functions with certain databases such as MySQL database, SQL Server, Oracle and others. PHP supports databases in multiple ways. It supports various databases as:

- Informix
- DBM (Berkeley)
- MSSQL (Microsoft)
- Sybase
- Oracle 8
- PostgreSQL (Berkeley, open source)
- MySQL (Open source)

There are certain databases which are supported by PHP through protocol-based functions. These include:

- $\bigcap BC$
- LDAP
- DBM style

Let us discuss about each of these databases in detail:

**Informix:** the Informix driver is employed for Informix (IDS) 7.x, SE 7.x, Universal Server (IUS) 9.x and IDS 2000 in "ifx.ec" and "php\_informix.h" in the informix extension directory. IDS 7.x support is finished with a good support for BYTE and TEXT columns. IUS 9.x support is not completed fully. Here we have some new data types except SLOB and CLOB as these supports are not yet completed.

**DBM (Berkeley):** DBM functions provide certain high performance implementations and source codes relevance, for different interface applications. Apart from this, they cannot be used for any other functions. The DBM applications can be compiled by replacing the application's #include of the DBM or NDBM include file. The lines mentioned below focus on this concept:

#define DB\_DBM\_HSEARCH 1

#include <db.h>

'dbm datum typedef' basically describes two objects including key and content. A dbm data focuses on a series of dsize bytes presented by the dptr. It also includes binary data as well as text strings. A dbm database can be opened by the dbminit function. This helps in opening and creating a database file.db. The open database can be closed by calling dbmclose.

**MSSQL (Microsoft):** PHP uses MySQL server in a stack of software such as LAMP or WAMP stacks. In some occasions, PHP uses MSSQL databases in the back-end. With the PHP scripts certain web applications are also made, exposing the MSSQL Databases. The MSSQL, a relational database management system, was produced by Microsoft. MS-SQL and T-SQL are the two query languages of MSSQL.

**Sybase:** Sybase provides a detail introduction about Sybase SQL Server. It also offers the system model and some tools and components of the Sybase System 11. It is a client server database engine. With Sybase installed on your local drive, you can focus more on writing application than writing data access and security code.

**Oracle 8:** Oracle Corporation released 'Oracle 8' in 1999, aiming to provide a much advanced database system. The main function of Oracle 8 is to design and develop different database objects like synonyms, indexes, views and tables. With Oracle 8, databases are installed into any Oracle 8 environment without any modifications. The release of this version of Oracle 8 offered a database supporting different multimedia applications and object oriented development.

**PostgreSQL(Berkeley, open source):** PostgreSQL is an important database with some potent characteristics. It helps in transaction support, presentation, performance, and industrial-strength monitoring. PostgreSQL is an open source database and is often arranged with Linux. It does not offer support for Java procedures. At present, more than 21 percent of PostgreSQL users combine it with Windows or Cygwin environments.

Advanced training is not required to learn PostgreSQL. With PostgreSQL, you can collect a composite knowledge about commands and other basic features. Manipulate and update databases, application of joins, customize queries, consider SQL aggregates, exercise PostgreSQL query tools, combine SELECTs with sub queries, work with triggers and transactions, import and export data, can also be done here.

**MySQL (Open source):** MySQL was released in the middle of 1996. It is a famous, open source database management system used for Unix and Linux. While surfing the MySQL database, you can find an assortment of power and functionality. Simple command sets used for inserting, recovering, updating and deleting a data can be used to develop some complex databases and tables.

This database system supports different connection methods including Unix Sockets, TCP/IP sockets and named pipes for Windows NT/2000. MySQL can be downloaded free of cost and server passwords can be allocated by it. It comprises of all the tools required to get started. It is one of the most stable database management systems in the market. One of its ISAM table format created during the late eighties is one of the important table formats in MySQL. MySQL is easily accessible and can be manipulated from
a variety of popular programming languages. When MySQL was written, it was composed in C and C++, and is wholly optimized for both the Unix and Win32 platforms. MySQL also uses memory hash tables, kernel threads, certain high optimized individual collected class libraries and thread based memory portions.

MySQL supports different field types including CHAR, FLOAT, DOUBLE, DATE, VARCHAR, TEXT, SET, BLOB and ENUM. Certain advanced querying and grouping functions such as, COUNT(), GROUP BY and ORDER BY, STD(),AVG(),MAX(),MIN() and SUM() are also supported here.

#### **11.1 Database concept**

The term 'data' suggests a record with certain necessary information. A database in computer is a structured record collection. They are stored in computer systems. A database structure is prepared by arranging a data in a database model patterns. There are three types of databases that are frequently used:

- Relational model
- Hierarchical model
- Network model

A database is organised in a computer with a database management system. Using this software, a computer performs different related functions. These include recovering data, storing, adding, deleting and modifying data.

An extensive part of a database depends on different managing factors like integrity, presentation, concurrency and recovery from hardware failures. We can divide a database management system into two categories - desktop databases and server databases. The desktop databases are generally targeted towards individual user application. The server databases target towards the authenticity and uniformity of a data.

A database is basically of two types - flat file and relational database.

**Flat file:** Flat file databases usually store small amounts of data. They are easily read and edited. Basically, they are arranged in a series and are accordingly analysed. Flat files are best to store simple data types. They may become complicated if you store complex data structures.

**Relational database:** The relational model is the most commonly used database in the present scenario. MySQL, Microsoft SQL Server and Oracle are best examples of relational databases. In a relational database, tables are used to represent some interlinked objects. In the relational model, databases are arranged for maintaining integrity.

#### **11.2 Database connection:**

A database connection is a system that establishes a connection between the client and database software. This connection helps in sending commands and getting answers in a result set. Basically, there are two sources of database connection - data source and driver manager.

#### **PHP MySQL database connection:**

In the following code fragment, you can see mysql\_connnect() connects to the MySQL database server.

\$ con=mysql\_connect("localhost", "root", "password" );

```
If (! $con )
Die( "Couldn't connect database" );
```
Persistent database connection is also a connection method designed to represent some regular connections. A persistent connection is often used as a substitute for a non persistent connection. A non-persistent connection may bring change in the script efficiency but not in its performance.

```
You can also establish a database connection by using PEAR DB: 
  <?php
  require_once 'DB.php';
  \diamondsuitdbh =DB::connect("mysql://test@localhost/test");
  if (DB::isError($dbh)) {
  print "Connect failed!\n";
  print "Error message: " . $dbh->getMessage() .
"\n\;
```

```
print "Error details: " . $dbh->getUserInfo() .
"\n\cdot":
  exit(1);
  }
  print "Connect ok!\n
```
Once you are connected to the database server, select the database to be used. This database should be accessible from your username.

#### **11.3 Creating tables**

```
In order to create tables at first we have to create database. The fol-
lowing code will create a database named "ourdatabase". 
  <?php
  $con=mysql_connect("localhost","root");
  $create db=" CREATE DATABASE ourdatabase;";
  mysql_query($create_db,$con) or die ("can not
create database or database already exist");
  ?> 
  After creating the database, select the database
and create table(s) in the database as per require-
ment. The example below will create a table named
"ourtable" having five fields: 
  <?php
  $con=mysql_connect("localhost","root");
  mysql_select_db("ourdatabase",$con) or die("can
not select database or database does not exist");
  $create table="CREATE TABLE ourtable (
  roll INT NOT NULL ,
  name VARCHAR(50) NOT NULL ,
  address VARCHAR(100) NOT NULL ,
  ph_no VARCHAR(12) NOT NULL ,
  grade VARCHAR(2) NOT NULL ,
  PRIMARY KEY (roll)
  );";
  mysql_query($create_table,$con) or die ("can not
create table or table already exist");
  ?>
```
## **11.4 Getting information on database:**

We all know that a database is a collection of information. With the help of the mysql\_list\_dbs() function, you can derive a list of different databases available from the recent database connection. Usually all databases begin from 0. The code written below will provide the entire information about the databases present in a connection including the names of the databases, names of the tables present in the database and the list of fields in the corresponding tables:

```
<?php
   $con=mysql_connect('localhost','root') or
die('Can not connect database');
   $db_list=mysql_list_dbs($con);
   $num_db=mysql_num_rows($db_list);
   while($select db=mysql fetch object($db list))
   {
   echo '<b>'."Database Name :".'&nbsp;'.'</b>';
   echo '<b>'.$select_db->Database.'</b>'.'<br>';
   $db_name=$select_db->Database;
   mysql_select_db($db_name,$con) or die('Cant find
database');
   $show tab = "show tables from $db name";
   $tab list = mysql query($show tab);
   $num_tab=mysql_num_rows($tab_list);
   echo '<b>'."$select db->Database contains
$num tab Tables".'</b>'.'<br>';
   Sx=1:
   while($tab_name=mysql_fetch_row($tab_list))
   {
   echo "Table \ddot{i} : ".' \deltanbsp;';
   echo "$tab name[0] <br>"."</a>";
   $show field = "show fields from
".$tab name[0]."";
   $field_list = mysql_query($show_field) or
die(mysql_error());
   $num field=mysql num fields($field list);
   echo "<table border='1'>";
   echo "<tr align='center'>";
   for($i=0;$i<$num field;$i++){
   echo with the set of the set of the set of the set of the set of the set of the set of the set of the set of the set of the set of the set of the set of the set of the set of the set of the set of the set of the set of the
```
**MUH FAST TRACK 147** 

```
bordercolor='#000000'>".mysql_field_name($field_lis
t,$i)."</th>";
   }
   echo "</tr>";
   while($field_name=mysql_fetch_row($field_list))
   {
   echo "<tr>";
   for( $i=0; $i<$num field; $i++){
   echo "<td bordercolor='#000000'>";
   echo "$field name[$i]";
   echo "\lt/td>\n";
   }
   echo "\lt/tr>\n";
   }
   echo "</table>";
   $x++;}
   echo "<br>";
   }
   ?>
```
## **11.5 Inserting data to a table**

In order to add, change and remove information from a database, you need to use an HTML form. The HTML forms are used to accept user input. Then using mysql query(), the operations on database are performed. Basically, we add data to a database using SQL INSERT command. This command can be sent to the database either by using the Query method or by Prepare and Execute method. Let's see how a data can be inserted using Prepare and Execute method.

In the following code, you can see an HTML page with textboxes and a submit button to accept user input:

```
<html><head>
<sub>right</sub></sub>
Add New Record
</title>
</head>
```

```
<body bgcolor="#0099CC">
  <form action="newrecord.php" method="post">
  <table align="center" bgcolor="#00CC99">
  <caption align="center">ADD NEW RECORD</caption>
  <tr>
  <td align="center">Roll:</td>
  <td align="center"><input type="text"
name="roll"></td>
  \langletr>
  ctrs<td align="center">Name:</td>
  <td align="center"><input type="text" name="
name"></td>
  \langletr>
  ct.r><td align="center">Address:</td>
  <td align="center"><input type="text"
name="address"></td>
  \langletr>
  <tr>
  <td align="center">Phone:</td>
  <td align="center"><input type="text"
name="phone"></td>
  \langletr>
  <tr>
  <td align="center">Grade:</td>
  <td align="center"><input type="text"
name="grade"></td>
  \langletr>
  <tr align="center">
  <table align="center">
  <tr>
  <td align="center"><input type="Submit"
name="submit" value=Add></td>
  \langletr>
  </table>
  \langletr>
  </table>
  </form>
  </body>
  </html>
```
The above HTML code will receive the information in text boxes. After clicking the submit button, the information will be submitted to the newrecord.php file. This file will then insert the record in ourtable in ourdatabase using the following code:

```
newrecord.php 
  <?php
  $con=mysql_connect("localhost","root");
  mysql_select_db("ourdatabase",$con) or die("can
not select database or database does exist");
  $roll=stripslashes(trim($_POST['roll']));
  $select record="select * from ourtable where
roll='".$roll."'";
  $select_query=mysql_query($select_record) or
die(mysql_error());
  if(mysql_num_rows($select_query)==0)
  {
  $name=stripslashes(trim($_POST['name']));
  $address=stripslashes(trim($_POST['address']));
  $phone=stripslashes(trim($_POST['phone']));
  $grade=stripslashes(trim($_POST['grade']));
  $add_new="insert into
ourtable(roll,name,address,ph_no,grade) values
($roll,'$name','$address','$phone','$grade')";
  $add_query=mysql_query($add_new) or
die(mysql_error());
  if($add_query)
  {
  echo "New Record Added !!";
  }
  }
  else
  echo "Duplicate Roll Not Allowed";
  ?>
```
It is also possible to create a single file using both HTML and PHP codes to fulfill the above requirements instead of two separate files.

#### **11.6. Retrieving data from a table**

We have learnt about adding information to a database. There are certain set strategies to recover inserted information from a database. You can use 'mysql\_query ()' to make a select query. Suppose you have a record in your database and you want to output it. The first command for this will be:

```
SELECT * FROM TABLE NAME;
```
Here, TABLE NAME represents the name of the table from where the data will be retrieved.

This is a basic command in MySQL that directs the script to select all the records in the table. As this command outputs a data, it should be placed with the results given to a variable.

```
$query="SELECT * FROM TABLE NAME";
$result=mysql_query($query);
```
The entire content of the table will be stored in the array \$result.

Retrieving data is also recognised with the term SELECT. The SELECT statement indicates selecting data from a database. See the following syntax:

```
SELECT column name(s) FROM TABLE NAME;
```
Reconciling the statement above, we can use the mysql\_query() function. With this function, a query or a command can be sent to a MySQL connection.

```
Example: 
  <?php
   $con=mysql_connect("localhost","root");
  mysql_select_db("ourdatabase",$con) or die("can
not select database or database does exist");
   $select query="SELECT * FROM ourtable";
   $list = mysql_query($select_query);
  while($record = mysql fetch array(Slist)))
   {
   echo $record['roll'] . " " . $record['name']."
".$record['address'] . " " .$record['ph_no'] . " "
.$record['grade'];
   echo "<br \frac{\cdot}{s}";
```

```
}
mysql_close($con);
?>
```
In the following example, the above data is selected and displayed in an HTML table format.

```
Example: 
  <?php
  $con=mysql_connect("localhost","root");
  mysql_select_db("ourdatabase",$con) or die("can
not select database or database does exist");
  $select query="SELECT * FROM ourtable";
  $list = mysql query($select query);
  echo "<table border='1'>
  <tr>
  <th>ROLL</th>
  <th>NAME</th>
  <th>ADDRESS</th>
  <th>PHONE</th>
  <th>GRADE</th>
  \langletr>";
  while($record = mysgl fetch array(Slist)))
  {
  e c h o
"<tr><td>".$record['roll']."</td><td>".$record['nam
e']."</td><td>".$record['address']."</td><td>"
.$record['ph_no']."</td><td>".$record['grade']."</t
d><td></tr>";
  }
  echo "</table>";
  mysql_close($con);
  ?>
```
### **11. 7. Changing data of a table**

PHP has provisions for changing information in a table. Changing data and updating data are similar terms. The 'Update' statement intends modifying or changing the present records in a table. Following syntax can be used to change or update a table record: UPDATE TABLE NAME SET column1=value,

column2=value2,...

```
WHERE some column=some value ;
```
In the above code the 'WHERE' clause indicates the record to be changed. Look at the example below to gather a practical idea on updating or changing data in an existing table. Let the table ourtable contain the following records:

Example:

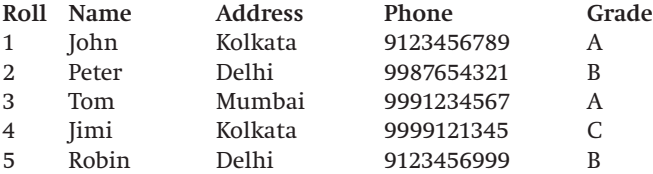

The code given below will change the data of an existing record:

```
<?php
  $con=mysql_connect("localhost","root");
  mysql_select_db("ourdatabase",$con) or die("can
not select database or database does exist");
  $res=mysql_query("UPDATE ourtable SET name =
'Andrew' WHERE roll = 2");
  if(!$res)
  echo "Record not changed";
  else
  echo "Record changed";
  mysql_close($con);
  ?>
```
The updated table will look like this:

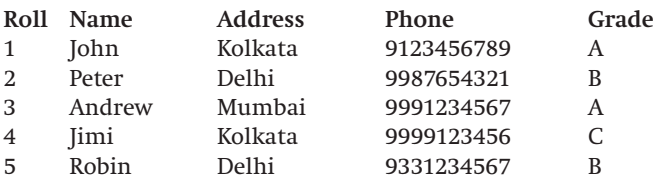

#### **11.8. Deleting data from a table**

Sometimes we need to delete existing information, from a database. Using the 'DELETE' statement we can delete a record from a table. The 'DELETE FROM' statement is used to delete records from a database table. This is almost similar to updating a page.

Following syntax is used to delete information from a table: DELETE FROM table\_name WHERE some column = some value;

You can see the use of the WHERE clause in the above syntax. It indicates the record to be deleted from a database. Using the mysql\_query() function a query or a command is sent to a MySQL connection. Look at the example:

Example:

See, how the records of ourtable are deleted in the example below:

```
<?php
  $con=mysql_connect("localhost","root");
  mysql_select_db("ourdatabase",$con) or die("can
not select database or database does exist");
  $res=mysql_query("DELETE from ourtable WHERE roll
= 5";
  if(!$res)
  echo "Record not deleted";
  else
  echo "Record deleted";
  mysql_close($con);
  ?>
```
After the information are deleted the fresh table looks like this:

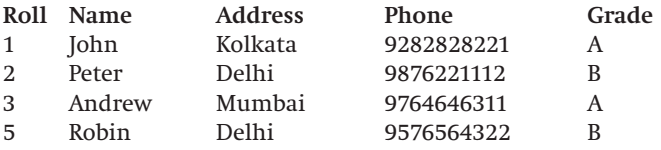

# **PHP project**

Here we have given a small project in which we will see how a database is manipulated using PHP. At first we have to create a database. In this project the name of the database is "ourdb". We can create the database using the following program:

```
createdb.php
```

```
<?php
$host="localhost";
$username="root";
$password="";
mysql_connect($host,$username,$password) or
die("Could not connect database");
if(!mysql_select_db("ourdb"))
{
$createdb="CREATE DATABASE ourdb";
mysql_query($createdb) or die("Can't create
database");
}
else
echo "Database already exists";
?>
```
The above database will be required almost in every file in this project. So we have included a special file in all our project files. The special file is given below:

```
connection.php 
<?php
$host="localhost";
$username="root";
$password="";
$databasename="ourdb";
connect=mysql_connect($host, $username, $password)
or die("Cannot Caonnect to database");
mysql_select_db($databasename,$connect) or die
("Cannot find database");
?>
```
In this project we will use two tables. One table will be used to store category details and another to store details of products. The table structures are given below:

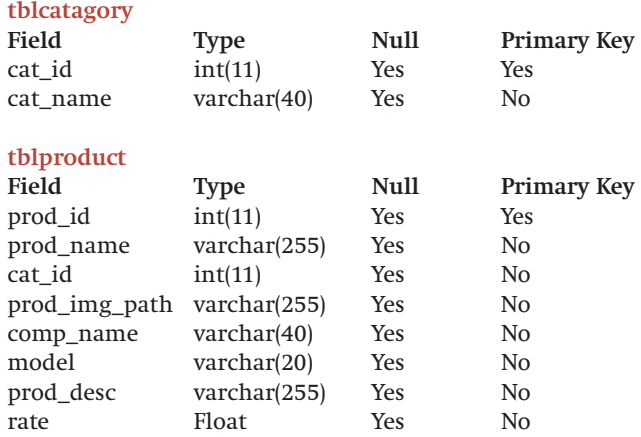

To create the tables we can use the following program:

#### **createtable.php**

```
<?php
include once "connection.php";
$tblcatagory="CREATE TABLE `tblcatagory` (
`cat_id` int(11) NOT NULL,
`cat name` varchar(40) NOT NULL,
PRIMARY KEY (`cat_id`)
);";
mysql query($tblcatagory) or die(mysql error());
$tblproduct="CREATE TABLE `tblproduct` (
`prod_id` int(11) NOT NULL,
`prod name` varchar(255) NOT NULL,
`cat_id` int(11) NOT NULL,
`prod imq path` varchar(255) NOT NULL,
`comp_name` varchar(40) NOT NULL,
`model` varchar(20) NOT NULL,
`prod desc` varchar(255) NOT NULL,
`rate` float NOT NULL,
PRIMARY KEY (`prod_id`)
```

```
);";
mysql query($tblproduct) or die(mysql error());
?>
```
In our project the first page will provide the user some options like add new category, display category details, add new product and display product details. Since this will be the home page its name will be index.php.

```
Index.php 
<html>
<head>
<title>Select Your Choice</title>
</head>
<body bgcolor="#BBE8B0">
<h2 align="center">Select Any Option</h2>
<hr align="center" size="4" color="#660060"
width="100%" />
-br />
<p align="center"><a href="AddCatagory.php">Add
New Catagory</a></p>
br />
<p align="center"><a
href="DisplayCatagories.php">Display all
catagories</a></p>
br />
<p align="center"><a href="AddProduct.php">Add
New Product</a></p>
br />
<p align="center"><a
href="DisplayProducts.php">Display all products
details</a></p>
br />
</body>
</html>
```
This is simple HTML page.

There are some php files used in anchor tag of the above code. These files have special purposes.

The first file that used in anchor tag is AddCatagory.php. This file is used to enter new category. The code is given below:

#### **AddCatagory.php**

```
<?php
include once "connection.php";
if(isset($_POST['Add']) && $_POST['Add']=='Add
Catagory')
{
if(S) POST['cat id'] !='' &&$ POST['cat name']!='')
{
$cat id=stripslashes($ POST['cat id']);
$cat name=stripslashes($ POST['cat name']);
$select_catagory="select * from tblcatagory
where cat_name='".$cat_name."' or
cat id='".$cat id."'";
$select_query=mysql_query($select_catagory) or
die(mysql_error());
if(mysql_num_rows($select_query)==0)
{
$insert_catagory="insert into tblcatagory
(cat_id, cat_name) values($cat_id,'$cat_name')";
$insert_query=mysql_query($insert_catagory) or
die (mysql_error());
if($insert_query)
{
$msg="New catagory has been added!!";
}
}
else {$msg="Catagory Id or Catagory name already
exists!!";}
}
}
?>
<h+ml><head>
<title>Enter New Catagory</title>
</head> 
<body bgcolor="#FFCE9D">
<h3 align="center">Add New Catagory</h3>
<hr align="center" size="4" color="#990000"
width="100%" />
<p align="center"><?php echo $msg;?></p>
```

```
<table width="100%" border="0">
<tr>
<td width="28%">
<table width="98%" border="0">
<tr>
<td align="center"><a href="AddCatagory.php">Add
New Catagory</a>>
\langletr>
<tr>
<td align="center"><a
href="DisplayCatagories.php">Display
catagories</a></td>
\langletr>
<tr<td align="center"><a href="AddProduct.php">Add
New Product</a>></td>
\langletr>
<tr>
<td align="center"><a
href="DisplayProducts.php">Display
products</a></td>
\langletr>
<tr<td align="center"><a href="index1.php"
style="color:#FF0000">Main Page</a></td>
\langletr>
</table>
\langle t \, d \rangle<td width="72%">
<form method="post" name="frm1">
<table width="50%" border="0" cellspacing="0"
cellpadding="0" align="center">
<tr>
<td width="50%" style="font-size:20px">Catagory
Id: </td><td width="50%" align="left"><input type="text"
name="cat_id" maxlength="50" /></td>
\langletr>
<tr<td width="50%" style="font-size:20px">Catagory
Name:\lt/td>
```

```
<td width="50%" align="left"><input type="text"
name="cat_name" maxlength="50" /></td>
\langletr>
</table>
br />br />
<table align="center">
\epsilontrs
<td align="center"><input type="submit"
name="Add" value="Add Catagory" /></td>
\langletr>
</table>
</form>
\langle tds\langletr>
</table>
</body>
</html>
```
Next file is used to display the list of categories stored in tblcatagory.

#### **DisplayCatagories.php**

```
<?php
include once "connection.php";
if(isset($_GET['delete']) &&
$GET['delete'] == 'yes'){
$delete qury1="delete from tblproduct where
cat_id='".$_GET['cat_id']."'";
mysql_query($delete_qury1) or
die(mysql_error());
$delete qury2="delete from tblcatagory where
cat id='".$ GET['cat id']."'";
mysql_query($delete_qury2) or
die(mysql_error());
}
$select1="select * from tblcatagory";
$select_query1=mysql_query($select1) or
die(mysql error());
2<sub>2</sub><html>
```

```
<head>
<title>Display all catagories</title>
</head>
<body bgcolor="#FFC4C4">
<h2 align="center">Display all Catagories </h2>
<hr align="center" size="4" color="#990000"
width="100%" />
<p align="center"><?php echo $msg;?></p>
<table width="100%" border="0">
\epsilontrs
<td width="28%">
<table width="98%" border="0">
ctrs<td align="center"><a href="AddCatagory.php">Add
New Catagory</a>>
\langletr>
<tr>
<td align="center"><a
href="DisplayCatagories.php">Display
catagories</a></td>
\langletr>
<tr>
<td align="center"><a href="AddProduct.php">Add
New Product</a>>
\langletr>
<tr>
<td align="center"><a
href="DisplayProducts.php">Display
products</a></td>
\langletr>
<tr>
<td align="center"><a href="index1.php">Main
Page</a></td>
\langletr>
</table>
\langle tds \rangle<td width="72%">
<table width="100%" border="1">
<tr>
<td width="12%">Catagory name</td>
<td width="6%">Edit</td>
```

```
<td width="11%">Delete</td>
\langletr>
</table>
<table width="100%" border="1">
<?php
while($data1=mysql_fetch_object($select_query1))
\{ ? \}<tr>
<td width="12%"><?php echo $data1->cat_name
?></td><td width="6%"><a
href="EditCatagories.php?cat_id=<?php echo
$data1->cat_id?>">Edit</a></td>
<td width="11%"><a
href="DisplayCatagories.php?delete=yes&cat_id=<?
php echo $data1->cat_id ?>">Delete</a></td>
\langletr>
\langle?php } ?>
</table>
\langletd>
\langletr>
</table>
</body>
</html>
```
Within another file "EditCatagories.php" is called. This file is written for editing the existing records of tblproduct. User can also delete any record from tblcatagory using the link "Delete".

```
EditCatagories.php
```

```
<?php
include once "connection.php";
if(isset($_GET['delete']) &&
$_GET['delete']=='yes')
{
$delete qury1="delete from tblproduct where
cat id='".$ GET['cat id'].""";mysql_query($delete_qury1) or
die(mysql_error()); 
$delete qury2="delete from tblcatagory where
cat id='".$ GET['cat id']."'";
```

```
mysql_query($delete_qury2) or
die(mysql_error());
}
$select1="select * from tblcatagory";
$select_query1=mysql_query($select1) or
die(mysql_error());
2<sub>2</sub><html>
<head>
<title>Display all catagories</title>
</head>
<body bgcolor="#FFC4C4">
<h2 align="center">Display all Catagories </h2>
<hr align="center" size="4" color="#990000"
width="100%" />
<p align="center"><?php echo $msg;?></p>
<table width="100%" border="0">
<tr>
<td width="28%">
<table width="98%" border="0">
<tr<td align="center"><a href="AddCatagory.php">Add
New Catagory</a>>
\langletr>
<tr>
<td align="center"><a
href="DisplayCatagories.php">Display
catagories</a></td>
\langletr>
<tr>
<td align="center"><a href="AddProduct.php">Add
New Product</a>></td>
\langletr>
<tr>
<td align="center"><a
href="DisplayProducts.php">Display
products</a></td>
\langletr>
<tr<td align="center"><a href="index1.php">Main
Page</a></td>
```

```
PHP
```

```
\langletr>
</table>
</td>
<td width="72%">
<table width="100%" border="1">
<tr>
<td width="12%">Catagory name</td>
<td width="6%">Edit</td>
<td width="11%">Delete</td>
\langletr>
</table>
<table width="100%" border="1">
<?php
while($data1=mysql fetch object($select query1))
\{ ? \ge<tr>
<td width="12%"><?php echo $data1->cat_name
?></td><td width="6%"><a
href="EditCatagories.php?cat_id=<?php echo
$data1->cat_id?>">Edit</a></td>
<td width="11%"><a
href="DisplayCatagories.php?delete=yes&cat_id=<?
php echo $data1->cat_id ?>">Delete</a></td>
\langletr>
\langle?php } ?>
</table>
\langle t \, d \rangle\langletr>
</table>
</body>
</html> 
To add new product the following file is used: 
AddProduct.php 
<?php
include once "connection.php";
$select_catagory="select * from tblcatagory";
$select_query=mysql_query($select_catagory) or
die(mysql_error());
if(isset($_POST['Add']) && ($_POST['Add']=='Add
Product'))
```

```
{
if($_POST['cat_name']!='select' &&
$_POST['comp_name']!='' && $_POST['model']!=''
&& $_POST['prod_desc']!='' &&
$ POST['rate']!='')
{
$cat name=stripslashes(trim($ POST['cat name']))
;
$prod_id=stripslashes(trim($_POST['prod_id']));
$prod_name=stripslashes(trim($_POST['prod_name']
));
$comp_name=stripslashes(trim($_POST['comp_name']
));
$model=stripslashes(trim($_POST['model']));
$prod_desc=stripslashes(trim($_POST['prod_desc']
));
$rate=stripslashes(trim($_POST['rate']));
$select_catagory2="select * from tblcatagory
where cat name='".$cat name."'";
$select_query2=mysql_query($select_catagory2) or
die(mysql error());
$result cat id=mysql fetch object($select query2
);
$cat_id=$result_cat_id->cat_id;
$select product="select * from tblproduct where
model='".$model."'";
$select_query3=mysql_query($select_product) or
die(mysql_error());
if(is_dir("img"))
mkdir("img");
if(mysql_num_rows($select_query3)==0)
{
$img_name=$_FILES['file']['name'];
$img tmp_name=$_FILES['file']['tmp_name'];
$prod_img_path=time().$img_name.'.jpg';
if(\$img name !=''){
move_uploaded_file($img_tmp_name,"img/".$prod_im
g_path);
$insert_product="insert into
tblproduct(prod_id,prod_name,cat_id,prod_img_pat
```

```
h,comp_name,model,prod_desc,rate) values
($prod_id,'$prod_name',$cat_id,'$prod_img_path',
'$comp_name','$model','$prod_desc',$rate)";
$insert_query=mysql_query($insert_product) or
die(mysql_error());
if($insert_query)
{
$msg="New Product Details Added !!";
}
}
}
else {$msg="Model no can't be unique !!";}
}
}
?>
\text{chm1s}<head>
<title>Add Product</title>
</head>
<body bgcolor="#E0C6F0">
<h3 align="center">Add New Product Details</h3>
<hr align="center" size="4" color="#990000"
width="768" />
<h4 align="center"><?php echo $msg ?></h4>
<table width="100%" border="0">
<tr>
<td width="25%">
<table width="98%" border="0">
<tr<td align="center"><a href="AddCatagory.php"
>Add New Catagory</a></td>
\langletr>
<tr>
<td align="center"><a
href="DisplayCatagories.php">Display
catagories</a></td>
\langletr>
<tr>
<td align="center"><a href="AddProduct.php">Add
New Product</a></td>
\langletr>
```

```
ctrs<td align="center"><a
href="DisplayProducts.php">Display
products</a></td>
\langletr>
<tr>
<td align="center"><a href="index1.php">Main
Page</a>></span></td>
\langletr>
</table>
\langle tds \rangle<td width="75%">
<form name="frm" method="post" enctype="multi-
part/form-data">
<table width="606" border="0" align="center"
cellspacing="5">
<tr>
<td>Product Id:</td>
<sub>td</sub></sub>
<input type="text" name="prod_id" />
\langle tds \rangle\langletr>
<tr>
<td>Product Name:</td>
<td>
<input type="text" name="prod_name" />
\langle tds \rangle\langletr>
<tr>
<td width="305">Image path of the Product:</td>
<td width="282"><input type="file" name="file"
/\times/td>
\langletr>
<tr>
<td>Catagory:</td>
<td>
<select name="cat_name">
<?php
while($catagory_dls=mysql_fetch_object($select_q
uery) \} ?>
<option value="<?php echo $catagory_dls-
```

```
>cat_name?>"><?php echo $catagory_dls-
>cat_name?></option>
\langle?php } ?>
</select>
\langletd>
\epsilon/tr>
<tr>
<td>Company Name:</td>
<td>
<input type="text" name="comp_name" />
\langle tds\langletr>
<tr>
<td>Model:</td>
<td><input type="text" name="model" /></td>
\langletr>
<tr>
<td>Description:</td>
<td><textarea name="prod_desc" rows="5"
cols="40"></textarea></td>
\langletr>
<tr>
<td>Rate:</td>
<td><input type="text" name="rate" /></td>
\langletr>
</table>
<table width="564" border="0" align="center"
cellspacing="5">
<tr>
<td align="center"><input type="submit"
name="Add" value="Add Product" /></td>
\langletr>
</table>
</form>
\langle tds\langletr>
</table>
</body>
</html>
```
The following will be used to see the records stored in the table "tblproduct ".

```
DisplayProducts.php 
<?php
include once "connection.php";
if(isset($_GET['delete']) &&
$GET['delete'] == 'yes'){
$delete qury="delete from tblproduct where
prod_id='".$_GET['prod_id']."'";
mysql_query($delete_qury) or die(mysql_error());
}
$select1="select * from tblproduct";
$select_query1=mysql_query($select1) or
die(mysql_error());
?>
<html>
<head>
<title>Display All Products</title>
</head>
<body bgcolor="#FFFFBF">
<table width="120%" border="0">
<tr>
<td width="20%">
<table width="83%" border="0">
<tr>
<td align="center"><a href="AddCatagory.php"
>Add New Catagory</a></td>
\langletr>
<tr>
<td align="center"><a
href="DisplayCatagories.php">Display
catagories</a></td>
\langletr>
<tr>
<td align="center"><a href="AddProduct.php">Add
New Product</a>></td>
\langletr>
ctrs<td align="center"><a
```

```
href="DisplayProducts.php">Display
products</a></td>
\epsilon/tr>
\epsilontrs
<td align="center"><a href="index1.php">Main
Page</a></td>
\langletr>
</table>
\langletd>
<td width="100%">
<table width="100%" border="1">
<caption align="center">
<h2 align="center">Display All Products</h2>
<hr align="center" size="4" color="#990000"
width="768" />
strs<td width="10%">Product Name</td>
<td width="10%">Product Image</td>
<td width="12%">Catagory</td>
<td width="25%">Product description</td>
<td width="9%">Price</td>
<td width="6%">Edit</td>
<td width="11%">Delete</td>
\langletr>
<?php
while($data1=mysql fetch object($select query1))
\{ ? \ge<input type="hidden" name="prod_id" value="" />
<tr>
<td width="12%"><?php echo $data1->prod_name
?></td><td width="23%" height="77"><img src="img\<?php
echo $data1->prod_img_path ?>" height="60"
width="60" /><br />
<p><?php echo $data1->comp_name.' '. $data1-
>model; ?></P></td>
<?php
$select_catagory2="select * from tblcatagory
where cat id='".$data1->cat id."'";
$select_query2=mysql_query($select_catagory2) or
die(mysql_error());
```

```
$result cat name=mysql fetch object($select quer
y2);
$cat_name=$result_cat_name->cat_name;
2<sub>2</sub><td width="12%"><?php echo $cat_name ?></td>
<td width="25%"><?php echo $data1->prod_desc
?></td><td width="9%"><?php echo $data1->rate ?></td>
<td width="6%"><a
href="EditProducts.php?prod_id=<?php echo
$data1->prod_id ?>&cat_id=<?php echo $data1-
>cat_id?>" style="color:#FF0000">Edit</a></td>
<td width="11%"><a
href="DisplayProducts.php?delete=yes&prod_id=<?p
hp echo $data1->prod_id ?>">Delete</a></td>
\langletr>
\langle?php } ?>
</table>
\langle tds\langletr>
</table>
</body>
</html>
```
In this file there is a link "Edit". If user clicks this link the file "EditProducts.php" will be called. The record of the table "tblproduct" can be edited by this file. User can also delete any record from tblproduct using the link "Delete".

```
EditProducts.php
```

```
<?php
include once "connection.php";
$cat_id=$_REQUEST['cat_id'];
if(isset($_POST['update_data']) &&
(S POST['update data']=='update data'))
{
if(isset($_POST['Edit']) &&
($_POST['Edit']=='Edit Product'))
{
if(\$ POST['cat name']!='' &&
$_POST['comp_name']!='' && $_POST['model']!=''
```

```
&& $_POST['prod_desc']!='' &&
$ POST['rate']!='')
{
$cat name=$ POST['cat name'];
$prod_name=stripslashes(trim($_POST['prod_name']
));
$select_catagory2="select * from tblcatagory
where cat name='".$cat name."'";
$select_query2=mysql_query($select_catagory2) or
die(mysql_error());
$result cat id=mysql fetch object($select query2
);
$cat id=$result cat id->cat id;
$comp_name=stripslashes(trim($_POST['comp_name']
));
$model=stripslashes(trim($_POST['model']));
$prod_desc=stripslashes(trim($_POST['prod_desc']
));
$rate=stripslashes(trim($ POST['rate']));
$insert_query="update tblproduct set
cat_id='$cat_id',comp_name='$comp_name',model='$
model',prod_desc='$prod_desc',rate=$rate where
prod_id='".$_REQUEST['prod_id']."'";
$result=mysql_query($insert_query) or
die(mysql_error());
if($result)
{
$msg1="Product Info Updated !!";
}
}
}
}
if(isset($_POST['update_picture']) &&
($_POST['update_picture']=='update_picture'))
{
if(isset($_POST['Edit_Pic']) &&
($_POST['Edit_Pic']=='Change Picture'))
{
$img_name=$_FILES['file']['name'];
$img_tmp_name=$_FILES['file']['tmp_name'];
$prod_img_path=time().$img_name.'.jpg';
```

```
if(Simq name !=''){
$select_img="select * from tblproduct where
prod_id='".$_REQUEST['prod_id']."'";
$qry=mysql_query($select_img) or die
(mvsalerror());
$res=mysql_fetch_object($qry);
if(file_exists("img/".$res->prod_img_path))
{
unlink("img/".$res->prod_img_path);
}
move_uploaded_file($img_tmp_name,"img/".$prod_im
g_path);
$insert_query="update tblproduct set
prod img path='$prod img path' where
prod_id='".$_REQUEST['prod_id']."'";
$result=mysql_query($insert_query) or
die(mysql error());
if($result)
{
$msg2="Picture Updated !!";
}
}
}
}
$query="select * from tblproduct where
prod_id='".$_REQUEST['prod_id']."'";
$result=mysql_query($query) or
die(mysql_error());
$data=mysql fetch object($result);
$select_catagory="select * from tblcatagory";
$select query catagory=mysql query($select catag
ory) or die(mysql_error());
?>
<html>
<head>
<title>Update Products</title>
</head> 
<body bgcolor="#FFD3A8">
<h2 align="center">Edit Product Details</h2>
<hr align="center" size="4" color="#990000"
```

```
width="328" />
<h3 align="center"><span><?php echo $msg1
?></span></h3>
<table width="100%" border="0">
<tr>
<td width="22%">
<table width="100%" border="0">
<tr>
<td align="center"><a href="AddCatagory.php"
>Add New Catagory</a></td>
\langletr>
<tr>
<td align="center"><a
href="DisplayCatagories.php">Display
catagories</a>></td>
\langletr>
<tr>
<td align="center"><a href="AddProduct.php">Add
New Product</a></td>
\langletr>
<tr>
<td align="center"><a
href="DisplayProducts.php">Display
products</a></td>
\langletr>
<tr>
<td align="center"><a href="index1.php">Main
Page</a></td>
\langletr>
</table>
\langle tds<td width="78%">
<form name="frm" method="post" enctype="multi-
part/form-data">
<input type="hidden" name="update_data"
value="update_data" />
<table width="623" border="0" align="center"
cellspacing="5">
<tr>
<td>Product Name:</td>
<td>
```

```
<input type="text" name="prod_name" value="<?php
echo $data->prod_name ?>"/></td>
\langletr>
<tr>
<td>Catagory:</td>
<td>
<select name="cat_name">
<?php
while($data_catagory=mysql_fetch_object($select
query catagory) \{ ? \ge<option value="<?php echo $data_catagory-
>cat_name?>" <?php if($data_catagory-
>cat_name==$cat_name) {echo 'selected';
}?>><?php echo $data_catagory-
>cat_name?></option>
\langle?php } ?>
</select>
\langle t \, d \rangle\langletr>
<tr>
<td>Company Name:</td>
<td>
<input type="text" name="comp_name" value="<?php
echo $data->comp_name ?>"/></td>
\langletr>
<tr>
<td>Model:</td>
<td><input type="text" name="model" value="<?php
echo $data->model ?>" /></td>
\langletr>
<td>Description:</td>
<td><textarea name="prod_desc" rows="5"
cols="40"><?php echo $data->prod_desc
?></textarea></td>
\langletr>
<tr>
<td>Rate:</td>
<td><input type="text" name="rate" value="<?php
echo $data->rate ?>" /></td>
\langletr>
</table>
```

```
<table width="564" border="0" align="center"
cellspacing="5">
<tr>
<td align="center"><input type="submit"
name="Edit" value="Edit Product" /></td>
\langletr>
</table>
</form>
<br/>-br/ ><br/>br/ ><h2 align="center">Change Product Picture</h2>
<hr align="center" size="4" color="#990000"
width="368" />
<h3 align="center"><span><?php echo $msg2
?></span></h3>
<form method="post" name="frm2" enctype="multi-
part/form-data">
<input type="hidden" name="update_picture"
value="update_picture" />
<table width="623" border="0" align="center"
cellspacing="5">
<tr>
<td width="218">Change Picture:</td>
<td width="380"><input type="file" name="file"
/ > < / td\langletr>
</table>
\text{br} />
<div align="center"><input type="submit"
name="Edit_Pic" value="Change Picture" /></div>
</form>
\langletd>
\langletr>
</table>
</body>
</html>
```
To run this project at first you have to create the database and the tables using the programs described above. Then only you can run this project successfully. If you have "wamp" installed in your system, then you can create all these files described above in a folder within "www" folder. Then you will be able to run this project from "localhost".

## Are you drowning in **Tech Problems?**

## Specialist lifeguards are just a click away...

If you have a technology related problem, just log to on thinkdigit.com, visit our Tech Q&A section and let one of our experts solve it for you.

Troubleshooting has never been easier

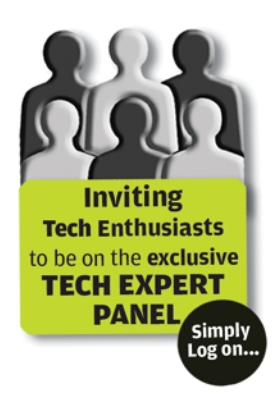

## www.thinkdigit.com **Presents**

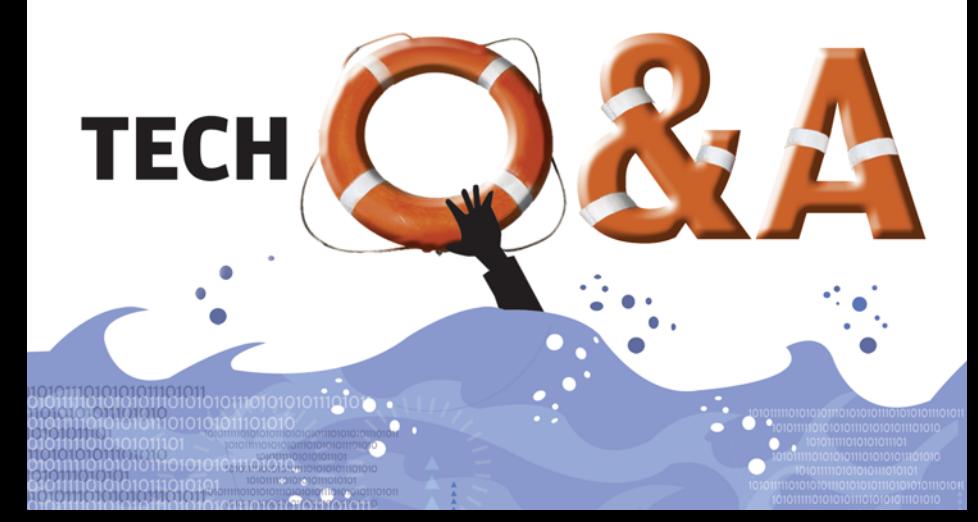